## **Linux Servers**

**Paul Cobbaut**

#### **Linux Servers**

Paul Cobbaut  $lt-0.5$ 

Publication date Thu 31 Jul 2014 01:01:35 AM CEST

#### **Abstract**

This book is meant to be used in an instructor-led training. For self-study, the intent is to read this book next to a working Linux computer so you can immediately do every subject, practicing each command.

This book is aimed at novice Linux system administrators (and might be interesting and useful for home users that want to know a bit more about their Linux system). However, this book is not meant as an introduction to Linux desktop applications like text editors, browsers, mail clients, multimedia or office applications.

More information and free .pdf available at **http://linux-training.be** .

Feel free to contact the author:

• Paul Cobbaut: paul.cobbaut@gmail.com, http://www.linkedin.com/in/cobbaut

Contributors to the Linux Training project are:

- Serge van Ginderachter: serge@ginsys.eu, build scripts and infrastructure setup
- Ywein Van den Brande: ywein@crealaw.eu, license and legal sections
- Hendrik De Vloed: hendrik.devloed@ugent.be, buildheader.pl script

We'd also like to thank our reviewers:

- Wouter Verhelst: wo@uter.be, http://grep.be
- Geert Goossens: mail.goossens.geert@gmail.com, http://www.linkedin.com/in/ geertgoossens
- Elie De Brauwer: elie@de-brauwer.be, http://www.de-brauwer.be
- Christophe Vandeplas: christophe@vandeplas.com, http://christophe.vandeplas.com
- Bert Desmet: bert@devnox.be, http://blog.bdesmet.be
- Rich Yonts: richyonts@gmail.com,

Copyright 2007-2014 Paul Cobbaut

Permission is granted to copy, distribute and/or modify this document under the terms of the **GNU Free Documentation License**, Version 1.3 or any later version published by the Free Software Foundation; with no Invariant Sections, no Front-Cover Texts, and no Back-Cover Texts. A copy of the license is included in the section entitled 'GNU Free Documentation License'.

### **Table of Contents**

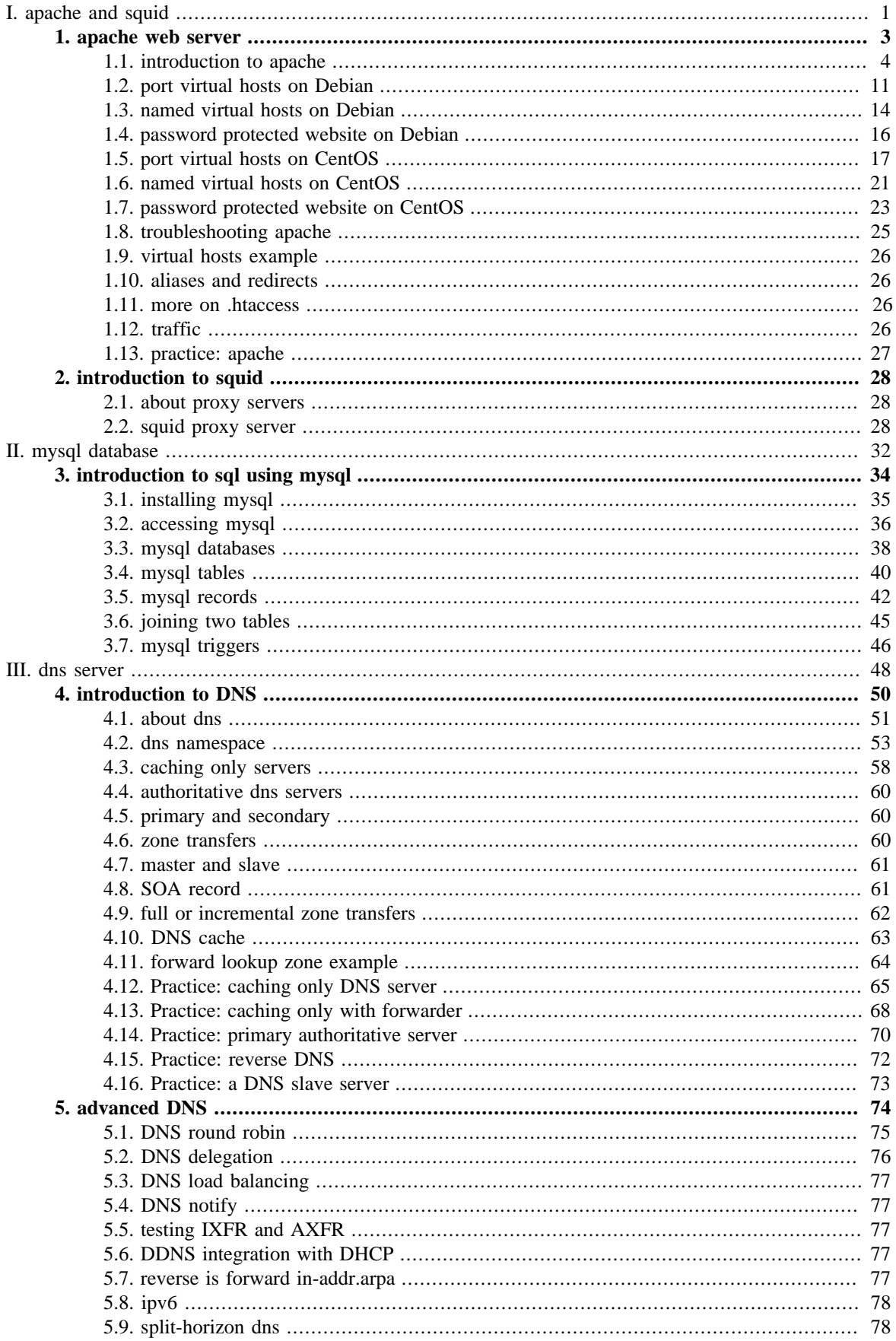

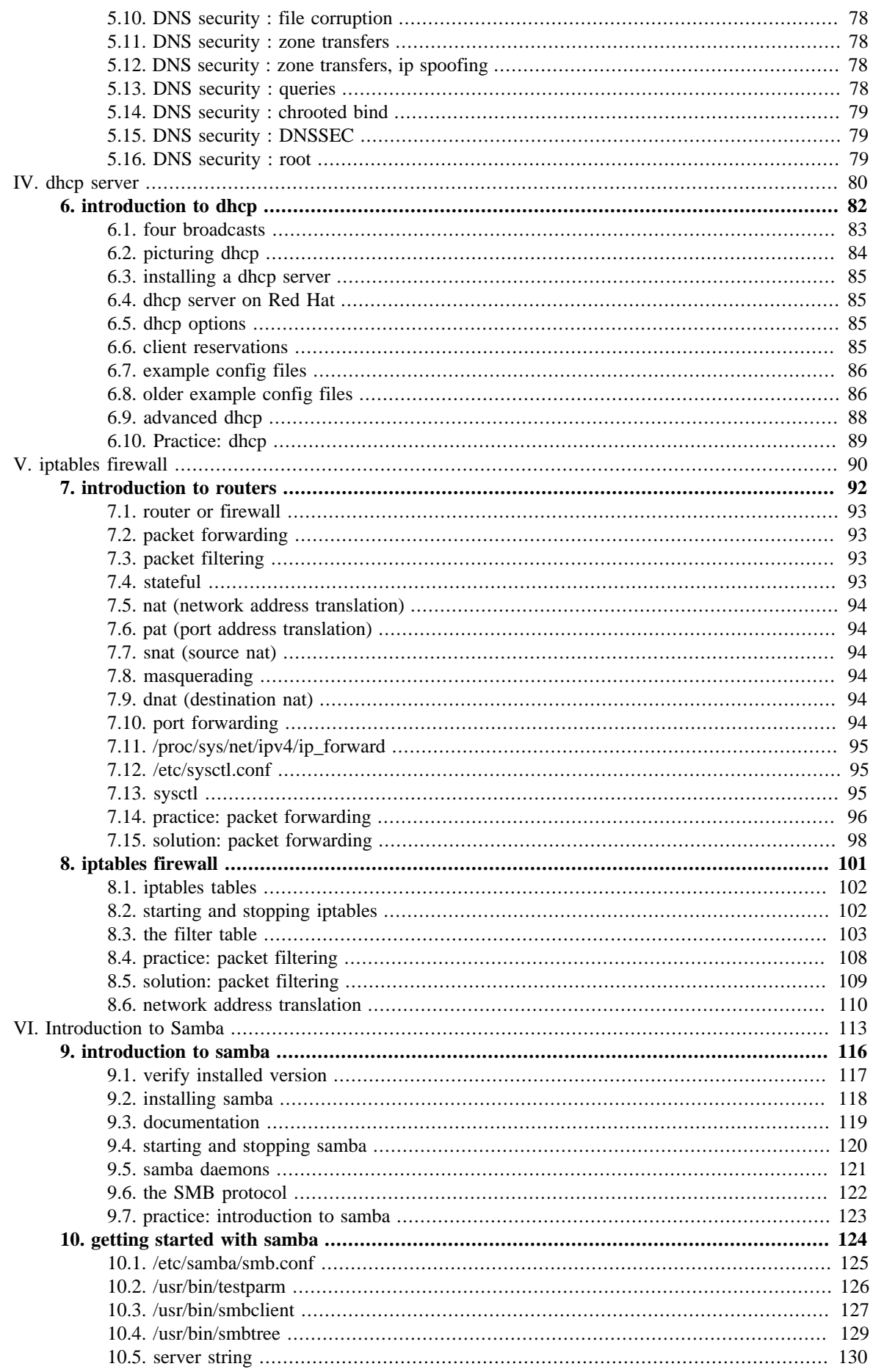

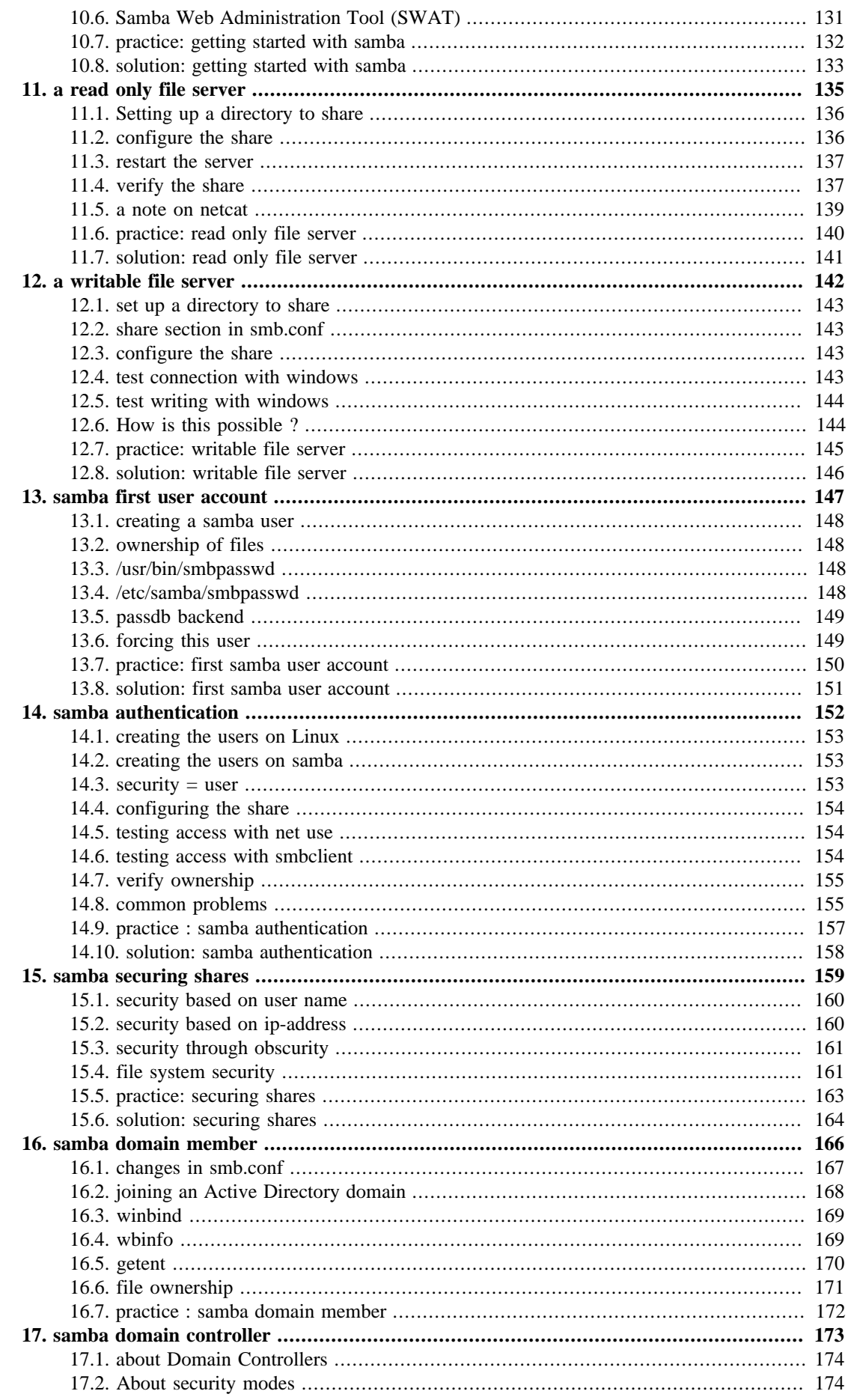

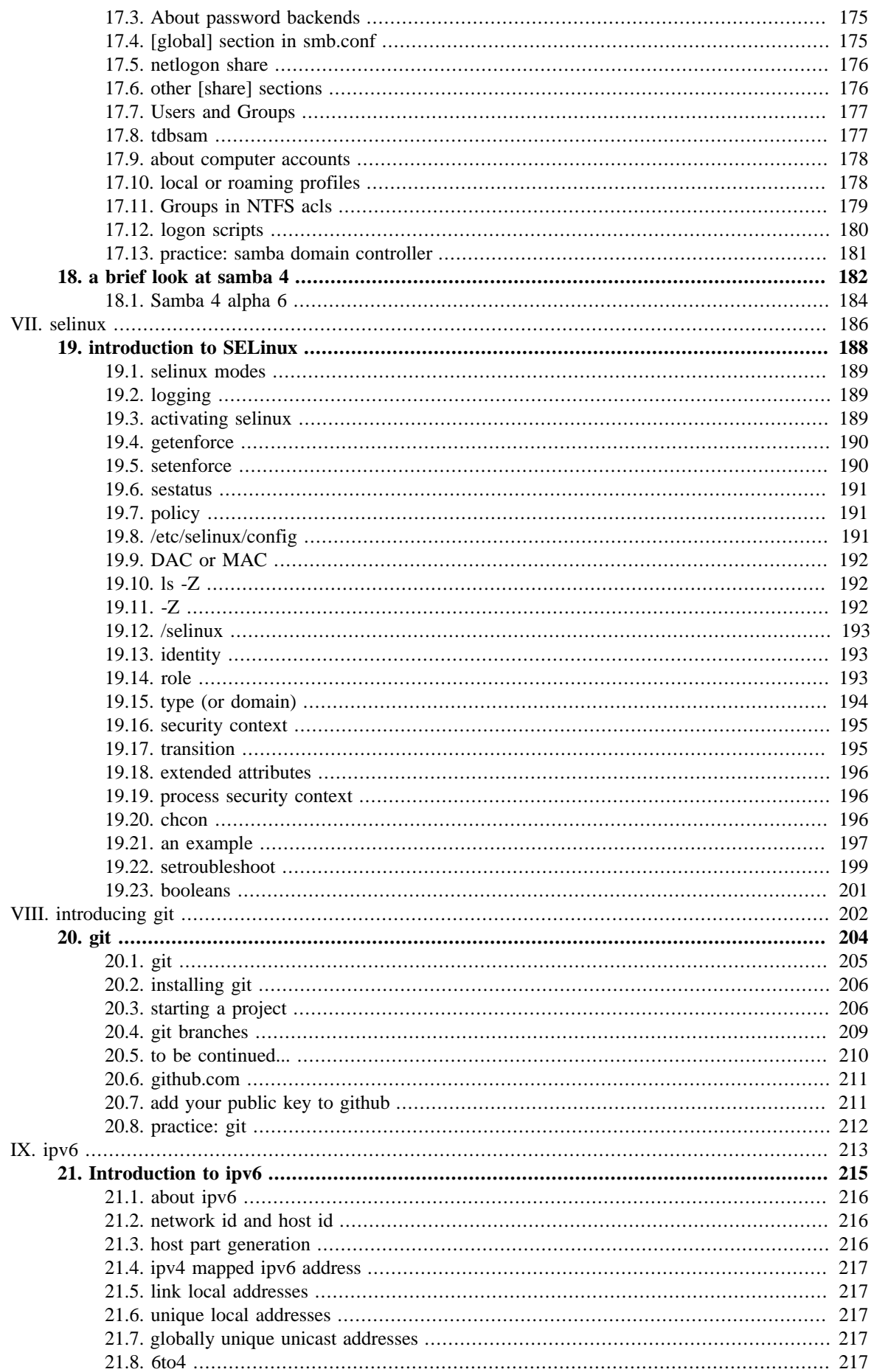

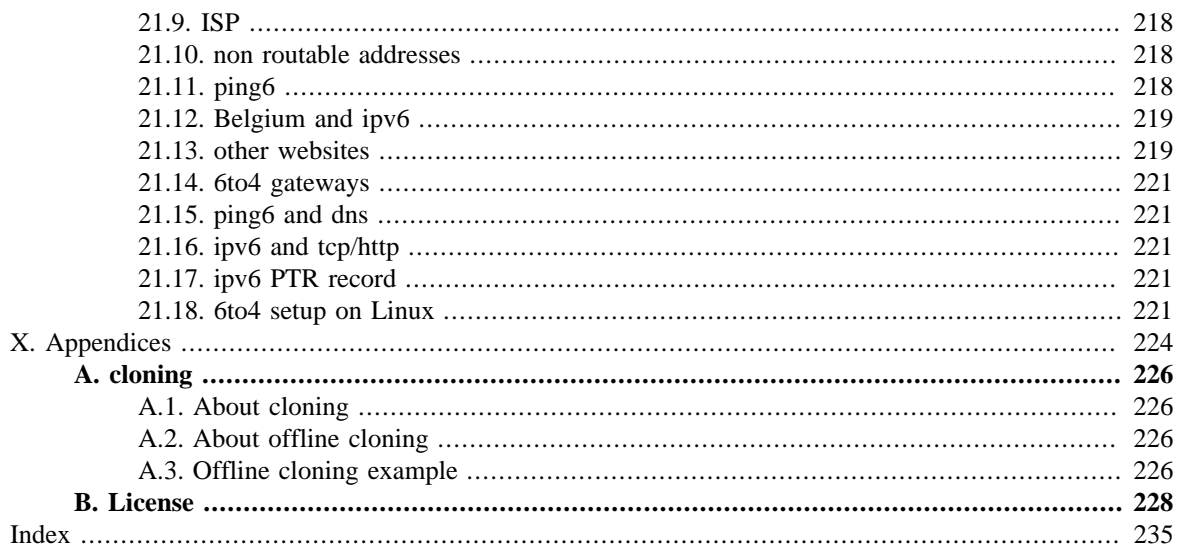

### **List of Tables**

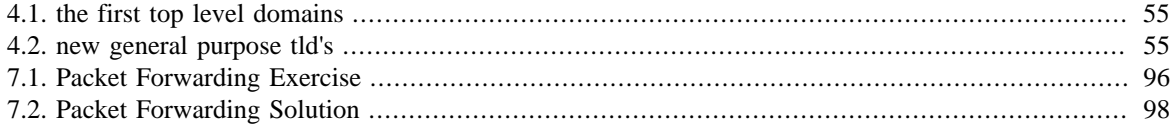

# <span id="page-9-0"></span>**Part I. apache and squid**

### **Table of Contents**

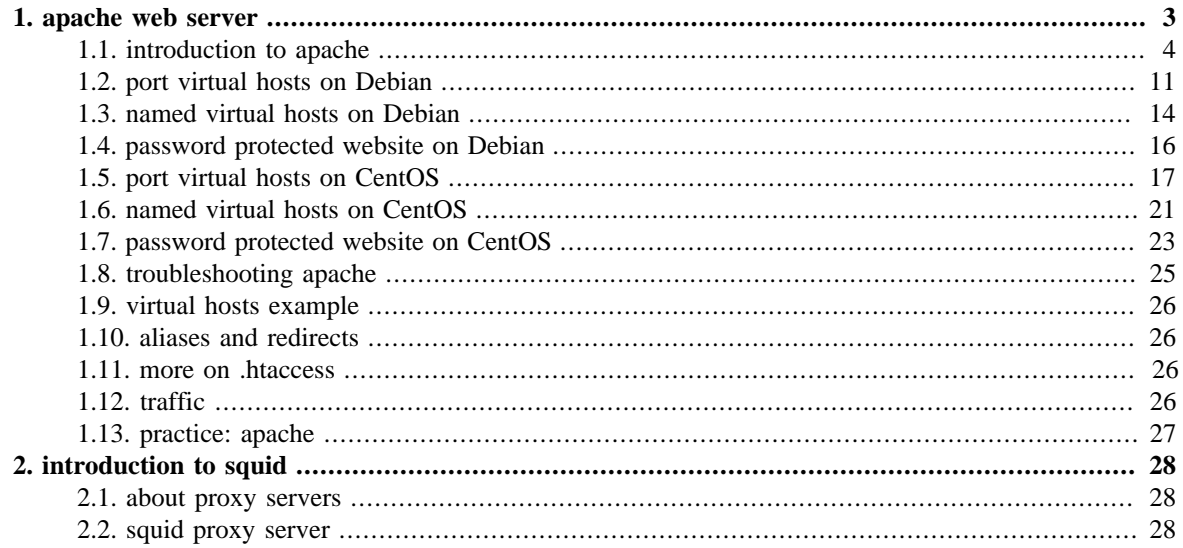

## <span id="page-11-0"></span>**Chapter 1. apache web server**

In this chapter we learn how to setup a web server with the **apache** software.

According to NetCraft (http://news.netcraft.com/archives/web\_server\_survey.html) about seventy percent of all web servers are running on Apache. The name is derived from **a patchy** web server, because of all the patches people wrote for the NCSA httpd server.

Later chapters will expand this web server into a LAMP stack (Linux, Apache, Mysql, Perl/ PHP/Python).

### <span id="page-12-0"></span>**1.1. introduction to apache**

#### **1.1.1. installing on Debian**

This screenshot shows that there is no **apache** server installed, nor does the **/var/www** directory exist.

root@debian7:~# **ls -l /var/www** ls: cannot access /var/www: No such file or directory root@debian7:~# **dpkg -l | grep apache**

To install **apache** on Debian:

```
root@debian7:~# aptitude install apache2
The following NEW packages will be installed:
   apache2 apache2-mpm-worker{a} apache2-utils{a} apache2.2-bin{a} apache2.2-com\
mon{a} libapr1{a} libaprutil1{a} libaprutil1-dbd-sqlite3{a} libaprutil1-ldap{a}\
 ssl-cert{a} 
0 packages upgraded, 10 newly installed, 0 to remove and 0 not upgraded.
Need to get 1,487 kB of archives. After unpacking 5,673 kB will be used.
Do you want to continue? [Y/n/?]
```
After installation, the same two commands as above will yield a different result:

```
root@debian7:~# ls -l /var/www
total 4
-rw-r--1 root root 177 Apr 29 11:55 index.html
root@debian7:~# dpkg -l | grep apache | tr -s ' '
ii apache2 2.2.22-13+deb7u1 amd64 Apache HTTP Server metapackage
ii apache2-mpm-worker 2.2.22-13+deb7u1 amd64 Apache HTTP Server - high speed th\
readed model
ii apache2-utils 2.2.22-13+deb7u1 amd64 utility programs for webservers
ii apache2.2-bin 2.2.22-13+deb7u1 amd64 Apache HTTP Server common binary files
ii apache2.2-common 2.2.22-13+deb7u1 amd64 Apache HTTP Server common files
```
### **1.1.2. installing on RHEL/CentOS**

Note that Red Hat derived distributions use **httpd** as package and process name instead of **apache**.

To verify whether **apache** is installed in CentOS/RHEL:

```
[root@centos65 ~]# rpm -q httpd
package httpd is not installed
[root@centos65 ~]# ls -l /var/www
ls: cannot access /var/www: No such file or directory
```
To install apache on CentOS:

[root@centos65 ~]# **yum install httpd**

After running the **yum install httpd** command, the Centos 6.5 server has apache installed and the **/var/www** directory exists.

```
[root@centos65 ~]# rpm -q httpd
httpd-2.2.15-30.el6.centos.x86_64
[root@centos65 ~]# ls -l /var/www
total 16
drwxr-xr-x. 2 root root 4096 Apr 3 23:57 cgi-bin
drwxr-xr-x. 3 root root 4096 May 6 13:08 error
drwxr-xr-x. 2 root root 4096 Apr 3 23:57 html
drwxr-xr-x. 3 root root 4096 May 6 13:08 icons
[root@centos65 ~]#
```
#### **1.1.3. running apache on Debian**

This is how you start **apache2** on Debian.

```
root@debian7:~# service apache2 status
Apache2 is NOT running.
root@debian7:~# service apache2 start
Starting web server: apache2apache2: Could not reliably determine the server's \
fully qualified domain name, using 127.0.1.1 for ServerName
.
```
To verify, run the **service apache2 status** command again or use **ps**.

```
root@debian7:~# service apache2 status
Apache2 is running (pid 3680).
root@debian7:~# ps -C apache2
 PID TTY TIME CMD<br>3680 ? 00:00:00 apa
               00:00:00 apache2
 3683 ? 00:00:00 apache2
3684 ? 00:00:00 apache2<br>3685 ? 00:00:00 apache?
               00:00:00 apache2
root@debian7:~#
```
Or use **wget** and **file** to verify that your web server serves an html document.

```
root@debian7:~# wget 127.0.0.1
--2014-05-06 13:27:02-- http://127.0.0.1/
Connecting to 127.0.0.1:80... connected.
HTTP request sent, awaiting response... 200 OK
Length: 177 [text/html]
Saving to: `index.html'
100%[==================================================>] 177 --.-K/s in 0s
2014-05-06 13:27:02 (15.8 MB/s) - `index.html' saved [177/177]
root@debian7:~# file index.html
index.html: HTML document, ASCII text
root@debian7:~#
```
Or verify that apache is running by opening a web browser, and browse to the ip-address of your server. An Apache test page should be shown.

You can do the following to quickly avoid the 'could not reliably determine the fqdn' message when restarting apache.

```
root@debian7:~# echo ServerName Debian7 >> /etc/apache2/apache2.conf
root@debian7:~# service apache2 restart
Restarting web server: apache2 ... waiting .
root@debian7:~#
```
#### **1.1.4. running apache on CentOS**

Starting the **httpd** on RHEL/CentOS is done with the **service** command.

```
[root@centos65 ~]# service httpd status
httpd is stopped
[root@centos65 ~]# service httpd start
Starting httpd: httpd: Could not reliably determine the server's fully qualifie\
d domain name, using 127.0.0.1 for ServerName
                                                            [ OK ]
[root@centos65 ~]#
```
To verify that **apache** is running, use **ps** or issue the **service httpd status** command again.

```
[root@centos65 ~]# service httpd status
httpd (pid 2410) is running...
[root@centos65 ~]# ps -C httpd
 PID TTY TIME CMD<br>2410 ? 00:00:00 http
               00:00:00 httpd
  2412 ? 00:00:00 httpd
  2413 ? 00:00:00 httpd
  2414 ? 00:00:00 httpd
 -<br>2415 ? 00:00:00 httpd<br>2416 ? 00:00:00 httpd
 2416 ? 00:00:00 httpd<br>2417 ? 00:00:00 httpd
              00:00:00 httpd
  2418 ? 00:00:00 httpd
  2419 ? 00:00:00 httpd
[root@centos65 ~]#
```
To prevent the 'Could not reliably determine the fqdn' message, issue the following command.

```
[root@centos65 ~]# echo ServerName Centos65 >> /etc/httpd/conf/httpd.conf
[root@centos65 ~]# service httpd restart
Stopping httpd: [ OK ]
Starting httpd: [ OK ]
[root@centos65 ~]#
```
#### **1.1.5. index file on CentOS**

CentOS does not provide a standard index.html or index.php file. A simple **wget** gives an error.

```
[root@centos65 ~]# wget 127.0.0.1
--2014-05-06 15:10:22-- http://127.0.0.1/
Connecting to 127.0.0.1:80... connected.
HTTP request sent, awaiting response... 403 Forbidden
2014-05-06 15:10:22 ERROR 403: Forbidden.
```
Instead when visiting the ip-address of your server in a web browser you get a **noindex.html** page. You can verify this using **wget**.

```
[root@centos65 ~]# wget http://127.0.0.1/error/noindex.html
--2014-05-06 15:16:05-- http://127.0.0.1/error/noindex.html
Connecting to 127.0.0.1:80... connected.
HTTP request sent, awaiting response... 200 OK
Length: 5039 (4.9K) [text/html]
Saving to: "noindex.html"
100%[=============================================>] 5,039 --.-K/s in 0s
2014-05-06 15:16:05 (289 MB/s) - "noindex.html" saved [5039/5039]
[root@centos65 ~]# file noindex.html
noindex.html: HTML document text
[root@centos65 ~]#
```
Any custom **index.html** file in **/var/www/html** will immediately serve as an index for this web server.

```
[root@centos65 ~]# echo 'Welcome to my website' > /var/www/html/index.html
[root@centos65 ~]# wget http://127.0.0.1
--2014-05-06 15:19:16-- http://127.0.0.1/
Connecting to 127.0.0.1:80... connected.
HTTP request sent, awaiting response... 200 OK
Length: 22 [text/html]
Saving to: "index.html"
100%[=============================================>] 22 --.-K/s in 0s
2014-05-06 15:19:16 (1.95 MB/s) - "index.html" saved [22/22]
[root@centos65 ~]# cat index.html
Welcome to my website
```
#### **1.1.6. default website**

Changing the default website of a freshly installed apache web server is easy. All you need to do is create (or change) an index.html file in the DocumentRoot directory.

To locate the DocumentRoot directory on Debian:

```
root@debian7:~# grep DocumentRoot /etc/apache2/sites-available/default
        DocumentRoot /var/www
```
This means that **/var/www/index.html** is the default web site.

```
root@debian7:~# cat /var/www/index.html
<html><body><h1>It works!</h1>
<p>This is the default web page for this server.</p>
<p>The web server software is running but no content has been added, yet.</p>
</body></html>
root@debian7:~#
```
This screenshot shows how to locate the **DocumentRoot** directory on RHEL/CentOS.

```
[root@centos65 ~]# grep ^DocumentRoot /etc/httpd/conf/httpd.conf
DocumentRoot "/var/www/html"
```
RHEL/CentOS have no default web page (only the noindex.html error page mentioned before). But an **index.html** file created in **/var/www/html/** will automatically be used as default page.

```
[root@centos65 ~]# echo '<html><head><title>Default website</title></head><br/>kody\
><p>A new web page</p></body></html>' > /var/www/html/index.html
[root@centos65 ~]# cat /var/www/html/index.html
<html><head><title>Default website</title></head><body><p>A new web page</p></b
ody></html>
[root@centos65 ~]#
```
#### **1.1.7. apache configuration**

There are many similarities, but also a couple of differences when configuring **apache** on Debian or on CentOS. Both Linux families will get their own chapters with examples.

All configuration on RHEL/CentOS is done in **/etc/httpd**.

```
[root@centos65 ~]# ls -l /etc/httpd/
total 8
drwxr-xr-x. 2 root root 4096 May 6 13:08 conf
drwxr-xr-x. 2 root root 4096 May 6 13:08 conf.d
lrwxrwxrwx. 1 root root 19 May 6 13:08 logs -> ../../var/log/httpd
lrwxrwxrwx. 1 root root 29 May 6 13:08 modules \rightarrow ../../usr/lib64/httpd/modu\
les
lrwxrwxrwx. 1 root root 19 May 6 13:08 run \rightarrow ../../var/run/httpd
[root@centos65 ~]#
```
Debian (and ubuntu/mint/...) use **/etc/apache2**.

```
root@debian7:~# ls -l /etc/apache2/
total 72
-rw-r-r-1 root root 9659 May 6 14:23 apache2.conf
drwxr-xr-x 2 root root 4096 May 6 13:19 conf.d
-rw-r--r-- 1 root root 1465 Jan 31 18:35 envvars
-rw-r--r-- 1 root root 31063 Jul 20 2013 magic
drwxr-xr-x 2 root root 4096 May 6 13:19 mods-available
drwxr-xr-x 2 root root 4096 May 6 13:19 mods-enabled
-rw-r--r-- 1 root root 750 Jan 26 12:13 ports.conf
drwxr-xr-x 2 root root 4096 May 6 13:19 sites-available
drwxr-xr-x 2 root root 4096 May 6 13:19 sites-enabled
root@debian7:~#
```
### <span id="page-19-0"></span>**1.2. port virtual hosts on Debian**

#### **1.2.1. default virtual host**

Debian has a virtualhost configuration file for its default website in **/etc/apache2/sitesavailable/default**.

```
root@debian7:~# head -2 /etc/apache2/sites-available/default
<VirtualHost *:80>
        ServerAdmin webmaster@localhost
```
#### **1.2.2. three extra virtual hosts**

In this scenario we create three additional websites for three customers that share a clubhouse and want to jointly hire you. They are a model train club named **Choo Choo**, a chess club named **Chess Club 42** and a hackerspace named **hunter2**.

One way to put three websites on one web server, is to put each website on a different port. This screenshot shows three newly created **virtual hosts**, one for each customer.

```
root@debian7:~# vi /etc/apache2/sites-available/choochoo
root@debian7:~# cat /etc/apache2/sites-available/choochoo
<VirtualHost *:7000>
         ServerAdmin webmaster@localhost
         DocumentRoot /var/www/choochoo
</VirtualHost>
root@debian7:~# vi /etc/apache2/sites-available/chessclub42
root@debian7:~# cat /etc/apache2/sites-available/chessclub42
<VirtualHost *:8000>
         ServerAdmin webmaster@localhost
         DocumentRoot /var/www/chessclub42
</VirtualHost>
root@debian7:~# vi /etc/apache2/sites-available/hunter2
root@debian7:~# cat /etc/apache2/sites-available/hunter2
<VirtualHost *:9000>
         ServerAdmin webmaster@localhost
         DocumentRoot /var/www/hunter2
</VirtualHost>
```
Notice the different port numbers 7000, 8000 and 9000. Notice also that we specified a unique **DocumentRoot** for each website.

Are you using **Ubuntu** or **Mint**, then these configfiles need to end in **.conf**.

#### **1.2.3. three extra ports**

We need to enable these three ports on apache in the **ports.conf** file.

```
root@debian7:~# vi /etc/apache2/ports.conf
root@debian7:~# grep ^Listen /etc/apache2/ports.conf
Listen 80
Listen 7000
Listen 8000
Listen 9000
```
#### **1.2.4. three extra websites**

Next we need to create three **DocumentRoot** directories.

```
root@debian7:~# mkdir /var/www/choochoo
root@debian7:~# mkdir /var/www/chessclub42
root@debian7:~# mkdir /var/www/hunter2
```
And we have to put some really simple website in those directories.

```
root@debian7:~# echo 'Choo Choo model train Choo Choo' > /var/www/choochoo/inde\
x.html
root@debian7:~# echo 'Welcome to chess club 42' > /var/www/chessclub42/index.ht\
ml
root@debian7:~# echo 'HaCkInG iS fUn At HuNtEr2' > /var/www/hunter2/index.html
```
#### **1.2.5. enabling extra websites**

The last step is to enable the websites with the **a2ensite** command. This command will create links in **sites-enabled**.

The links are not there yet...

```
root@debian7:~# cd /etc/apache2/
root@debian7:/etc/apache2# ls sites-available/
chessclub42 choochoo default default-ssl hunter2
root@debian7:/etc/apache2# ls sites-enabled/
000-default
```
So we run the **a2ensite** command for all websites.

```
root@debian7:/etc/apache2# a2ensite choochoo
Enabling site choochoo.
To activate the new configuration, you need to run:
  service apache2 reload
root@debian7:/etc/apache2# a2ensite chessclub42
Enabling site chessclub42.
To activate the new configuration, you need to run:
  service apache2 reload
root@debian7:/etc/apache2# a2ensite hunter2
Enabling site hunter2.
To activate the new configuration, you need to run:
  service apache2 reload
```
The links are created, so we can tell **apache**.

```
root@debian7:/etc/apache2# ls sites-enabled/
000-default chessclub42 choochoo hunter2
root@debian7:/etc/apache2# service apache2 reload
Reloading web server config: apache2.
root@debian7:/etc/apache2#
```
#### **1.2.6. testing the three websites**

Testing the model train club named **Choo Choo** on port 7000.

```
root@debian7:/etc/apache2# wget 127.0.0.1:7000
--2014-05-06 21:16:03-- http://127.0.0.1:7000/
Connecting to 127.0.0.1:7000... connected.
HTTP request sent, awaiting response... 200 OK
Length: 32 [text/html]
Saving to: `index.html'
100%[============================================>] 32 --.-K/s in 0s
2014-05-06 21:16:03 (2.92 MB/s) - `index.html' saved [32/32]
root@debian7:/etc/apache2# cat index.html
Choo Choo model train Choo Choo
```
Testing the chess club named **Chess Club 42** on port 8000.

root@debian7:/etc/apache2# **wget 127.0.0.1:8000** --2014-05-06 21:16:20-- http://127.0.0.1:8000/ Connecting to 127.0.0.1:8000... connected. HTTP request sent, awaiting response... 200 OK Length: 25 [text/html] Saving to: `index.html.1' 100%[===========================================>] 25 --.-K/s in 0s 2014-05-06 21:16:20 (2.16 MB/s) - `index.html.1' saved [25/25] root@debian7:/etc/apache2# **cat index.html.1** Welcome to chess club 42

Testing the hacker club named **hunter2** on port 9000.

```
root@debian7:/etc/apache2# wget 127.0.0.1:9000
--2014-05-06 21:16:30-- http://127.0.0.1:9000/
Connecting to 127.0.0.1:9000... connected.
HTTP request sent, awaiting response... 200 OK
Length: 26 [text/html]
Saving to: `index.html.2'
100%[===========================================>] 26 --.-K/s in 0s
2014-05-06 21:16:30 (2.01 MB/s) - `index.html.2' saved [26/26]
root@debian7:/etc/apache2# cat index.html.2
HaCkInG iS fUn At HuNtEr2
```
Cleaning up the temporary files.

root@debian7:/etc/apache2# **rm index.html index.html.1 index.html.2**

Try testing from another computer using the ip-address of your server.

### <span id="page-22-0"></span>**1.3. named virtual hosts on Debian**

#### **1.3.1. named virtual hosts**

The chess club and the model train club find the port numbers too hard to remember. They would prefere to have their website accessible by name.

We continue work on the same server that has three websites on three ports. We need to make sure those websites are accesible using the names **choochoo.local**, **chessclub42.local** and **hunter2.local**.

We start by creating three new virtualhosts.

```
root@debian7:/etc/apache2/sites-available# vi choochoo.local
root@debian7:/etc/apache2/sites-available# vi chessclub42.local
root@debian7:/etc/apache2/sites-available# vi hunter2.local
root@debian7:/etc/apache2/sites-available# cat choochoo.local
<VirtualHost *:80>
         ServerAdmin webmaster@localhost
         ServerName choochoo.local
        DocumentRoot /var/www/choochoo
</VirtualHost>
root@debian7:/etc/apache2/sites-available# cat chessclub42.local
<VirtualHost *:80>
         ServerAdmin webmaster@localhost
         ServerName chessclub42.local
         DocumentRoot /var/www/chessclub42
</VirtualHost>
root@debian7:/etc/apache2/sites-available# cat hunter2.local
<VirtualHost *:80>
         ServerAdmin webmaster@localhost
         ServerName hunter2.local
         DocumentRoot /var/www/hunter2
</VirtualHost>
root@debian7:/etc/apache2/sites-available#
```
Notice that they all listen on **port 80** and have an extra **ServerName** directive.

### **1.3.2. name resolution**

We need some way to resolve names. This can be done with DNS, which is discussed in another chapter. For this demo it is also possible to quickly add the three names to the **/etc/ hosts** file.

```
root@debian7:/etc/apache2/sites-available# grep ^192 /etc/hosts
192.168.42.50 choochoo.local
192.168.42.50 chessclub42.local
192.168.42.50 hunter2.local
```
Note that you may have another ip address...

#### **1.3.3. enabling virtual hosts**

Next we enable them with **a2ensite**.

```
root@debian7:/etc/apache2/sites-available# a2ensite choochoo.local
Enabling site choochoo.local.
To activate the new configuration, you need to run:
  service apache2 reload
root@debian7:/etc/apache2/sites-available# a2ensite chessclub42.local
Enabling site chessclub42.local.
To activate the new configuration, you need to run:
  service apache2 reload
root@debian7:/etc/apache2/sites-available# a2ensite hunter2.local
Enabling site hunter2.local.
To activate the new configuration, you need to run:
  service apache2 reload
```
### **1.3.4. reload and verify**

After a **service apache2 reload** the websites should be available by name.

```
root@debian7:/etc/apache2/sites-available# !se
service apache2 reload
Reloading web server config: apache2.
root@debian7:/etc/apache2/sites-available# wget chessclub42.local
--2014-05-06 21:37:13-- http://chessclub42.local/
Resolving chessclub42.local (chessclub42.local)... 192.168.42.50
Connecting to chessclub42.local (chessclub42.local)|192.168.42.50|:80... conne\
cted.
HTTP request sent, awaiting response... 200 OK
Length: 25 [text/html]
Saving to: `index.html'
100%[=============================================>] 25 --.-K/s in 0s
2014-05-06 21:37:13 (2.06 MB/s) - `index.html' saved [25/25]
root@debian7:/etc/apache2/sites-available# cat index.html
Welcome to chess club 42
```
### <span id="page-24-0"></span>**1.4. password protected website on Debian**

You can secure files and directories in your website with a **.htaccess** file that refers to a **.htpasswd** file. The **htpasswd** command can create a **.htpasswd** file that contains a userid and an (encrypted) password.

This screenshot creates a user and password for the hacker named **cliff** and uses the **-c** flag to create the **.htpasswd** file.

```
root@debian7:~# htpasswd -c /var/www/.htpasswd cliff
New password:
Re-type new password:
Adding password for user cliff
root@debian7:~# cat /var/www/.htpasswd
cliff:$apr1$vujll0KL$./SZ4w9q0swhX93pQ0PVp.
```
Hacker **rob** also wants access, this screenshot shows how to add a second user and password to **.htpasswd**.

```
root@debian7:~# htpasswd /var/www/.htpasswd rob
New password:
Re-type new password:
Adding password for user rob
root@debian7:~# cat /var/www/.htpasswd
cliff:$apr1$vujll0KL$./SZ4w9q0swhX93pQ0PVp.
rob:$apr1$HNln1FFt$nRlpF0H.IW11/1DRq4lQo0
```
Both Cliff and Rob chose the same password (hunter2), but that is not visible in the **.htpasswd** file because of the different salts.

Next we need to create a **.htaccess** file in the **DocumentRoot** of the website we want to protect. This screenshot shows an example.

```
root@debian7:~# cd /var/www/hunter2/
root@debian7:/var/www/hunter2# cat .htaccess
AuthUserFile /var/www/.htpasswd
AuthName "Members only!"
AuthType Basic
require valid-user
```
Note that we are protecting the website on **port 9000** that we created earlier.

And because we put the website for the Hackerspace named hunter2 in a subdirectory of the default website, we will need to adjust the **AllowOvveride** parameter in **/etc/apache2/sitesavailable/default** as this screenshot shows (with line numbers on Debian7, your may vary).

```
9 <Directory /var/www/>
10 Options Indexes FollowSymLinks MultiViews
11 AllowOverride Authconfig
12 Order allow,deny
13 allow from all
14 </Directory
```
Now restart the apache2 server and test that it works!

## <span id="page-25-0"></span>**1.5. port virtual hosts on CentOS**

#### **1.5.1. default virtual host**

Unlike Debian, CentOS has no virtualHost configuration file for its default website. Instead the default configuration will throw a standard error page when no index file can be found in the default location (/var/www/html).

#### **1.5.2. three extra virtual hosts**

In this scenario we create three additional websites for three customers that share a clubhouse and want to jointly hire you. They are a model train club named **Choo Choo**, a chess club named **Chess Club 42** and a hackerspace named **hunter2**.

One way to put three websites on one web server, is to put each website on a different port. This screenshot shows three newly created **virtual hosts**, one for each customer.

```
[root@CentOS65 ~]# vi /etc/httpd/conf.d/choochoo.conf
[root@CentOS65 ~]# cat /etc/httpd/conf.d/choochoo.conf
<VirtualHost *:7000>
        ServerAdmin webmaster@localhost
        DocumentRoot /var/www/html/choochoo
</VirtualHost>
[root@CentOS65 ~]# vi /etc/httpd/conf.d/chessclub42.conf
[root@CentOS65 ~]# cat /etc/httpd/conf.d/chessclub42.conf
<VirtualHost *:8000>
         ServerAdmin webmaster@localhost
        DocumentRoot /var/www/html/chessclub42
</VirtualHost>
[root@CentOS65 ~]# vi /etc/httpd/conf.d/hunter2.conf
[root@CentOS65 ~]# cat /etc/httpd/conf.d/hunter2.conf
<VirtualHost *:9000>
        ServerAdmin webmaster@localhost
        DocumentRoot /var/www/html/hunter2
</VirtualHost>
```
Notice the different port numbers 7000, 8000 and 9000. Notice also that we specified a unique **DocumentRoot** for each website.

### **1.5.3. three extra ports**

We need to enable these three ports on apache in the **httpd.conf** file.

```
[root@CentOS65 ~]# vi /etc/httpd/conf/httpd.conf
root@debian7:~# grep ^Listen /etc/httpd/conf/httpd.conf
Listen 80
Listen 7000
Listen 8000
Listen 9000
```
#### **1.5.4. SELinux guards our ports**

If we try to restart our server, we will notice the following error:

```
[root@CentOS65 ~]# service httpd restart
Stopping httpd: [ OK ]
Starting httpd: 
     (13)Permission denied: make_sock: could not bind to address 0.0.0.0:7000
no listening sockets available, shutting down
 [FAILED]
```
This is due to SELinux reserving ports 7000 and 8000 for other uses. We need to tell SELinux we want to use these ports for http traffic

```
[root@CentOS65 ~]# semanage port -m -t http_port_t -p tcp 7000
[root@CentOS65 ~]# semanage port -m -t http_port_t -p tcp 8000
[root@CentOS65 ~]# service httpd restart
Stopping httpd: [ OK ]
Starting httpd: [ OK ]
```
#### **1.5.5. three extra websites**

Next we need to create three **DocumentRoot** directories.

```
[root@CentOS65 ~]# mkdir /var/www/html/choochoo
[root@CentOS65 ~]# mkdir /var/www/html/chessclub42
[root@CentOS65 ~]# mkdir /var/www/html/hunter2
```
And we have to put some really simple website in those directories.

```
[root@CentOS65 ~]# echo 'Choo Choo model train Choo Choo' > /var/www/html/chooc\
hoo/index.html
[root@CentOS65 ~]# echo 'Welcome to chess club 42' > /var/www/html/chessclub42/\
index.html
[root@CentOS65 ~]# echo 'HaCkInG iS fUn At HuNtEr2' > /var/www/html/hunter2/ind\
ex.html
```
### **1.5.6. enabling extra websites**

The only way to enable or disable configurations in RHEL/CentOS is by renaming or moving the configuration files. Any file in /etc/httpd/conf.d ending on .conf will be loaded by Apache. To disable a site we can either rename the file or move it to another directory.

The files are created, so we can tell **apache**.

```
[root@CentOS65 ~]# ls /etc/httpd/conf.d/
chessclub42.conf choochoo.conf hunter2.conf README welcome.conf
[root@CentOS65 ~]# service httpd reload
Reloading httpd:
```
#### **1.5.7. testing the three websites**

Testing the model train club named **Choo Choo** on port 7000.

```
[root@CentOS65 ~]# wget 127.0.0.1:7000
--2014-05-11 11:59:36-- http://127.0.0.1:7000/
Connecting to 127.0.0.1:7000... connected.
HTTP request sent, awaiting response... 200 OK
Length: 32 [text/html]
Saving to: `index.html'
100%[===========================================>] 32 --.-K/s in 0s
2014-05-11 11:59:36 (4.47 MB/s) - `index.html' saved [32/32]
[root@CentOS65 ~]# cat index.html
Choo Choo model train Choo Choo
```
Testing the chess club named **Chess Club 42** on port 8000.

```
[root@CentOS65 ~]# wget 127.0.0.1:8000
--2014-05-11 12:01:30-- http://127.0.0.1:8000/
Connecting to 127.0.0.1:8000... connected.
HTTP request sent, awaiting response... 200 OK
Length: 25 [text/html]
Saving to: `index.html.1'
100%[===========================================>] 25 --.-K/s in 0s
2014-05-11 12:01:30 (4.25 MB/s) - `index.html.1' saved [25/25]
root@debian7:/etc/apache2# cat index.html.1
Welcome to chess club 42
```
Testing the hacker club named **hunter2** on port 9000.

```
[root@CentOS65 ~]# wget 127.0.0.1:9000
--2014-05-11 12:02:37-- http://127.0.0.1:9000/
Connecting to 127.0.0.1:9000... connected.
HTTP request sent, awaiting response... 200 OK
Length: 26 [text/html]
Saving to: `index.html.2'
100%[===========================================>] 26 --.-K/s in 0s
2014-05-11 12:02:37 (4.49 MB/s) - `index.html.2' saved [26/26]
root@debian7:/etc/apache2# cat index.html.2
HaCkInG iS fUn At HuNtEr2
```
Cleaning up the temporary files.

[root@CentOS65 ~]# **rm index.html index.html.1 index.html.2**

#### **1.5.8. firewall rules**

If we attempt to access the site from another machine however, we will not be able to view the website yet. The firewall is blocking incoming connections. We need to open these incoming ports first

[root@CentOS65 ~]# iptables -I INPUT -p tcp --dport 80 -j ACCEPT [root@CentOS65 ~]# iptables -I INPUT -p tcp --dport 7000 -j ACCEPT [root@CentOS65 ~]# iptables -I INPUT -p tcp --dport 8000 -j ACCEPT [root@CentOS65 ~]# iptables -I INPUT -p tcp --dport 9000 -j ACCEPT

And if we want these rules to remain active after a reboot, we need to save them

```
[root@CentOS65 ~]# service iptables save
iptables: Saving firewall rules to /etc/sysconfig/iptables:[ OK ]
```
### <span id="page-29-0"></span>**1.6. named virtual hosts on CentOS**

#### **1.6.1. named virtual hosts**

The chess club and the model train club find the port numbers too hard to remember. They would prefere to have their website accessible by name.

We continue work on the same server that has three websites on three ports. We need to make sure those websites are accesible using the names **choochoo.local**, **chessclub42.local** and **hunter2.local**.

First, we need to enable named virtual hosts in the configuration

```
[root@CentOS65 ~]# vi /etc/httpd/conf/httpd.conf
[root@CentOS65 ~]# grep ^NameVirtualHost /etc/httpd/conf/httpd.conf
NameVirtualHost *:80
[root@CentOS65 ~]#
```
Next we need to create three new virtualhosts.

```
[root@CentOS65 ~]# vi /etc/httpd/conf.d/choochoo.local.conf
[root@CentOS65 ~]# vi /etc/httpd/conf.d/chessclub42.local.conf
[root@CentOS65 ~]# vi /etc/httpd/conf.d/hunter2.local.conf
[root@CentOS65 ~]# cat /etc/httpd/conf.d/choochoo.local.conf
<VirtualHost *:80>
        ServerAdmin webmaster@localhost
        ServerName choochoo.local
        DocumentRoot /var/www/html/choochoo
</VirtualHost>
[root@CentOS65 ~]# cat /etc/httpd/conf.d/chessclub42.local.conf
<VirtualHost *:80>
        ServerAdmin webmaster@localhost
         ServerName chessclub42.local
        DocumentRoot /var/www/html/chessclub42
</VirtualHost>
[root@CentOS65 ~]# cat /etc/httpd/conf.d/hunter2.local.conf
<VirtualHost *:80>
        ServerAdmin webmaster@localhost
        ServerName hunter2.local
        DocumentRoot /var/www/html/hunter2
</VirtualHost>
[root@CentOS65 ~]#
```
Notice that they all listen on **port 80** and have an extra **ServerName** directive.

### **1.6.2. name resolution**

We need some way to resolve names. This can be done with DNS, which is discussed in another chapter. For this demo it is also possible to quickly add the three names to the **/etc/ hosts** file.

```
[root@CentOS65 ~]# grep ^192 /etc/hosts
192.168.1.225 choochoo.local
192.168.1.225 chessclub42.local
192.168.1.225 hunter2.local
```
Note that you may have another ip address...

#### **1.6.3. reload and verify**

After a **service httpd reload** the websites should be available by name.

```
[root@CentOS65 ~]# service httpd reload
Reloading httpd: 
[root@CentOS65 ~]# wget chessclub42.local
--2014-05-25 16:59:14-- http://chessclub42.local/
Resolving chessclub42.local... 192.168.1.225
Connecting to chessclub42.local | 192.168.1.225 | : 80... connected.
HTTP request sent, awaiting response... 200 OK
Length: 25 [text/html]
Saving to: âindex.htmlâ
100%[=============================================>] 25 --.-K/s in 0s 
2014-05-25 16:59:15 (1014 KB/s) - `index.html' saved [25/25]
[root@CentOS65 ~]# cat index.html
Welcome to chess club 42
```
### <span id="page-31-0"></span>**1.7. password protected website on CentOS**

You can secure files and directories in your website with a **.htaccess** file that refers to a **.htpasswd** file. The **htpasswd** command can create a **.htpasswd** file that contains a userid and an (encrypted) password.

This screenshot creates a user and password for the hacker named **cliff** and uses the **-c** flag to create the **.htpasswd** file.

```
[root@CentOS65 ~]# htpasswd -c /var/www/.htpasswd cliff
New password: 
Re-type new password: 
Adding password for user cliff
[root@CentOS65 ~]# cat /var/www/.htpasswd
cliff:QNwTrymMLBctU
```
Hacker **rob** also wants access, this screenshot shows how to add a second user and password to **.htpasswd**.

```
[root@CentOS65 ~]# htpasswd /var/www/.htpasswd rob
New password: 
Re-type new password: 
Adding password for user rob
[root@CentOS65 ~]# cat /var/www/.htpasswd
cliff:QNwTrymMLBctU
rob:EC2vOCcrMXDoM
[root@CentOS65 ~]#
```
Both Cliff and Rob chose the same password (hunter2), but that is not visible in the **.htpasswd** file because of the different salts.

Next we need to create a **.htaccess** file in the **DocumentRoot** of the website we want to protect. This screenshot shows an example.

```
[root@CentOS65 ~]# cat /var/www/html/hunter2/.htaccess 
AuthUserFile /var/www/.htpasswd
AuthName "Members only!"
AuthType Basic
require valid-user
```
Note that we are protecting the website on **port 9000** that we created earlier.

And because we put the website for the Hackerspace named hunter2 in a subdirectory of the default website, we will need to adjust the **AllowOvveride** parameter in **/etc/httpd/conf/ httpd.conf** under the **<Directory "/var/www/html">** directive as this screenshot shows.

```
[root@CentOS65 ~]# vi /etc/httpd/conf/httpd.conf
<Directory "/var/www/html">
# 
# Possible values for the Options directive are "None", "All",
# or any combination of:
# Indexes Includes FollowSymLinks SymLinksifOwnerMatch ExecCGI MultiViews
# 
# Note that "MultiViews" must be named *explicitly* --- "Options All"
# doesn't give it to you.
# 
# The Options directive is both complicated and important. Please see
# http://httpd.apache.org/docs/2.2/mod/core.html#options
# for more information.
# 
    Options Indexes FollowSymLinks
# 
# AllowOverride controls what directives may be placed in .htaccess files.
# It can be "All", "None", or any combination of the keywords:
# Options FileInfo AuthConfig Limit
# 
    AllowOverride Authconfig
# 
# Controls who can get stuff from this server.
# 
     Order allow,deny
    Allow from all
</Directory>
```
Now restart the apache2 server and test that it works!

### <span id="page-33-0"></span>**1.8. troubleshooting apache**

When apache restarts, it will verify the syntax of files in the configuration folder **/etc/ apache2** on debian or **/etc/httpd** on CentOS and it will tell you the name of the faulty file, the line number and an explanation of the error.

```
root@debian7:~# service apache2 restart
apache2: Syntax error on line 268 of /etc/apache2/apache2.conf: Syntax error o\
n line 1 of /etc/apache2/sites-enabled/chessclub42: /etc/apache2/sites-enabled\
/chessclub42:4: <VirtualHost> was not closed.\n/etc/apache2/sites-enabled/ches\
sclub42:1: <VirtualHost> was not closed.
Action 'configtest' failed.
The Apache error log may have more information.
 failed!
```
Below you see the problem... a missing / before on line 4.

```
root@debian7:~# cat /etc/apache2/sites-available/chessclub42
<VirtualHost *:8000>
         ServerAdmin webmaster@localhost
         DocumentRoot /var/www/chessclub42
<VirtualHost>
```
Let us force another error by renaming the directory of one of our websites:

```
root@debian7:~# mv /var/www/choochoo/ /var/www/chooshoo
root@debian7:~# !ser
service apache2 restart
Restarting web server: apache2Warning: DocumentRoot [/var/www/choochoo] does n\
ot exist
Warning: DocumentRoot [/var/www/choochoo] does not exist
 ... waiting Warning: DocumentRoot [/var/www/choochoo] does not exist
Warning: DocumentRoot [/var/www/choochoo] does not exist
.
```
As you can see, apache will tell you exactly what is wrong.

You can also troubleshoot by connecting to the website via a browser and then checking the apache log files in **/var/log/apache**.

### <span id="page-34-0"></span>**1.9. virtual hosts example**

Below is a sample virtual host configuration. This virtual hosts overrules the default Apache **ErrorDocument** directive.

```
<VirtualHost 83.217.76.245:80>
ServerName cobbaut.be
ServerAlias www.cobbaut.be
DocumentRoot /home/paul/public_html
ErrorLog /home/paul/logs/error_log
CustomLog /home/paul/logs/access_log common
ScriptAlias /cgi-bin/ /home/paul/cgi-bin/
<Directory /home/paul/public_html>
 Options Indexes IncludesNOEXEC FollowSymLinks
 allow from all
</Directory>
ErrorDocument 404 http://www.cobbaut.be/cobbaut.php
</VirtualHost>
```
### <span id="page-34-1"></span>**1.10. aliases and redirects**

Apache supports aliases for directories, like this example shows.

Alias /paul/ "/home/paul/public\_html/"

Similarly, content can be redirected to another website or web server.

```
Redirect permanent /foo http://www.foo.com/bar
```
### <span id="page-34-2"></span>**1.11. more on .htaccess**

You can do much more with **.htaccess**. One example is to use .htaccess to prevent people from certain domains to access your website. Like in this case, where a number of referer spammers are blocked from the website.

```
paul@lounge:~/cobbaut.be$ cat .htaccess 
# Options +FollowSymlinks
RewriteEngine On
RewriteCond %{HTTP_REFERER} ^http://(www\.)?buy-adipex.fw.nu.*$ [OR]
RewriteCond %{HTTP_REFERER} ^http://(www\.)?buy-levitra.asso.ws.*$ [NC,OR]
RewriteCond %{HTTP_REFERER} ^http://(www\.)?buy-tramadol.fw.nu.*$ [NC,OR]
RewriteCond %{HTTP_REFERER} ^http://(www\.)?buy-viagra.lookin.at.*$ [NC,OR]
...
RewriteCond %{HTTP_REFERER} ^http://(www\.)?www.healthinsurancehelp.net.*$ [NC]
RewriteRule .* - [F,L]
paul@lounge:~/cobbaut.be$
```
### <span id="page-34-3"></span>**1.12. traffic**

Apache keeps a log of all visitors. The **webalizer** is often used to parse this log into nice html statistics.

### <span id="page-35-0"></span>**1.13. practice: apache**

1. Verify that Apache is installed and running.

2. Browse to the Apache HTML manual.

3. Create three virtual hosts that listen on ports 8472, 31337 and 1201. Test that it all works.

4. Create three named virtual hosts startrek.local, starwars.local and stargate.local. Test that it all works.

5. Create a virtual hosts that listens on another ip-address.

6. Protect one of your websites with a user/password combo.
# **Chapter 2. introduction to squid**

# **2.1. about proxy servers**

### **2.1.1. usage**

A **proxy server** is a server that caches the internet. Clients connect to the proxy server with a request for an internet server. The proxy server will connect to the internet server on behalf of the client. The proxy server will also cache the pages retrieved from the internet server. A proxy server may provide pages from his cache to a client, instead of connecting to the internet server to retrieve the (same) pages.

A proxy server has two main advantages. It improves web surfing speed when returning cached data to clients, and it reduces the required bandwidth (cost) to the internet.

Smaller organizations sometimes put the proxy server on the same physical computer that serves as a NAT to the internet. In larger organizations, the proxy server is one of many servers in the DMZ.

When web traffic passes via a proxy server, it is common practice to configure the proxy with extra settings for access control. Access control in a proxy server can mean user account access, but also website(url), ip-address or dns restrictions.

### **2.1.2. open proxy servers**

You can find lists of open proxy servers on the internet that enable you to surf anonymously. This works when the proxy server connects on your behalf to a website, without logging your ip-address. But be careful, these (listed) open proxy servers could be created in order to eavesdrop upon their users.

### **2.1.3. squid**

This chapter is an introduction to the **squid** proxy server (http://www.squid-cache.org). The version used is 2.5.

```
[root@RHEL4 ~]# rpm -qa | grep squid
squid-2.5.STABLE6-3.4E.12
[root@RHEL4 ~]#
```
# **2.2. squid proxy server**

# **2.2.1. /etc/squid/squid.conf**

Squid's main configuration file is **/etc/squid/squid.conf**. The file explains every parameter in great detail. It can be a good idea to start by creating a backup of this file.

[root@RHEL4 /etc/squid/]# cp squid.conf squid.conf.original

#### **2.2.2. /var/spool/squid**

The **squid** proxy server stores its cache by default in **/var/spool/squid**. This setting is configurable in /etc/squid/squid.conf.

```
[root@RHEL4 ~]# grep "^# cache_dir" /etc/squid/squid.conf
# cache_dir ufs /var/spool/squid 100 16 256
```
It is possible that in a default setup where squid has never run, that the /var/spool/squid directories do not exist.

```
[root@RHEL4 ~]# ls -al /var/spool/squid
ls: /var/spool/squid: No such file or directory
```
Running **squid -z** will create the necessary squid directories.

```
[root@RHEL4 ~]# squid -z
2008/09/22 14:07:47| Creating Swap Directories
[root@RHEL4 ~]# ls -al /var/spool/squid
total 80
drwxr-x--- 18 squid squid 4096 Sep 22 14:07 .
drwxr-xr-x 26 root root 4096 May 30 2007 ..
drwxr-xr-x 258 squid squid 4096 Sep 22 14:07 00
drwxr-xr-x 258 squid squid 4096 Sep 22 14:07 01
drwxr-xr-x 258 squid squid 4096 Sep 22 14:07 02
...
```
#### **2.2.3. port 3128 or port 8080**

By default the squid proxy server will bind to port 3128 to listen to incoming requests.

```
[root@RHEL4 ~]# grep "default port" /etc/squid/squid.conf
# The default port number is 3128.
```
Many organizations use port 8080 instead.

```
[root@RHEL4 ~]# grep 8080 /etc/squid/squid.conf
http_port 8080
```
#### **2.2.4. /var/log/squid**

The standard log file location for squid is **/var/log/squid**.

```
[root@RHEL4 ~]# grep "/var/log" /etc/squid/squid.conf
# cache_access_log /var/log/squid/access.log
# cache_log /var/log/squid/cache.log
# cache store log /var/log/squid/store.log
```
#### **2.2.5. access control**

The default squid setup only allows localhost access. To enable access for a private network range, look for the "INSERT YOUR OWN RULE(S) HERE..." sentence in squid.conf and add two lines similar to the screenshot below.

```
# INSERT YOUR OWN RULE(S) HERE TO ALLOW ACCESS FROM YOUR CLIENTS
acl company_network src 192.168.1.0/24
http access allow company network
```
Restart the squid server, and now the local private network can use the proxy cache.

#### **2.2.6. testing squid**

First, make sure that the server running squid has access to the internet.

```
[root@RHEL4 ~]# wget -q http://linux-training.be/index.html
[root@RHEL4 ~]# ls -l index.html 
-rw-r--r-- 1 root root 2269 Sep 18 13:18 index.html
[root@RHEL4 \sim ]#
```
Then configure a browser on a client to use the proxy server. OR you could set the HTTP\_PROXY (sometimes http\_proxy) variable to point command line programs to the proxy.

 $[root@fedora ~]+$  export HTTP PROXY=http://192.168.1.39:8080 [root@ubuntu ~]# export http\_proxy=http://192.168.1.39:8080

Testing a client machine can then be done with wget (wget -q is used to simplify the screenshot).

```
[root@RHEL5 ~]# > /etc/resolv.conf
[root@RHEL5 ~]# wget -q http://www.linux-training.be/index.html
[root@RHEL5 ~]# ls -l index.html 
-rw-r--r-- 1 root root 2269 Sep 18 2008 index.html
[root@RHEL5 ~]#
```
#### **2.2.7. name resolution**

You need name resolution working on the squid server, but you don't need name resolution on the clients.

```
[paul@RHEL5 ~]$ wget http://grep.be
--14:35:44-- http://grep.be
Resolving grep.be... failed: Temporary failure in name resolution.
[paul@RHEL5 ~]$ export http_proxy=http://192.168.1.39:8080
[paul@RHEL5 ~]$ wget http://grep.be
--14:35:49-- http://grep.be/
Connecting to 192.168.1.39:8080... connected.
```

```
Proxy request sent, awaiting response... 200 OK
Length: 5390 (5.3K) [text/html]
Saving to: `index.html.1'
100%[================================>] 5,390 --.-K/s in 0.1s
14:38:29 (54.8 KB/s) - `index.html' saved [5390/5390]
[paul@RHEL5 ~]$
```
# **Part II. mysql database**

# **Table of Contents**

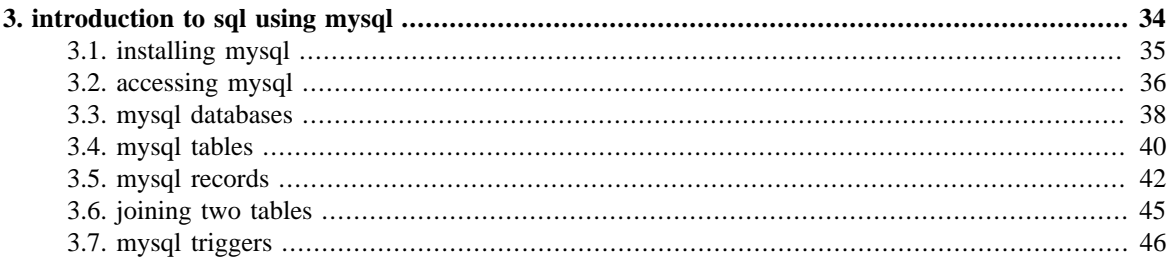

# <span id="page-42-0"></span>**Chapter 3. introduction to sql using mysql**

**mysql** is a database server that understands Structured Query Language (**SQL**). MySQL was developed by the Swedish Company **MySQL AB**. The first release was in 1995. In 2008 MySQL AB was bought by Sun Microsystems (which is now owned by Oracle).

**mysql** is very popular for websites in combination with **php** and **apache** (the **m** in **lamp** servers), but **mysql** is also used in organizations with huge databases like Facebook, Flickr, Google, Nokia, Wikipedia and Youtube.

This chapter will teach you **sql** by creating and using small databases, tables, queries and a simple trigger in a local **mysql** server.

# <span id="page-43-0"></span>**3.1. installing mysql**

On Debian/Ubuntu you can use **aptitude install mysql-server** to install the **mysql server** and **client**.

```
root@ubu1204~# aptitude install mysql-server
The following NEW packages will be installed:
  libdbd-mysql-perl{a} libdbi-perl{a} libhtml-template-perl{a}
  libnet-daemon-perl{a} libplrpc-perl{a} mysql-client-5.5{a} 
  mysql-client-core-5.5{a} mysql-server mysql-server-5.5{a}
  mysql-server-core-5.5{a} 
0 packages upgraded, 10 newly installed, 0 to remove and 1 not upgraded.
Need to get 25.5 MB of archives. After unpacking 88.4 MB will be used.
Do you want to continue? [Y/n/?]
```
During the installation you will be asked to provide a password for the **root mysql user**, remember this password (or use **hunter2** like i do.

To verify the installed version, use **dpkg -l** on Debian/Ubuntu. This screenshot shows version 5.0 installed.

```
root@ubu1204~# dpkg -l mysql-server | tail -1 | tr -s ' ' | cut -c-72
ii mysql-server 5.5.24-0ubuntu0.12.04.1 MySQL database server (metapacka
```
Issue **rpm -q** to get version information about MySQL on Red Hat/Fedora/CentOS.

```
[paul@RHEL52 ~]$ rpm -q mysql-server
mysql-server-5.0.45-7.el5
```
You will need at least version 5.0 to work with **triggers**.

# <span id="page-44-0"></span>**3.2. accessing mysql**

### **3.2.1. Linux users**

The installation of **mysql** creates a user account in **/etc/passwd** and a group account in **/ etc/group**.

```
kevin@ubu1204:~$ tail -1 /etc/passwd
mysql:x:120:131:MySQL Server,,,:/nonexistent:/bin/false
kevin@ubu1204:~$ tail -1 /etc/group
mysql:x:131:
```
The mysql daemon **mysqld** will run with the credentials of this user and group.

```
root@ubu1204~# ps -eo uid,user,gid,group,comm | grep mysqld
  120 mysql 131 mysql mysqld
```
### **3.2.2. mysql client application**

You can now use mysql from the commandline by just typing **mysql -u root -p** and you 'll be asked for the password (of the **mysql root** account). In the screenshot below the user typed **exit** to exit the mysql console.

```
root@ubu1204~# mysql -u root -p
Enter password: 
Welcome to the MySQL monitor. Commands end with i or \gtrsim.
Your MySQL connection id is 43
Server version: 5.5.24-0ubuntu0.12.04.1 (Ubuntu)
Copyright (c) 2000, 2011, Oracle and/or its affiliates. All rights reserved.
Oracle is a registered trademark of Oracle Corporation and/or its
affiliates. Other names may be trademarks of their respective
owners.
Type 'help;' or '\h' for help. Type '\c' to clear the current input statement.
mysql> exit
Bye
```
You could also put the password in clear text on the command line, but that would not be very secure. Anyone with access to your bash history would be able to read your mysql root password.

```
root@ubu1204~# mysql -u root -phunter2
Welcome to the MySQL monitor. Commands end with ; or \gtrsim.
...
```
### **3.2.3. ~/.my.cnf**

You can save configuration in your home directory in the hidden file **.my.cnf**. In the screenshot below we put the root user and password in .my.cnf.

```
kevin@ubu1204:~$ pwd
/home/kevin
kevin@ubu1204:~$ cat .my.cnf 
[client]
user=root
password=hunter2
kevin@ubu1204:~$
```
This enables us to log on as the **root mysql** user just by typing **mysql**.

```
kevin@ubu1204:~$ mysql
Welcome to the MySQL monitor. Commands end with i or \qquad.
Your MySQL connection id is 56
Server version: 5.5.24-0ubuntu0.12.04.1 (Ubuntu)
```
### **3.2.4. the mysql command line client**

You can use the **mysql** command to take a look at the databases, and to execute SQL queries on them. The screenshots below show you how.

Here we execute the command **show databases**. Every command must be terminated by a delimiter. The default delimiter is **;** (the semicolon).

```
mysql> show databases;
+--------------------+
| Database |
+--------------------+
| information_schema |
| mysql |
| performance_schema |
| test |
+--------------------+
4 rows in set (0.00 sec)
```
We will use this prompt in the next sections.

# <span id="page-46-0"></span>**3.3. mysql databases**

### **3.3.1. listing all databases**

You can use the **mysql** command to take a look at the databases, and to execute SQL queries on them. The screenshots below show you how. First, we log on to our MySQL server and execute the command **show databases** to see which databases exist on our mysql server.

```
kevin@ubu1204:~$ mysql
Welcome to the MySQL monitor. Commands end with ; or \qquad.
Your MySQL connection id is 57
Server version: 5.5.24-0ubuntu0.12.04.1 (Ubuntu)
Copyright (c) 2000, 2011, Oracle and/or its affiliates. All rights reserved.
Oracle is a registered trademark of Oracle Corporation and/or its
affiliates. Other names may be trademarks of their respective
owners.
Type 'help;' or '\h' for help. Type '\c' to clear the current input statement.
mysql> show databases;
       +--------------------+
| Database |
+--------------------+
| information_schema |
| mysql |
| performance_schema |
| test |
+--------------------+
4 rows in set (0.00 sec)
```
### **3.3.2. creating a database**

You can create a new database with the **create database** command.

```
mysql> create database famouspeople;
Query OK, 1 row affected (0.00 sec)
mysql> show databases;
+--------------------+
| Database |
+--------------------+
| information_schema |
| famouspeople |
| mysql |
| performance_schema |
| test |
+--------------------+
5 rows in set (0.00 sec)
```
### **3.3.3. using a database**

Next we tell **mysql** to use one particular database with the **use \$database** command. This screenshot shows how to make wikidb the current database (in use).

```
mysql> use famouspeople;
Database changed
mysql>
```
### **3.3.4. access to a database**

To give someone access to a mysql database, use the **grant** command.

```
mysql> grant all on famouspeople.* to kevin@localhost IDENTIFIED BY "hunter2";
Query OK, 0 rows affected (0.00 sec)
```
### **3.3.5. deleting a database**

When a database is no longer needed, you can permanently remove it with the **drop database** command.

```
mysql> drop database demodb;
Query OK, 1 row affected (0.09 sec)
```
### **3.3.6. backup and restore a database**

You can take a backup of a database, or move it to another computer using the **mysql** and **mysqldump** commands. In the screenshot below, we take a backup of the wikidb database on the computer named laika.

mysqldump -u root famouspeople > famouspeople.backup.20120708.sql

Here is a screenshot of a database restore operation from this backup.

mysql -u root famouspeople < famouspeople.backup.20120708.sql

# <span id="page-48-0"></span>**3.4. mysql tables**

## **3.4.1. listing tables**

You can see a list of tables in the current database with the **show tables;** command. Our **famouspeople** database has no tables yet.

```
mysql> use famouspeople;
Database changed
mysql> show tables;
Empty set (0.00 sec)
```
### **3.4.2. creating a table**

The **create table** command will create a new table.

This screenshot shows the creation of a country table. We use the **countrycode** as a **primary key** (all country codes are uniquely defined). Most country codes are two or three letters, so a **char** of three uses less space than a **varchar** of three. The **country name** and the name of the capital are both defined as **varchar**. The population can be seen as an **integer**.

```
mysql> create table country (
     -> countrycode char(3) NOT NULL,
     -> countryname varchar(70) NOT NULL,
     -> population int,
     -> countrycapital varchar(50),
     -> primary key (countrycode)
    \rightarrow );
Query OK, 0 rows affected (0.19 sec)
mysql> show tables;
+------------------------+
| Tables_in_famouspeople |
+------------------------+
| country |
+------------------------+
1 row in set (0.00 sec)
mysql>
```
You are allowed to type the **create table** command on one long line, but administrators often use multiple lines to improve readability.

```
mysql> create table country ( countrycode char(3) NOT NULL, countryname\
varchar(70) NOT NULL, population int, countrycapital varchar(50), prim\
ary key (countrycode) );
Query OK, 0 rows affected (0.18 sec)
```
### **3.4.3. describing a table**

To see a description of the structure of a table, issue the **describe \$tablename** command as shown below.

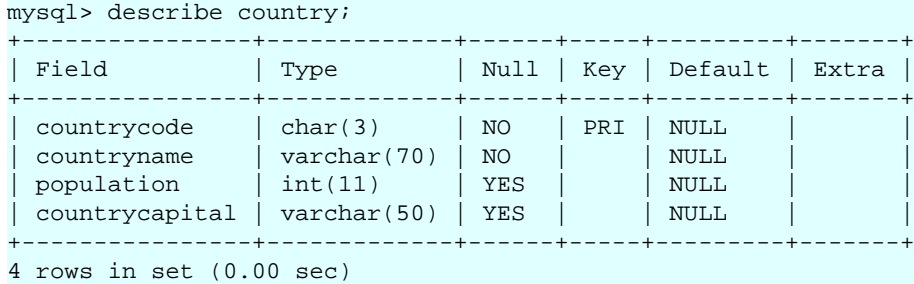

### **3.4.4. removing a table**

To remove a table from a database, issue the **drop table \$tablename** command as shown below.

```
mysql> drop table country;
Query OK, 0 rows affected (0.00 sec)
```
# <span id="page-50-0"></span>**3.5. mysql records**

### **3.5.1. creating records**

Use **insert** to enter data into the table. The screenshot shows several insert statements that insert values depending on the position of the data in the statement.

```
mysql> insert into country values ('BE','Belgium','11000000','Brussels');
Query OK, 1 row affected (0.05 sec)
mysql> insert into country values ('DE','Germany','82000000','Berlin');
Query OK, 1 row affected (0.05 sec)
mysql> insert into country values ('JP','Japan','128000000','Tokyo');
Query OK, 1 row affected (0.05 sec)
```
Some administrators prefer to use uppercase for **sql** keywords. The mysql client accepts both.

```
mysql> INSERT INTO country VALUES ('FR','France','64000000','Paris');
Query OK, 1 row affected (0.00 sec)
```
Note that you get an error when using a duplicate **primary key**.

```
mysql> insert into country values ('DE','Germany','82000000','Berlin');
ERROR 1062 (23000): Duplicate entry 'DE' for key 'PRIMARY'
```
### **3.5.2. viewing all records**

Below an example of a simple **select** query to look at the contents of a table.

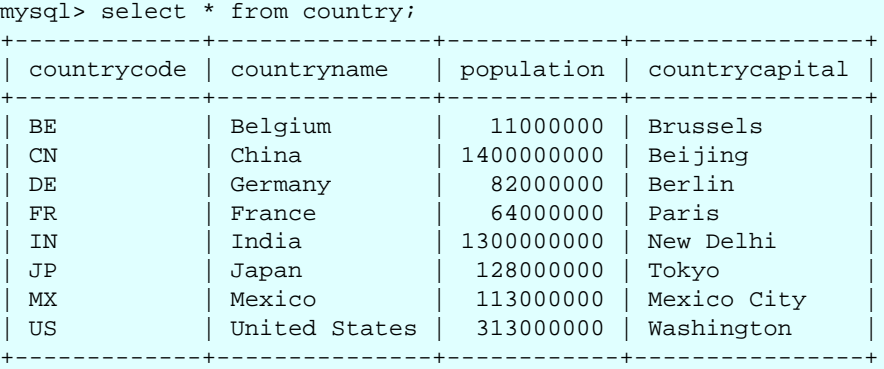

8 rows in set (0.00 sec)

#### **3.5.3. updating records**

Consider the following **insert** statement. The capital of Spain is not Barcelona, it is Madrid.

```
mysql> insert into country values ('ES','Spain','48000000','Barcelona');
Query OK, 1 row affected (0.08 sec)
```
Using an **update** statement, the record can be updated.

```
mysql> update country set countrycapital='Madrid' where countrycode='ES';
Query OK, 1 row affected (0.07 sec)
Rows matched: 1 Changed: 1 Warnings: 0
```
We can use a **select** statement to verify this change.

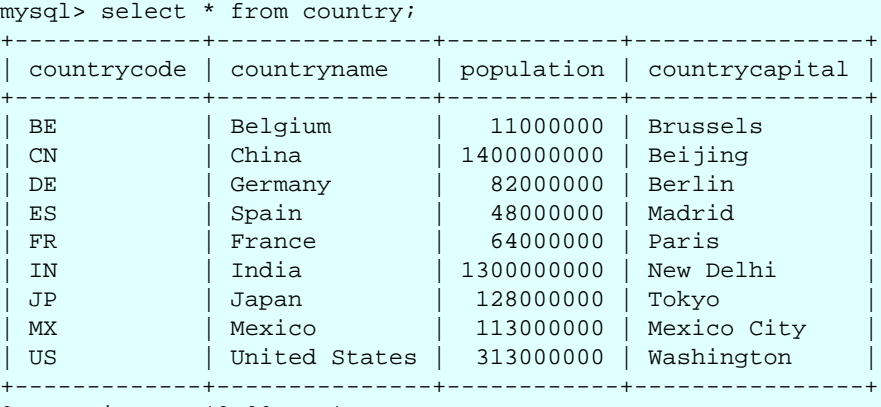

```
9 rows in set (0.00 sec)
```
#### **3.5.4. viewing selected records**

Using a **where** clause in a **select** statement, you can specify which record(s) you want to see.

```
mysql> SELECT * FROM country WHERE countrycode='ES';
                        +-------------+-------------+------------+----------------+
| countrycode | countryname | population | countrycapital |
+-------------+-------------+------------+----------------+
| ES | Spain | 48000000 | Madrid |
+-------------+-------------+------------+----------------+
1 row in set (0.00 sec)
```
Another example of the **where** clause.

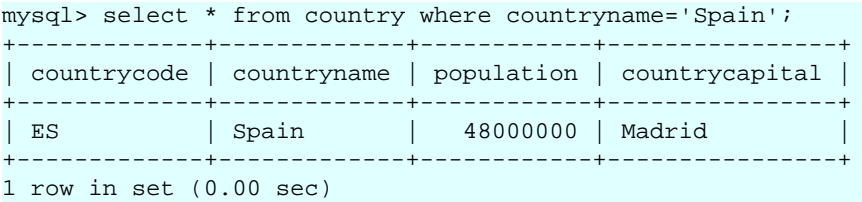

### **3.5.5. primary key in where clause ?**

The **primary key** of a table is a field that uniquely identifies every record (every row) in the table. when using another field in the **where** clause, it is possible to get multiple rows returned.

mysql> insert into country values ('EG','Egypt','82000000','Cairo');

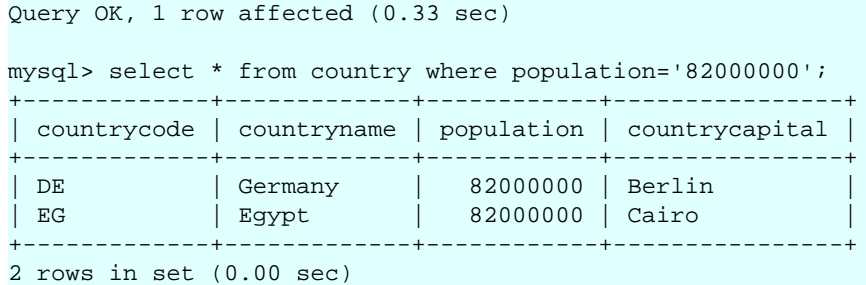

### **3.5.6. ordering records**

We know that **select** allows us to see all records in a table. Consider this table.

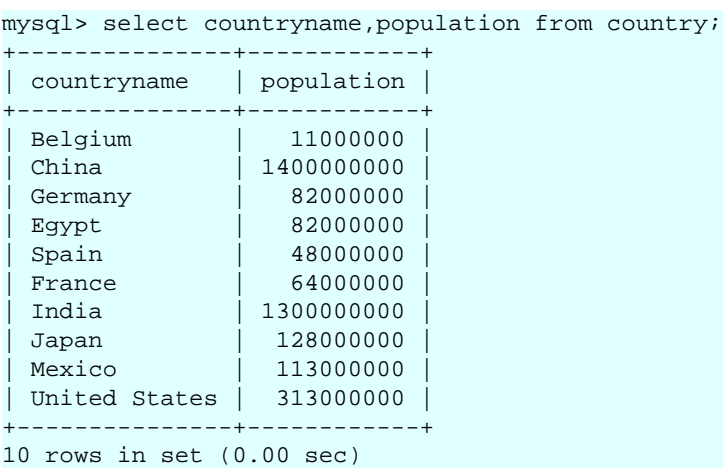

Using the **order by** clause, we can change the order in which the records are presented.

mysql> select countryname,population from country order by countryname;

| countryname                      | population |  |  |  |  |
|----------------------------------|------------|--|--|--|--|
| Belgium                          | 11000000   |  |  |  |  |
| China                            | 1400000000 |  |  |  |  |
| Eqypt                            | 82000000   |  |  |  |  |
| France                           | 64000000   |  |  |  |  |
| Germany                          | 82000000   |  |  |  |  |
| India                            | 1300000000 |  |  |  |  |
| Japan                            | 128000000  |  |  |  |  |
| Mexico                           | 113000000  |  |  |  |  |
| Spain                            | 48000000   |  |  |  |  |
| United States                    | 313000000  |  |  |  |  |
|                                  |            |  |  |  |  |
| rows in set $(0.00 \text{ sec})$ |            |  |  |  |  |

### **3.5.7. grouping records**

Consider this table of people. The screenshot shows how to use the **avg** function to calculate an average.

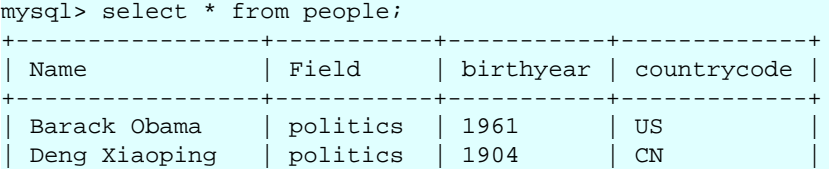

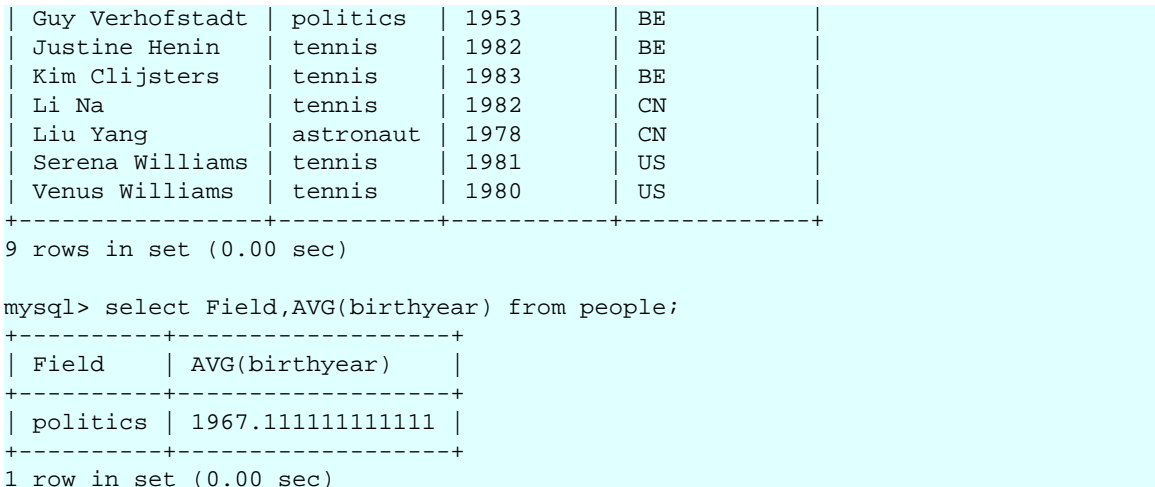

Using the **group by** clause, we can have an average per field.

```
mysql> select Field,AVG(birthyear) from people group by Field;
+-----------+--------------------+
| Field | AVG(birthyear) |
           +-----------+--------------------+
| astronaut | 1978 |
| politics | 1939.3333333333333 |
| tennis | 1981.6 |
+-----------+--------------------+
```
3 rows in set (0.00 sec)

#### **3.5.8. deleting records**

You can use the **delete** to permanently remove a record from a table.

```
mysql> delete from country where countryname='Spain';
Query OK, 1 row affected (0.06 sec)
mysql> select * from country where countryname='Spain';
Empty set (0.00 sec)
```
# <span id="page-53-0"></span>**3.6. joining two tables**

#### **3.6.1. inner join**

With an **inner join** you can take values from two tables and combine them in one result. Consider the country and the people tables from the previous section when looking at this screenshot of an **inner join**.

```
mysql> select Name,Field,countryname
    -> from country
   -> inner join people on people.countrycode=country.countrycode;
+-----------------+-----------+---------------+
| Name | Field | countryname |
     +-----------------+-----------+---------------+
| Barack Obama | politics | United States
| Deng Xiaoping | politics | China
| Guy Verhofstadt | politics | Belgium |
| Justine Henin | tennis | Belgium
| Kim Clijsters | tennis | Belgium |
| Li Na | tennis | China
```

```
| Liu Yang | astronaut | China
| Serena Williams | tennis | United States
| Venus Williams | tennis | United States |
    +-----------------+-----------+---------------+
9 rows in set (0.00 sec)
```
This **inner join** will show only records with a match on **countrycode** in both tables.

### **3.6.2. left join**

A **left join** is different from an **inner join** in that it will take all rows from the left table, regardless of a match in the right table.

```
mysql> select Name,Field,countryname from country left join people on people.countrycode=count
```
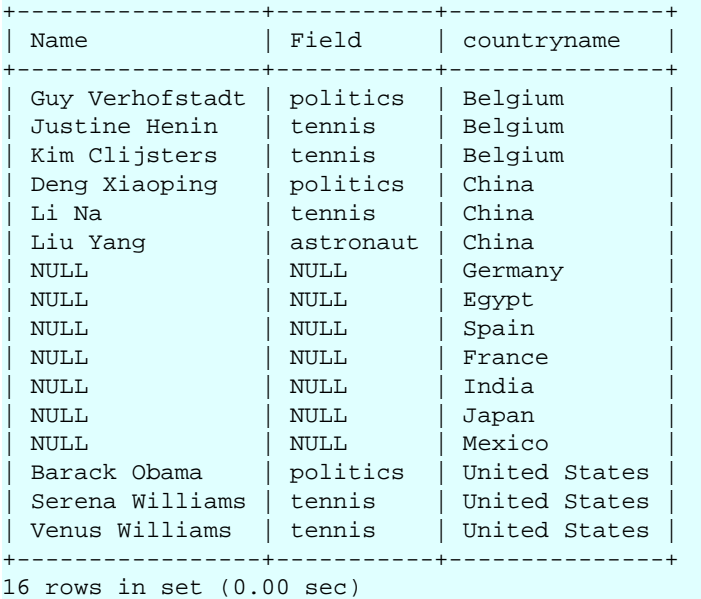

You can see that some countries are present, even when they have no matching records in the **people** table.

# <span id="page-54-0"></span>**3.7. mysql triggers**

### **3.7.1. using a before trigger**

Consider the following **create table** command. The last field (**amount**) is the multiplication of the two fields named **unitprice** and **unitcount**.

```
mysql> create table invoices (
    -> id char(8) NOT NULL,
    -> customerid char(3) NOT NULL,
    -> unitprice int,
    -> unitcount smallint,
    -> amount int );
Query OK, 0 rows affected (0.00 sec)
```
We can let mysql do the calculation for that by using a **before trigger**. The screenshot below shows the creation of a trigger that calculates the amount by multiplying two fields that are about to be inserted.

mysql> create trigger total\_amount before INSERT on invoices

```
-> for each row set new.amount = new.unitprice * new.unitcount ;
Query OK, 0 rows affected (0.02 sec)
```
Here we verify that the trigger works by inserting a new record, without providing the total amount.

```
mysql> insert into invoices values ('20090526','ABC','199','10','');
Query OK, 1 row affected (0.02 sec)
```
Looking at the record proves that the trigger works.

```
mysql> select * from invoices;
+----------+------------+-----------+-----------+--------+
| id | customerid | unitprice | unitcount | amount |
+----------+------------+-----------+-----------+--------+
| 20090526 | ABC | 199 | 10 | 1990 | 
+----------+------------+-----------+-----------+--------+
1 row in set (0.00 sec)
```
### **3.7.2. removing a trigger**

When a **trigger** is no longer needed, you can delete it with the **drop trigger** command.

mysql> drop trigger total amount; Query OK, 0 rows affected (0.00 sec)

# **Part III. dns server**

# **Table of Contents**

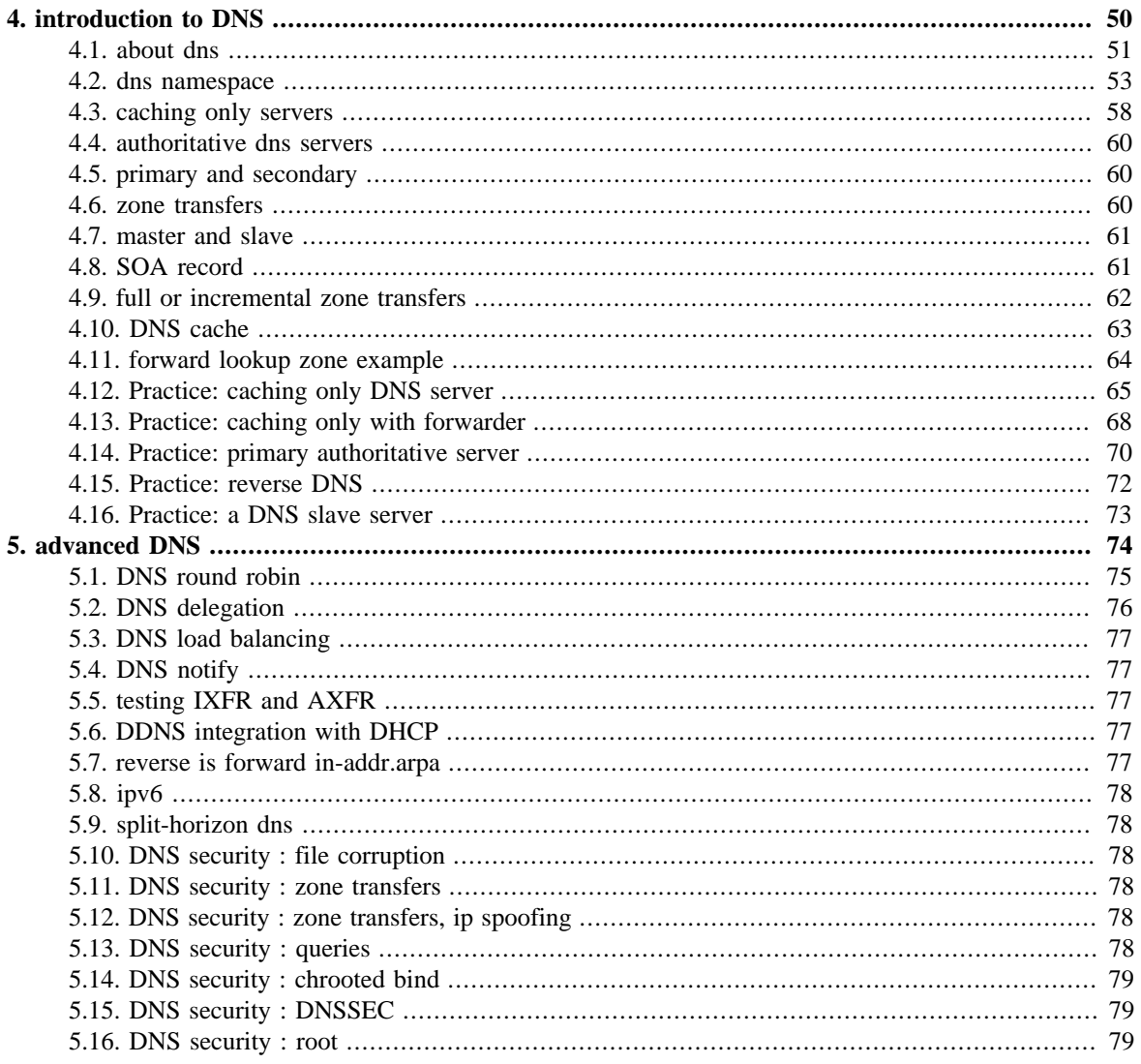

# <span id="page-58-0"></span>**Chapter 4. introduction to DNS**

Every computer on the internet is connected to a huge worldwide tree of **dns** servers. Most organisations have more than one **dns server**, and even Personal Area Networks have a **built-in dns server** in a small modem or router.

In this chapter we will explain what **dns** actually is and how to set it up using Linux.

# <span id="page-59-0"></span>**4.1. about dns**

### **4.1.1. name to ip-address resolution**

The **domain name system** or **dns** is a service on a tcp/ip network that enables clients to translate names into ip-addresses. It is much more than that, but let's keep it simple for now.

When you use a browser to go to a website, then you type the name of that website in the url bar. But for your computer to actually communicate with the web server hosting said website, your computer needs the ip-address of that web server. That is where **dns** comes in.

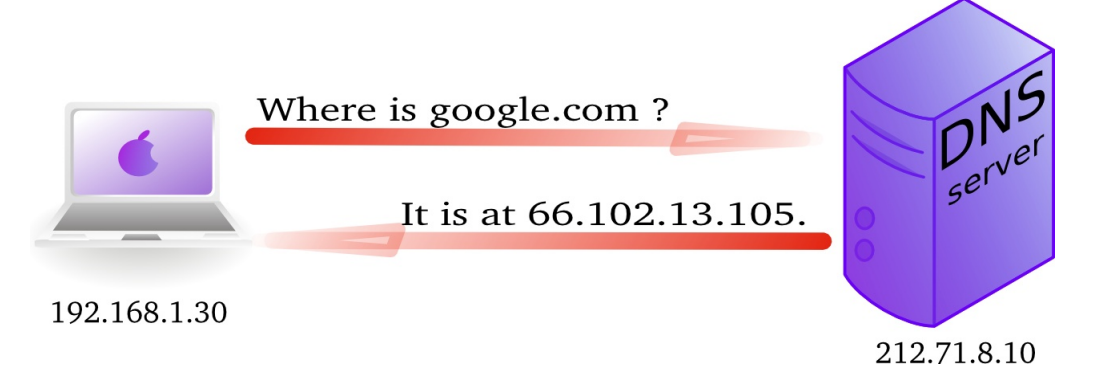

In wireshark you can use the **dns** filter to see this traffic.

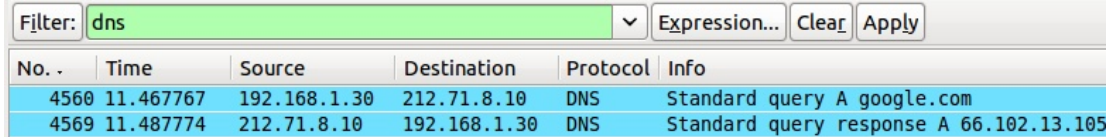

# **4.1.2. history**

In the Seventies, only a few hundred computers were connected to the internet. To resolve names, computers had a flat file that contained a table to resolve hostnames to ip-addresses. This local file was downloaded from **hosts.txt** on an ftp server in Stanford.

In 1984 **Paul Mockapetris** created **dns**, a distributed treelike hierarchical database that will be explained in detail in these chapters.

Today, **dns** or **domain name system** is a worldwide distributed hierarchical database controlled by **ICANN**. Its primary function is to resolve names to ip addresses, and to point to internet servers providing **smtp** or **ldap** services.

The old **hosts.txt** file is still active today on most computer systems under the name **/etc/ hosts**. We will discuss this file later, as it can influence name resolution.

### **4.1.3. forward and reverse lookup queries**

The question a client asks a dns server is called a **query**. When a client queries for an ipaddress, this is called a **forward lookup query** (as seen in the previous drawing).

The reverse, a query for the name of a host, is called a **reverse lookup query**.

Below a picture of a **reverse lookup query**.

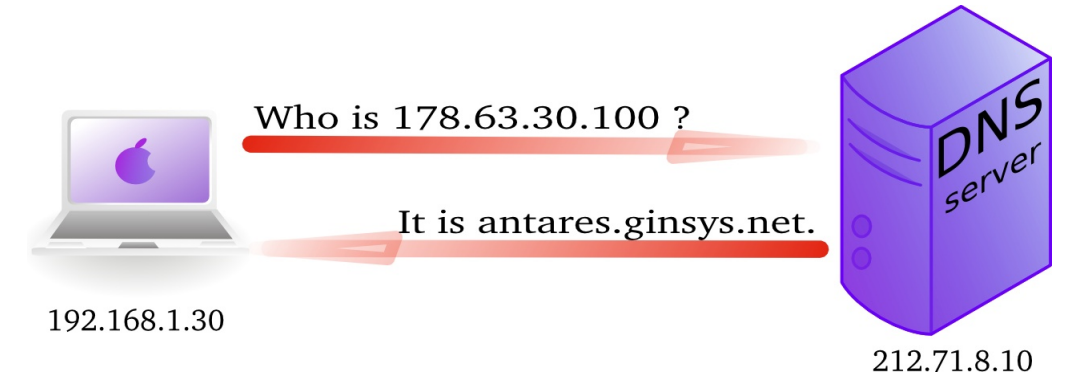

Here is a screenshot of a **reverse lookup query** in **nslookup**.

```
paul@ubu1010:~$ nslookup 
> set type=PTR
> 178.63.30.100Server: 212.71.8.10
Address: 212.71.8.10#53
Non-authoritative answer:
100.30.63.178.in-addr.arpa name = antares.ginsys.net.
```
This is what a reverse lookup looks like when sniffing with wireshark.

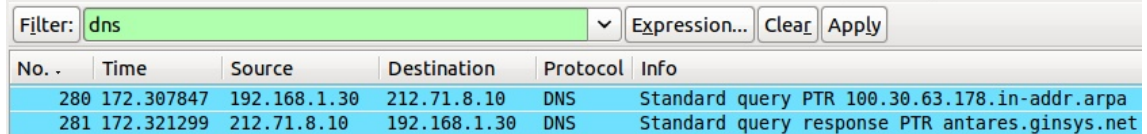

# **4.1.4. /etc/resolv.conf**

A client computer needs to know the ip-address of the **dns server** to be able to send queries to it. This is either provided by a **dhcp server** or manually entered.

Linux clients keep this information in the **/etc/resolv.conf** file.

```
paul@ubu1010:~$ cat /etc/resolv.conf 
nameserver 212.71.8.10
```
# <span id="page-61-0"></span>**4.2. dns namespace**

### **4.2.1. hierarchy**

The **dns namespace** is hierarchical tree structure, with the **root servers** (aka dot-servers) at the top. The **root servers** are usually represented by a dot.

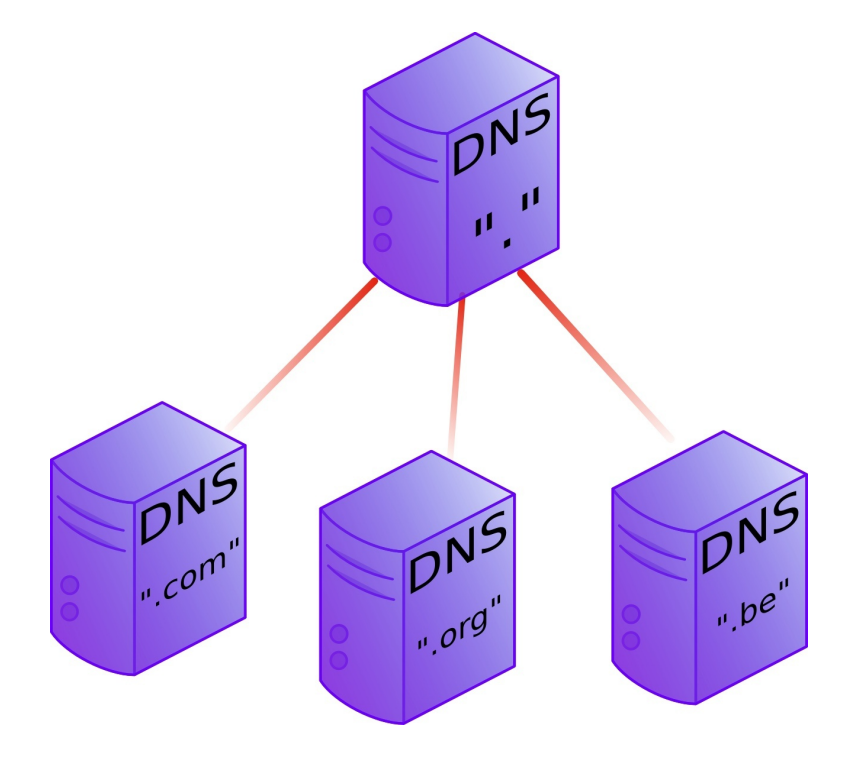

Below the **root-servers** are the **Top Level Domains** or **tld**'s.

There are more **tld**'s than shown in the picture. Currently about 200 countries have a **tld**. And there are several general **tld**'s like .com, .edu, .org, .gov, .net, .mil, .int and more recently also .aero, .info, .museum, ...

### **4.2.2. root servers**

There are thirteen **root servers** on the internet, they are named **A** to **M**. Journalists often refer to these servers as **the master servers of the internet**, because if these servers go down, then nobody can (use names to) connect to websites.

The root servers are not thirteen physical machines, they are many more. For example the **F** root server consists of 46 physical machines that all behave as one (using anycast).

```
http://root-servers.org
http://f.root-servers.org
http://en.wikipedia.org/wiki/Root_nameserver.
```
### **4.2.3. root hints**

Every **dns server software** will come with a list of **root hints** to locate the **root servers**.

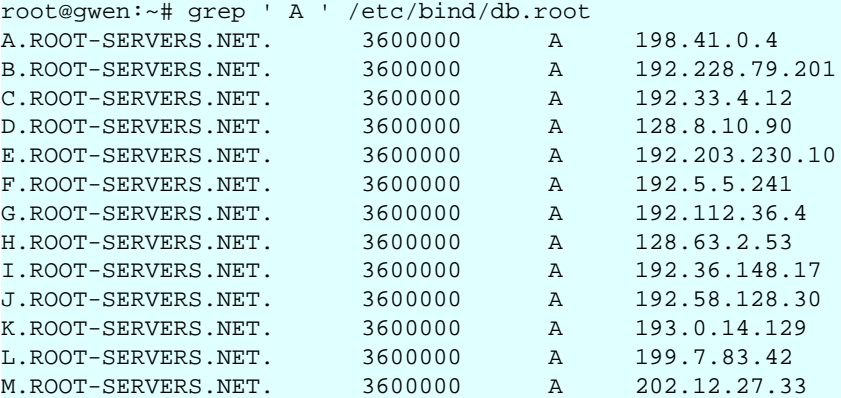

### **4.2.4. domains**

One level below the **top level domains** are the **domains**. Domains can have subdomains (also called child domains).

This picture shows **dns domains** like google.com, chess.com, linux-training.be (there are millions more).

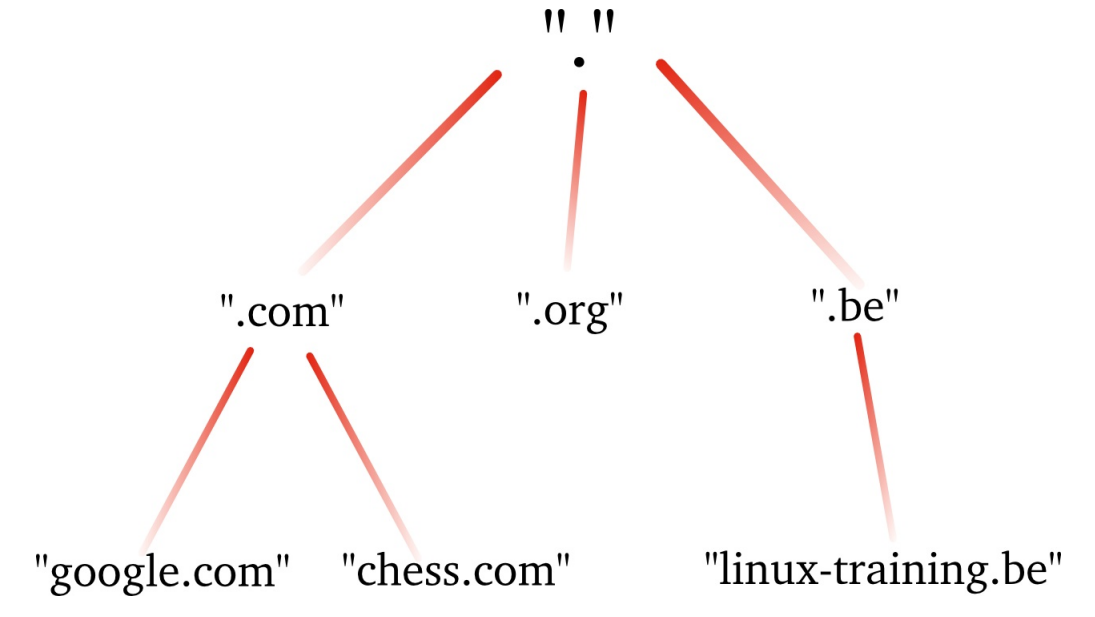

DNS domains are registered at the **tld** servers, the **tld** servers are registered at the **dot servers**.

### **4.2.5. top level domains**

Below the root level are the **top level domains** or **tld's**. Originally there were only seven defined:

| year | <b>TLD</b> | purpose                                             |  |
|------|------------|-----------------------------------------------------|--|
| 1985 | .arpa      | Reverse lookup via in-addr. arpa                    |  |
| 1985 | .com       | <b>Commercial Organizations</b>                     |  |
| 1985 | .edu       | US Educational Institutions                         |  |
| 1985 | .gov       | US Government Institutions                          |  |
| 1985 | .mil       | US Military                                         |  |
| 1985 | .net       | Internet Service Providers, Internet Infrastructure |  |
| 1985 | .org       | Non profit Organizations                            |  |
| 1988 | .int       | International Treaties like nato int                |  |

**Table 4.1. the first top level domains**

Country **tld**'s were defined for individual countries, like **.uk** in 1985 for Great Britain (yes really), **.be** for Belgium in 1988 and **.fr** for France in 1986. See RFC 1591 for more info.

In 1998 seven new general purpose **tld**'s where chosen, they became active in the 21st century.

**Table 4.2. new general purpose tld's**

| year | <b>TLD</b> | purpose                                       |  |
|------|------------|-----------------------------------------------|--|
| 2002 | .aero      | aviation related                              |  |
| 2001 | .biz       | businesses                                    |  |
| 2001 | .coop      | for co-operatives                             |  |
| 2001 | .info      | informative internet resources                |  |
| 2001 | .museum    | for museums                                   |  |
| 2001 | .name      | for all kinds of names, pseudonyms and labels |  |
| 2004 | .pro       | for professionals                             |  |

Many people were surprised by the choices, claiming not much use for them and wanting a separate **.xxx** domain (introduced in 2011) for adult content, and **.kidz** a save haven for children. In the meantime more useless **tld**'s were create like **.travel** (for travel agents) and **.tel** (for internet communications) and **.jobs** (for jobs sites).

### **4.2.6. fully qualified domain name**

The **fully qualified domain name** or **fqdn** is the combination of the **hostname** of a machine appended with its **domain name**.

If for example a system is called **gwen** and it is in the domain **linux-training.be**, then the fqdn of this system is **gwen.linux-training.be**.

On Linux systems you can use the **hostname** and **domainname** commands to verify this information.

```
root@gwen:~# hostname 
gwen
root@gwen:~# domainname
linux-training.be
root@gwen:~# hostname --fqdn
gwen.linux-training.be
```
### **4.2.7. dns zones**

A **zone** (aka a **zone of authority**) is a portion of the DNS tree that covers one domain name or child domain name. The picture below represents zones as blue ovals. Some zones will contain delegate authority over a child domain to another zone.

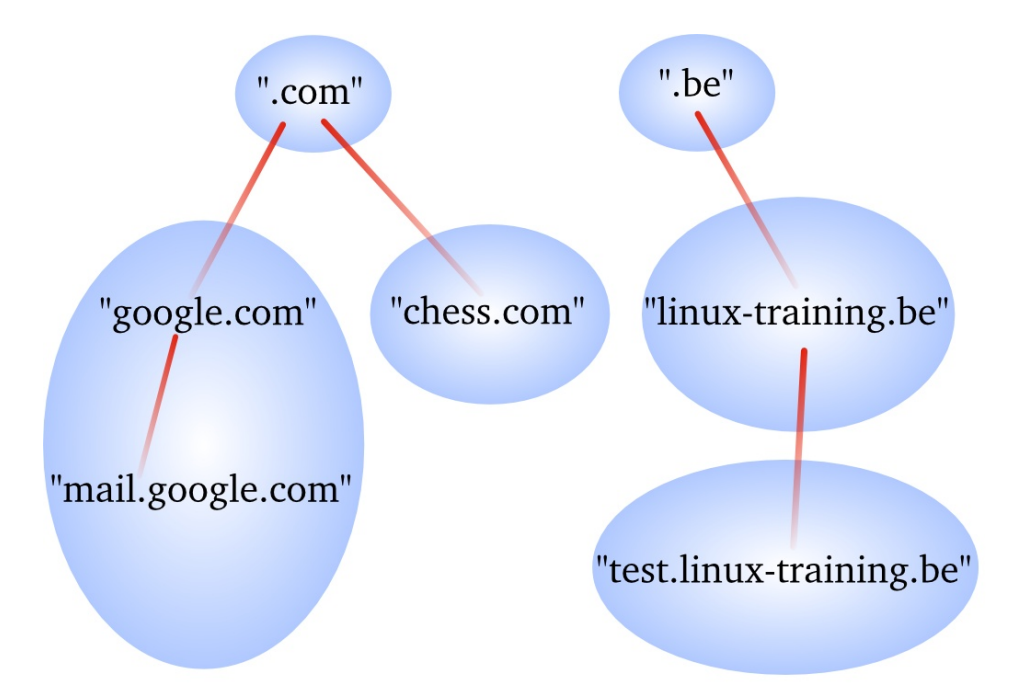

A **dns server** can be **authoritative** over 0, 1 or more **dns zones**. We will see more details later on the relation between a **dns server** and a **dns zone**.

A **dns zone** consists of **records**, also called **resource records**. We will list some of those **resource records** on the next page.

### **4.2.8. dns records**

#### **A record**

The **A record**, which is also called a **host record** contains the ipv4-address of a computer. When a DNS client queries a DNS server for an A record, then the DNS server will resolve the hostname in the query to an ip-address. An **AAAA record** is similar but contains an ipv6 address instead of ipv4.

#### **PTR record**

A **PTR record** is the reverse of an A record. It contains the name of a computer and can be used to resolve an ip-address to a hostname.

#### **NS record**

A **NS record** or **nameserver record** is a record that points to a DNS name server (in this zone). You can list all your name servers for your DNS zone in distinct NS records.

#### **glue A record**

An A record that maps the name of an NS record to an ip address is said to be a **glue record**.

#### **SOA record**

The SOA record of a zone contains meta information about the zone itself. The contents of the SOA record is explained in detail in the section about zone transfers. There is exactly one SOA record for each zone.

#### **CNAME record**

A **CNAME record** maps a hostname to a hostname, creating effectively an alias for an existing hostname. The name of the mail server is often aliased to **mail** or **smtp**, and the name of a web server to **www**.

#### **MX record**

The **MX** record points to an **smtp server**. When you send an email to another domain, then your mail server will need the MX record of the target domain's mail server.

# <span id="page-66-0"></span>**4.3. caching only servers**

A **dns server** that is set up without **authority** over a **zone**, but that is connected to other name servers and caches the queries is called a **caching only name server**. Caching only name servers do not have a **zone database** with resource records. Instead they connect to other name servers and cache that information.

There are two kinds of caching only name servers. Those with a **forwarder**, and those that use the **root servers**.

### **4.3.1. caching only server with forwarder**

A **caching only server** with a **forwarder** is a DNS server that will get all its information from the **forwarder**. The **forwarder** must be a **dns server** for example the **dns server** of an **internet service provider**.

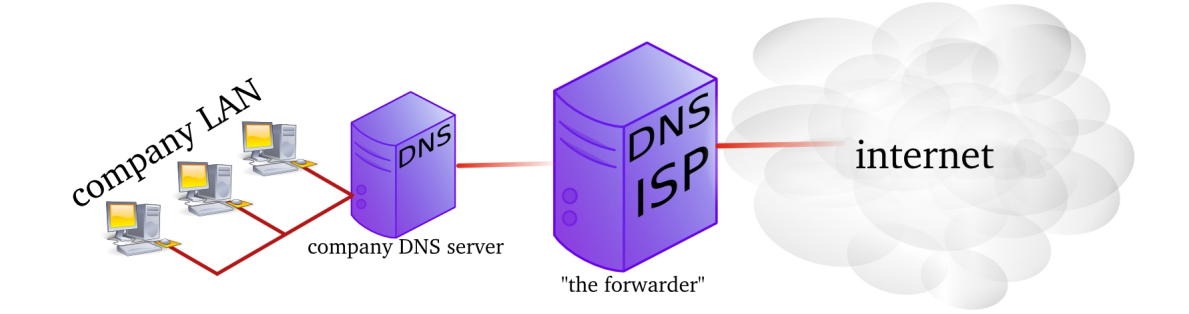

This picture shows a **dns server** on the company LAN that has set the **dns server** from their **isp** as a **forwarder**. If the ip address of the **isp dns server** is 212.71.8.10, then the following lines would occur in the **named.conf** file of the company **dns server**:

forwarders { 212.71.8.10; };

### **4.3.2. caching only server without forwarder**

A caching only server without forwarder will have to get information elsewhere. When it receives a query from a client, then it will consult one of the **root servers**. The **root server** will refer it to a **tld** server, which will refer it to another **dns** server. That last server might know the answer to the query, or may refer to yet another server. In the end, our hard working **dns** server will find an answer and report this back to the client.

In the picture below, the clients asks for the ip address of linux-training.be. Our caching only server will contact the root server, and be refered to the .be server. It will then contact the .be server and be refered to one of the name servers of Openminds. One of these name servers (in this cas ns1.openminds.be) will answer the query with the ip-address of linux-training.be. When our caching only server reports this to the client, then the client can connect to this website.

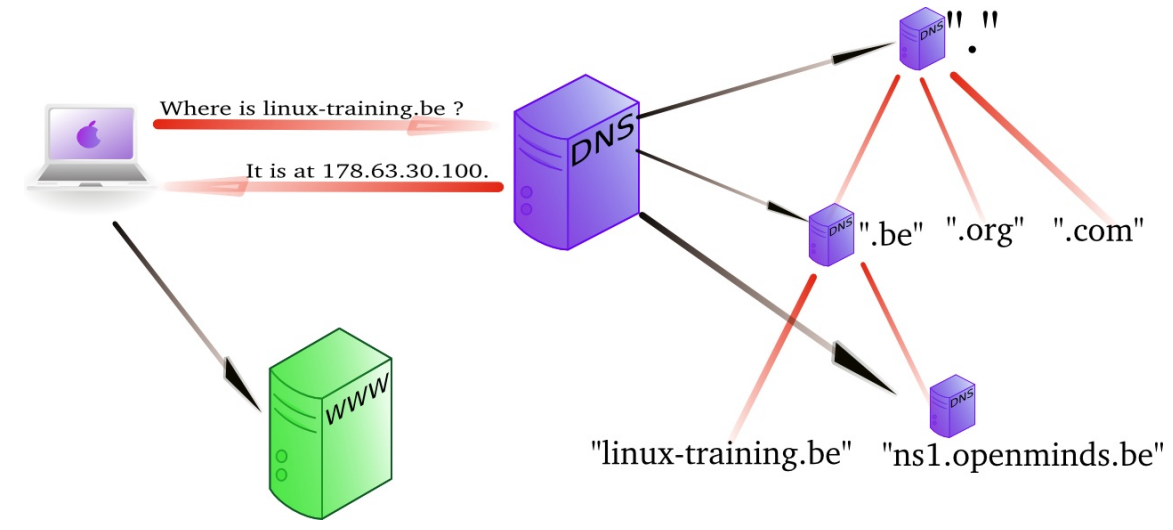

### **4.3.3. iterative or recursive query**

A **recursive query** is a DNS query where the client that is submitting the query expects a complete answer (Like the fat red arrow above going from the Macbook to the DNS server). An **iterative query** is a DNS query where the client does not expect a complete answer (the three black arrows originating from the DNS server in the picture above). Iterative queries usually take place between name servers. The root name servers do not respond to recursive queries.

# <span id="page-68-0"></span>**4.4. authoritative dns servers**

A DNS server that is controlling a zone, is said to be the **authoritative** DNS server for that zone. Remember that a **zone** is a collection of **resource records**.

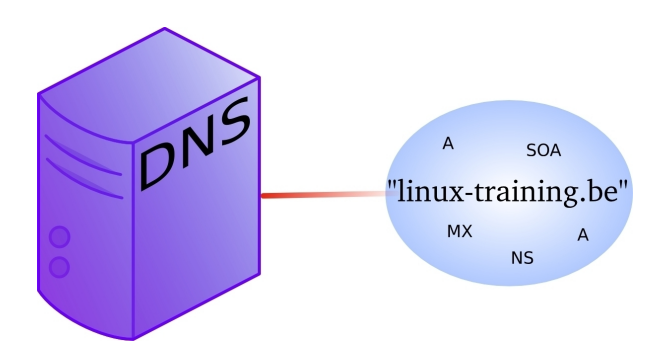

# <span id="page-68-1"></span>**4.5. primary and secondary**

When you set up the first **authoritative** dns server for a zone, then this is called the **primary dns server**. This server will have a readable and writable copy of the **zone database**. For reasons of fault tolerance, performance or load balancing you may decide to set up another **dns server** with authority over that zone. This is called a **secondary** dns server.

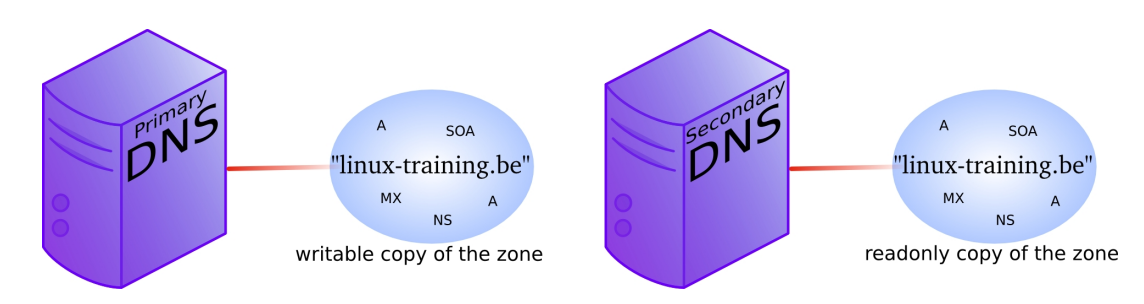

# <span id="page-68-2"></span>**4.6. zone transfers**

The slave server receives a copy of the zone database from the master server using a **zone transfer**. Zone transfers are requested by the slave servers at regular intervals. Those intervals are defined in the **soa record**.

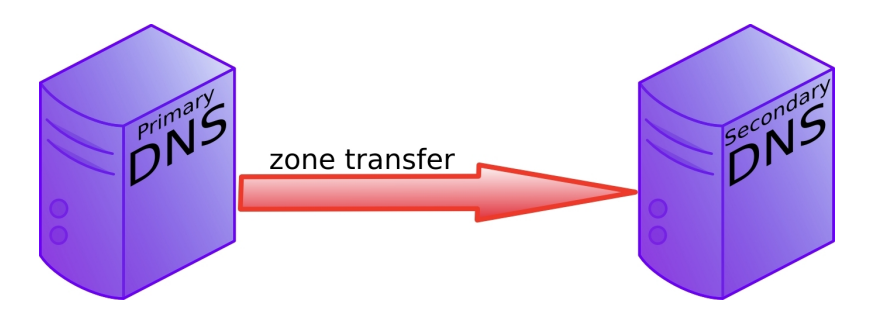

# <span id="page-69-0"></span>**4.7. master and slave**

When adding a **secondary dns server** to a zone, then you will configure this server as a **slave server** to the **primary server**. The primary server then becomes the **master server** of the slave server.

Often the **primary dns server** is the **master** server of all slaves. Sometimes a **slave server** is **master server** for a second line slave server. In the picture below ns1 is the primary dns server and ns2, ns3 and ns4 are secondaries. The master for slaves ns2 and ns3 is ns1, but the master for ns4 is ns2.

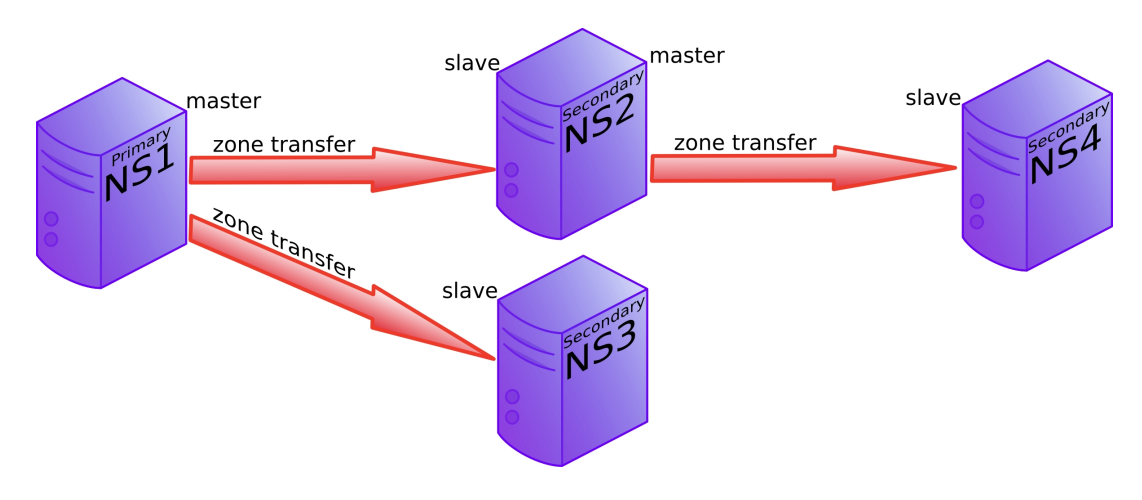

# <span id="page-69-1"></span>**4.8. SOA record**

The **soa record** contains a **refresh** value. If this is set to 30 minutes, then the slave server will request a copy of the zone file every 30 minutes. There is also a **retry** value. The retry value is used when the master server did not reply to the last zone transfer request. The value for **expiry time** says how long the slave server will answer to queries, without receiving a zone update.

Below an example of how to use nslookup to query the **soa record** of a zone (linuxtraining.be).

```
root@debian6:~# nslookup 
> set type=SOA
> server ns1.openminds.be
> linux-training.be
Server: ns1.openminds.be
Address: 195.47.215.14#53
linux-training.be
        origin = ns1.openminds.be
        mail addr = hostmaster.openminds.be
        serial = 2321001133
       refresh = 14400 retry = 3600
        expire = 604800
       minimum = 3600
```
Zone transfers only occur when the zone database was updated (meaning when one or more resource records were added, removed or changed on the master server). The slave server will compare the **serial number** of its own copy of the SOA record with the serial number of its master's SOA record. When both serial numbers are the same, then no update is needed (because no records were added, removed or deleted). When the slave has a lower serial number than its master, then a zone transfer is requested.

| Time        | Source       | Destination  | Protocol Info |                                              |
|-------------|--------------|--------------|---------------|----------------------------------------------|
| 1 0.000000  | 192.168.1.37 | 192.168.1.35 | <b>DNS</b>    | Standard query SOA cobbaut.paul              |
| 2 0.008502  | 192.168.1.35 | 192.168.1.37 | <b>DNS</b>    | Standard query response SOA ns.cobbaut.paul  |
| 3 0.014672  | 192.168.1.37 | 192.168.1.35 | <b>TCP</b>    | 33713 > domain [SYN] Seg=0 Win=5840 Len=0 MS |
| 4 0.015215  | 192.168.1.35 | 192.168.1.37 | <b>TCP</b>    | domain > 33713 [SYN, ACK] Seq=0 Ack=1 Win=57 |
| 5 0.015307  | 192.168.1.37 | 192.168.1.35 | <b>TCP</b>    | 33713 > domain [ACK] Seg=1 Ack=1 Win=5856 Le |
| 6 0.015954  | 192.168.1.37 | 192.168.1.35 | <b>TCP</b>    | [TCP segment of a reassembled PDU]           |
| 7 0.018359  | 192.168.1.35 | 192.168.1.37 | <b>TCP</b>    | domain > 33713 [ACK] Seq=1 Ack=3 Win=5792 Le |
| 8 0.018411  | 192.168.1.37 | 192.168.1.35 | <b>DNS</b>    | Standard query IXFR cobbaut.paul             |
| 9 0.018823  | 192.168.1.35 | 192.168.1.37 | <b>TCP</b>    | domain > 33713 [ACK] Seg=1 Ack=77 Win=5792 L |
| 10 0.019784 | 192.168.1.35 | 192.168.1.37 | <b>DNS</b>    | Standard query response SOA ns.cobbaut.paul  |
| 11 0.019821 | 192.168.1.37 | 192.168.1.35 | <b>TCP</b>    | 33713 > domain [ACK] Seg=77 Ack=295 Win=6912 |
| 12 0.020618 | 192.168.1.37 | 192.168.1.35 | <b>TCP</b>    | 33713 > domain [FIN, ACK] Seg=77 Ack=295 Win |
| 13 0.021011 | 192.168.1.35 | 192.168.1.37 | <b>TCP</b>    | domain > 33713 [FIN, ACK] Seq=295 Ack=78 Win |
| 14 0.021040 | 192.168.1.37 | 192.168.1.35 | <b>TCP</b>    | 33713 > domain [ACK] Seg=78 Ack=296 Win=6912 |

Below a zone transfer captured in wireshark.

# <span id="page-70-0"></span>**4.9. full or incremental zone transfers**

When a zone tranfer occurs, this can be either a full zone transfer or an incremental zone transfer. The decision depends on the size of the transfer that is needed to completely update the zone on the slave server. An incremental zone transfer is prefered when the total size of changes is smaller than the size of the zone database. Full zone transfers use the **axfr** protocol, incremental zone transfer use the **ixfr** protocol.

# <span id="page-71-0"></span>**4.10. DNS cache**

DNS is a caching protocol.

When a client queries its local DNS server, and the local DNS server is not authoritative for the query, then this server will go looking for an authoritative name server in the DNS tree. The local name server will first query a root server, then a **tld** server and then a domain server. When the local name server resolves the query, then it will relay this information to the client that submitted the query, and it will also keep a copy of these queries in its cache. So when a(nother) client submits the same query to this name server, then it will retrieve this information form its cache.

For example, a client queries for the A record on www.linux-training.be to its local server. This is the first query ever received by this local server. The local server checks that it is not authoritative for the linux-training.be domain, nor for the **.be tld**, and it is also not a root server. So the local server will use the root hints to send an **iterative** query to a root server.

The root server will reply with a reference to the server that is authoritative for the .be domain (root DNS servers do not resolve fqdn's, and root servers do not respond to recursive queries).

The local server will then sent an iterative query to the authoritative server for the **.be tld**. This server will respond with a reference to the name server that is authoritative for the linux-training.be domain.

The local server will then sent the query for www.linux-training.be to the authoritative server (or one of its slave servers) for the linux-training.be domain. When the local server receives the ip-address for www.linux-training.be, then it will provide this information to the client that submitted this query.

Besides caching the A record for www.linux-training.be, the local server will also cache the NS and A record for the linux-training.be name server and the .be name server.
#### **4.11. forward lookup zone example**

The way to set up zones in **/etc/named.conf** is to create a zone entry with a reference to another file located in /var/named.

Here is an example of such an entry in **/etc/named.conf**:

```
zone "classdemo.local" IN {
 type master;
 file "classdemo.local.zone";
 allow-update { none; };
};
```
To create the zone file, the easy method is to copy an existing zone file (this is easier than writing from scratch).

```
[root@RHEL4b named]# cd /var/named/
[root@RHEL4b named]# pwd
/var/named
[root@RHEL4b named]# cp localhost.zone classdemo.local.zone
[root@RHEL4b named]#
```
Here is an example of a zone file.

```
[root@RHEL4b named]# cat classdemo.local.zone 
$TTL 86400
$ORIGIN classdemo.local.
@ IN SOA rhel4b.classdemo.local. admin.classdemo.local. (
                  2007083100 ; serial<br>3H ; refres
                              ; refresh
                   900 ; retry
                  1W i expiry
                   1D ) ; minimum
           IN NS rhel4b.classdemo.local.
            IN MX 10 mail.classdemo.local.
            IN A 192.168.1.191
rhel4b IN A 192.168.1.191
mail IN A 192.168.1.191
www IN A 192.168.1.191
ftp IN A 192.168.1.191
server2 IN A 192.168.1.1
```
#### **4.12. Practice: caching only DNS server**

1a. installing DNS software on Debian/Ubuntu

```
root@ubu1010srv:~# dpkg -l | grep bind9
ii bind9-host 1:9.7.1.dfsg.P2-2ubuntu0.2 Version of 'host' bun\
dled with BIND 9.X
ii libbind9-60 1:9.7.1.dfsg.P2-2ubuntu0.2 BIND9 Shared Library \
used by BIND
root@ubu1010srv:~# aptitude install bind9
The following NEW packages will be installed:
  bind9 bind9utils{a} 
0 packages upgraded, 2 newly installed, 0 to remove and 0 not upgraded.
Need to get 433kB of archives. After unpacking 1,352kB will be used.
Do you want to continue? [Y/n/?] 
... output truncated ...
 * Starting domain name service... bind9 [ OK ]
root@ubu1010srv:~# dpkg -l | grep bind9
ii bind9 1:9.7.1.dfsg.P2-2ubuntu0.2 Internet Domain Name Server
ii bind9-host 1:9.7.1.dfsg.P2-2ubuntu0.2 Version of 'host' bundled w\
ith BIND 9.X
ii bind9utils 1:9.7.1.dfsg.P2-2ubuntu0.2 Utilities for BIND
ii libbind9-60 1:9.7.1.dfsg.P2-2ubuntu0.2 BIND9 Shared Library used b\
y BIND
root@ubu1010srv:~#
```
1b. installing DNS software on RHEL/Fedora

```
[root@fedora14 ~]# rpm -qa | grep bind
samba-winbind-clients-3.5.8-74.fc14.i686
bind-utils-9.7.3-1.fc14.i686
PackageKit-device-rebind-0.6.12-2.fc14.i686
bind-libs-9.7.3-1.fc14.i686
[root@fedora14 ~]# yum install bind
Loaded plugins: langpacks, presto, refresh-packagekit
Adding en_US to language list
Setting up Install Process
Resolving Dependencies
--> Running transaction check
---> Package bind.i686 32:9.7.3-1.fc14 set to be installed
--> Finished Dependency Resolution
...output truncated
Running Transaction
  Installing : 32:bind-9.7.3-1.fc14.i686 1/1
Installed:
  bind.i686 32:9.7.3-1.fc14
Complete!
[root@fedora14 ~]# rpm -qa | grep bind
samba-winbind-clients-3.5.8-74.fc14.i686
bind-utils-9.7.3-1.fc14.i686
PackageKit-device-rebind-0.6.12-2.fc14.i686
bind-libs-9.7.3-1.fc14.i686
bind-9.7.3-1.fc14.i686
[root@fedora14 ~]#
```
2. Discover the default configuration files. Can you define the purpose of each file ?

#### 2a. On Fedora:

```
[root@fedora14 ~]# ls -ld /etc/named*
drwxr-x---. 2 root named 4096 Feb 18 16:07 /etc/named
-rw-r-----. 1 root named 1008 Jul 19 2010 /etc/named.conf
-rw-r--r--. 1 root named 2544 Feb 18 16:07 /etc/named.iscdlv.key
-rw-r-----. 1 root named 931 Jun 21 2007 /etc/named.rfc1912.zones
-rw-r--r--. 1 root named 487 Jul 19 2010 /etc/named.root.key
[root@fedora14 ~]# ls -l /var/named/
total 28
drwxrwx---. 2 named named 4096 Feb 18 16:07 data
drwxrwx---. 2 named named 4096 Feb 18 16:07 dynamic
-rw-r-----. 1 root named 1892 Feb 18 2008 named.ca
-rw-r-----. 1 root named 152 Dec 15 2009 named.empty
-rw-r-----. 1 root named 152 Jun 21 2007 named.localhost
-rw-r-----. 1 root named 168 Dec 15 2009 named.loopback
drwxrwx---. 2 named named 4096 Feb 18 16:07 slaves
```
#### 2. On Ubuntu:

```
root@ubu1010srv:~# ls -l /etc/bind
total 52
-rw-r--r-- 1 root root 601 2011-02-23 16:22 bind.keys
-rw-r--r-- 1 root root 237 2011-02-23 16:22 db.0
-rw-r--r-- 1 root root 271 2011-02-23 16:22 db.127
-rw-r--r-- 1 root root 237 2011-02-23 16:22 db.255
-rw-r--r-- 1 root root 353 2011-02-23 16:22 db.empty
-rw-r--r-- 1 root root 270 2011-02-23 16:22 db.local
-rw-r--r-- 1 root root 2994 2011-02-23 16:22 db.root
-rw-r--r-- 1 root bind 463 2011-02-23 16:22 named.conf
-rw-r--r-- 1 root bind 490 2011-02-23 16:22 named.conf.default-zones
-rw-r--r-- 1 root bind 165 2011-02-23 16:22 named.conf.local
-rw-r--r-- 1 root bind 572 2011-02-23 16:22 named.conf.options
-rw-r----- 1 bind bind 77 2011-05-15 17:52 rndc.key
-rw-r--r-- 1 root root 1317 2011-02-23 16:22 zones.rfc1918
```
3. Setup caching only dns server. This is normally the default setup. A caching-only name server will look up names for you and cache them. Most tutorials will tell you to add a **forwarder**, so we first try without this!

```
root@ubu1010srv:/var/log# nslookup 
> server 192.168.1.37
Default server: 192.168.1.37
Address: 192.168.1.37#53
> 
> slashdot.org
Server: 192.168.1.37
Address: 192.168.1.37#53
Non-authoritative answer:
Name: slashdot org
Address: 216.34.181.45
```
Hey this seems to work without a forwarder. Using a sniffer you can find out what really happens (since the server is not using a cache, not using your dns-server (from /etc/ resolv.conf). So where is this information coming from, and what can you learn from sniffing this dns traffic ?

4. Explain in detail what happens when you enable a caching only dns server without forwarder. This wireshark screenshot can help, but you learn more by sniffing the traffic yourself! I will choose two volunteers to explain this in front of the class.

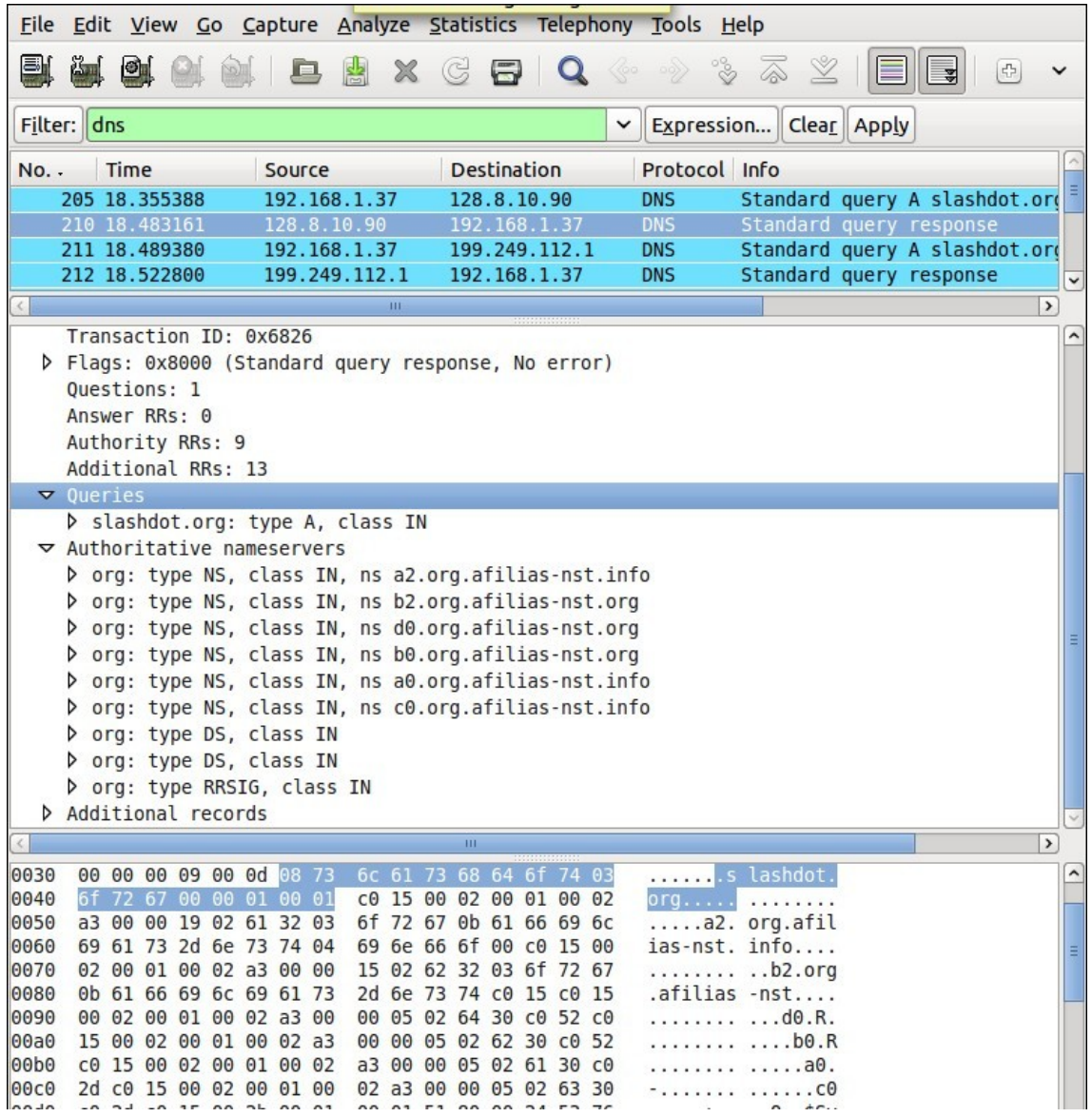

#### **4.13. Practice: caching only with forwarder**

5. Add a local dns-server as a forwarder (at my home this is 192.168.1.1, probably different ip in a classroom!).

```
root@ubu1010srv:~# grep -A2 forwarder /etc/bind/named.conf.options| t\
ail -3forwarders {
  192.168.1.1;
 };
root@ubu1010srv:~# /etc/init.d/bind9 restart
  * Stopping domain name service... bind9 [ OK ] 
* Starting domain name service... bind9 [ OK ]
root@ubu1010srv:~#
```
6. Explain the purpose of adding the forwarder. What is our DNS server doing when it receives a query ? Again the wireshark screenshot can help, you should see something similar.

```
root@ubu1010srv:~# nslookup
> server
Default server: 192.168.1.4
Address: 192.168.1.4#53
> server 192.168.1.37
Default server: 192.168.1.37
Address: 192.168.1.37#53
> 
> cobbaut.be
Server: 192.168.1.37
Address: 192.168.1.37#53
Non-authoritative answer:
Name: cobbaut.be
Address: 88.151.243.8
```
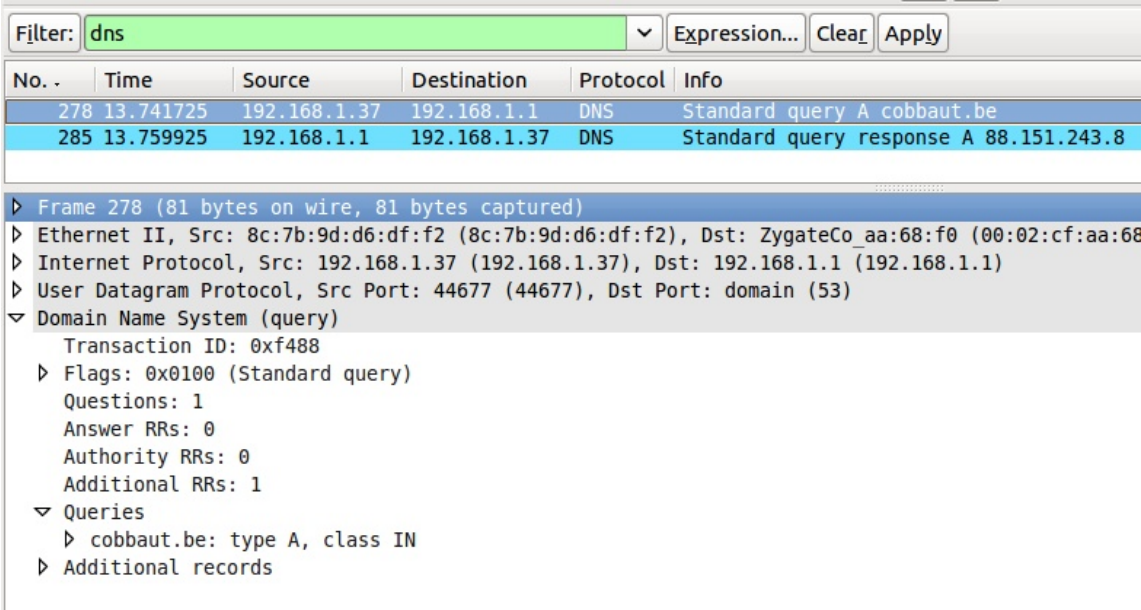

7. What happens when you query for the same domain name more than once ?

8. Why does it say "non-authoritative answer" ? When is a dns server authoritative ?

9. You can also use **dig** instead of **nslookup**.

dig @192.168.1.37 linux-training.be

10. How can we avoid having to set the server in dig or nslookup ?

root@ubu1010srv:~# cat /etc/resolv.conf nameserver 127.0.0.1

11. When you use **dig** for the first time for a domain, where is the answer coming from ? And the second time ? How can you tell ?

#### **4.14. Practice: primary authoritative server**

1. Instead of only cachng the information from other servers, we will now make our server authoritative for our own domain.

2. I choose the new TLD **.paul** and the domain **cobbaut.paul** and put the information in **/ etc/bind/named.conf.local**.

```
root@ubu1010srv:/etc/bind# grep -C1 cobbaut named.conf.local 
zone "cobbaut.paul" {
 type master;
 file "/etc/bind/db.cobbaut.paul";
};
```
3. Also add a zone database file, similar to this one (add some A records for testing). Set the **Refresh** and **Retry** values not too high so you can sniff this traffic (this example makes the slave server contact the master every 300 seconds).

```
root@ubu1010srv:/etc/bind# cat db.cobbaut.paul 
;
; BIND data file for domain cobbaut.paul
;
$TTL 604800
@ IN SOA ns.cobbaut.paul. root.cobbaut.paul. (
                  20110516 ; Serial
                     300 ; Refresh
                            ; Retry
                   2419200 ; Expire
                   604800 ) ; Negative Cache TTL
;
@ IN NS ns.cobbaut.paul.
ns 192.168.1.37
ubu1010srv IN A 192.168.1.37
anya IN A 192.168.1.1
mac IN A 192.168.1.30
root@ubu1010srv:/etc/bind#
```
4. Restart the DNS server and check your zone in the error log.

```
root@ubu1010srv:/etc/bind# grep cobbaut /var/log/daemon.log
May 16 00:33:49 ubu1010srv named[25449]: zone cobbaut.paul/IN: loaded\
 serial 20110516
```
5. Use dig or nslookup (or even ping) to test your A records.

```
root@ubu1010srv:/etc/bind# ping mac.cobbaut.paul
PING mac.cobbaut.paul (192.168.1.30) 56(84) bytes of data.
64 bytes from 192.168.1.30: icmp_req=1 ttl=64 time=2.28 ms
64 bytes from 192.168.1.30: icmp_req=1 ttl=64 time=2.31 ms (DUP!)
\overline{C}--- mac.cobbaut.paul ping statistics ---
1 packets transmitted, 1 received, +1 duplicates, 0% packet loss, time 0ms
rtt min/avg/max/mdev = 2.282/2.296/2.310/0.014 ms
root@ubu1010srv:/etc/bind# dig anya.cobbaut.paul
; <<>> DiG 9.7.1-P2 <<>> anya.cobbaut.paul
;; global options: +cmd
;; Got answer:
;; ->>HEADER<<- opcode: QUERY, status: NOERROR, id: 38237
```

```
;; flags: qr aa rd ra; QUERY: 1, ANSWER: 1, AUTHORITY: 1, ADDITIONAL: 1
;; QUESTION SECTION:
;anya.cobbaut.paul. IN A
;; ANSWER SECTION:
anya.cobbaut.paul. 604800 IN A 192.168.1.1
;; AUTHORITY SECTION:
cobbaut.paul. 604800 IN NS ns.cobbaut.paul.
;; ADDITIONAL SECTION:
ns.cobbaut.paul. 604800 IN A 192.168.1.37
;; Query time: 1 msec
;; SERVER: 127.0.0.1#53(127.0.0.1)
;; WHEN: Mon May 16 00:38:22 2011
;; MSG SIZE rcvd: 84
root@ubu1010srv:/etc/bind#
```
6. Our primary server appears to be up and running. Note the information here:

server os : Ubuntu 10.10 ip : 192.168.1.37 domain name: cobbaut.paul server name: ns.cobbaut.paul

#### **4.15. Practice: reverse DNS**

1. We can add ip to name resolution to our dns-server using a reverse dns zone.

2. Start by adding a .arpa zone to /etc/bind/named.conf.local like this (we set notify to no to avoid sending of notify messages to other name servers):

```
root@ubu1010srv:/etc/bind# grep -A4 arpa named.conf.local 
zone "1.168.192.in-addr.arpa" {
 type master;
 notify no;
 file "/etc/bind/db.192";
};
```
3. Also create a zone database file for this reverse lookup zone.

```
root@ubu1010srv:/etc/bind# cat db.192 
;
; BIND reverse data file for 192.168.1.0/24 network
;
$TTL 604800
@ IN SOA ns.cobbaut.paul root.cobbaut.paul. (
   20110516 ; Serial
 604800 ; Refresh
 86400 ; Retry
 2419200 ; Expire
    604800 ) ; Negative Cache TTL
;
@ IN NS ns.
37 IN PTR ns.cobbaut.paul.
1 IN PTR anya.cobbaut.paul.
30 IN PTR mac.cobbaut.paul.
root@ubu1010srv:/etc/bind#
```
4. Test with nslookup or dig:

root@ubu1010srv:/etc/bind# dig 1.168.192.in-addr.arpa AXFR

#### **4.16. Practice: a DNS slave server**

1. A slave server transfers zone information over the network from a master server (a slave can also be a master). A primary server maintains zone records in its local file system. As an exercise, and to verify the work of all students, set up a slave server of all the master servers in the classroom.

2. Before configuring the slave server, we have to allow transfers from our zone to this server. Remember that this is not very secure since transfers are in clear text and limited to an ip address. This example follows our demo from above. The ip of my slave server is 192.168.1.31, yours is probably different.

```
root@ubu1010srv:/etc/bind# grep -A2 cobbaut named.conf.local 
zone "cobbaut.paul" {
 type master;
 file "/etc/bind/db.cobbaut.paul";
 allow-transfer { 192.168.1.31; };
};
root@ubu1010srv:/etc/bind#
```
3. My slave server is running Fedora 14. Bind configuration files are only a little different. Below the addition of a slave zone to this server, note the ip address (192.168.1.37) of my master dns server for the cobbaut.paul zone.

```
[root@fedora14 etc]# grep cobbaut -A2 named.conf 
zone "cobbaut.paul" {
 type slave;
 file "/var/named/slaves/db.cobbaut.paul";
 masters { 192.168.1.37; };
};
[root@fedora14 etc]#
```
4. You might need to add the ip-address of the server on Fedora to allow queries other than from localhost.

```
[root@fedora14 etc]# grep 127 named.conf 
 listen-on port 53 { 127.0.0.1; 192.168.1.31; };
```
5. Restarting bind on the slave server should transfer the zone database file:

```
[root@fedora14 etc]# ls -l /var/named/slaves/
total 4
-rw-r--r--. 1 named named 387 May 16 03:23 db.cobbaut.paul
[root@fedora14 etc]#
```
# **Chapter 5. advanced DNS**

### **5.1. DNS round robin**

When you create multiple A records for the same name, then **bind** will do a round robin of the order in which the records are returned. This allows the use of DNS as a load balancer between hosts, since clients will usually take the first ip-address offered.

This is what it looks like in the **zone configuration file**.

```
faith IN A 192.168.1.20
faith IN A 192.168.1.22
```
Below a screenshot of nslookup querying a load balanced A record. Notice the order of ipaddresses returned.

```
> server 192.168.1.35
Default server: 192.168.1.35
Address: 192.168.1.35#53
> faith.cobbaut.paul
Server: 192.168.1.35
Address: 192.168.1.35#53
Name: faith.cobbaut.paul
Address: 192.168.1.20
Name: faith.cobbaut.paul
Address: 192.168.1.22
> faith.cobbaut.paul
Server: 192.168.1.35
Address: 192.168.1.35#53
Name: faith.cobbaut.paul
Address: 192.168.1.22
Name: faith.cobbaut.paul
Address: 192.168.1.20
> faith.cobbaut.paul
Server: 192.168.1.35
Address: 192.168.1.35#53
Name: faith.cobbaut.paul
Address: 192.168.1.20
Name: faith.cobbaut.paul
Address: 192.168.1.22
```
#### **5.2. DNS delegation**

You can **delegate** a child domain to another DNS server. The child domain then becomes a new zone, with authority at the new dns server.

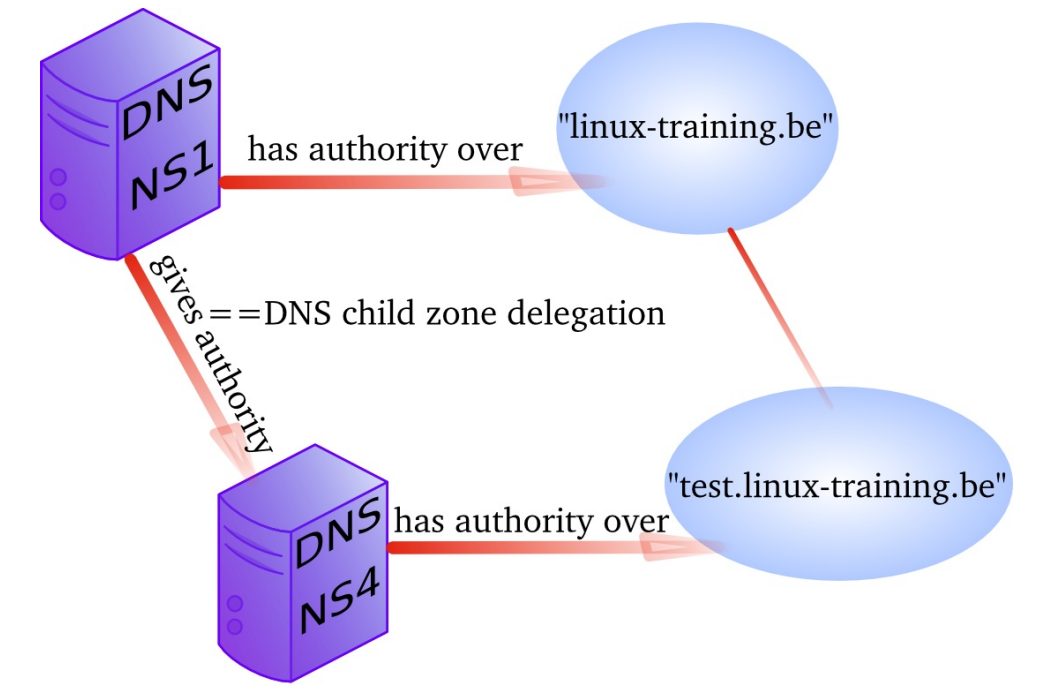

This is a screenshot of the zone database file with delegation.

```
root@ubu1010srv:/etc/bind# cat db.linux-training.be 
$TTL 3d ; default ttl set to three days
$ORIGIN linux-training.be.
@ IN SOA ns1.linux-training.be. paul.linux-training.be. (
  20110524
  300
  300
  10000
  20000
 \lambda IN NS ns1.linux-training.be.
 IN NS ns2.linux-training.be.
 IN NS ns3.linux-training.be.
 IN MX 10 smtp.openminds.be.
ns1 IN A 192.168.1.35
ns2 IN A 192.168.1.36
ns3 IN A 192.168.1.37
www IN A 192.168.1.35
mac IN A 192.168.1.30
$ORIGIN office.linux-training.be.
@ IN NS ns4.office.linux-training.be.
; or replace those two lines with:
; office.linux-training.com IN NS ns4.office.linux-training.be
 IN NS ns1.linux-training.be. ; in case this is a slave
ns4 IN A 192.168.1.33 ; the glue record
; ns4.office.linux-training.be A 192.168.1.33 ; also ok!
```
### **5.3. DNS load balancing**

Not as above. When you have more than one DNS server authoritative for a zone, you can spread queries amongst all server. One way to do this is by creating NS records for all servers that participate in the load balancing of external queries.

You could also configure different name servers on internal clients.

### **5.4. DNS notify**

The original design of DNS in rfc 1034 and rfc 1035 implemented a **refresh** time in the **SOA** record to configure a time loop for slaves to query their master server. This can result in a lot of useless pull requests, or in a significant lag between updates.

For this reason **dns notify (rfc 1996)** was designed. The server will now notify slaves whenever there is an update. By default this feature is activated in **bind**.

Notify can be disabled as in this screenshot.

```
zone "1.168.192.in-addr.arpa" {
        type master;
         notify no;
         file "/etc/bind/db.192";
};
```
### **5.5. testing IXFR and AXFR**

Full zone transfers (AXFR) are initiated when you restart the bind server, or when you manually update the zone database file directly. With **nsupdate** you can update a zone database and initiate an incremental zone transfer.

You need DDNS allowed for **nsupdate** to work.

```
root@ubu1010srv:/etc/bind# nsupdate
> server 127.0.0.1
> update add mac14.linux-training.be 86400 A 192.168.1.23
> send
update failed: REFUSED
```
### **5.6. DDNS integration with DHCP**

Some organizations like to have all their client computers in DNS. This can be cumbersome to maintain. Luckily **rfc 2136** describes integration of DHCP servers with a DNS server. Whenever DHCP acknowledges a client ip configuration, it can notify DNS with this clients ip-address and name. This is called **dynamic updates** or DDNS.

### **5.7. reverse is forward in-addr.arpa**

Reverse lookup is actually iomplemented as a forward lookup in the **in-addr.arpa** domain. This domain has 256 child domains (from 0.in-addr.arpa to 255.in-addr.arpa), with each child domain having again 256 child domains. And this twice more to a structure of over four billion (2 to the power 32) domains.

#### **5.8. ipv6**

With rfc 3596 came ipv6 extensions for DNS. There is the AAAA record for ipv6 hosts on the network, and there is the **ip6.int** domain for reverse lookup (having 16 child domains from 0.ip6.int to f.ip6.int, each of those having again 16 child domains...and this 16 times.

#### **5.9. split-horizon dns**

You can use the **view clause** in **bind** to give different results to different clients.

```
view "antwerp" {
match-clients \{ 172.16.42/24; \}; // the network in Antwerp
zone "cobbaut.paul" {
         type master;
         file "/etc/bind/db.cobbaut.paul.antwerp"; // www=172.16.42.9
         };
};
view "brussels" {
match-clients { 172.16.33/24; }; // the Brussels network
zone "cobbaut.paul" {
         type master;
         file "/etc/bind/db.cobbaut.paul.brussels"; // www=172.16.33.4
   };
};
```
#### **5.10. DNS security : file corruption**

To mitigate file corruption on the **zone files** and the **bind configuration** files protect them with Unix permissions and take regular backups.

#### **5.11. DNS security : zone transfers**

Limit zone transfers to certain ip addresses instead of to **any**. Nevermind that ip-addresses can be spoofed, still use this.

### **5.12. DNS security : zone transfers, ip spoofing**

You could setup DNSSEC (which is not the easiest to maintain) and with rfc 2845(tsig?) and with rfc 2930(tkey, but this is open to brute force), or you could disable all zone transfers and use a script with ssh to copy them manually.

#### **5.13. DNS security : queries**

Allow recursion only from the local network, and iterative queries from outside only when necessary. This can be configured on master and slave servers.

```
view "internal" {
match-clients { 192.168.42/24; };
recursion yes;
...
};
view "external" {
match-clients { any; };
recursion no;
...
};
```
Or allow only queries from the local network.

```
options {
       allow-query { 192.168.42.0/24; localhost; };
};
zone "cobbaut.paul" {
       allow-query { any; };
};
```
Or only allow recursive queries from internal clients.

```
options {
        allow-recursion \{ 192.168.42.0/24; localhost; \}};
```
### **5.14. DNS security : chrooted bind**

Most Linux distributions allow an easy setup of bind in a **chrooted** environment.

### **5.15. DNS security : DNSSEC**

DNSSEC uses public/private keys to secure communications, this is described in rfc's 4033, 4034 and 4035.

### **5.16. DNS security : root**

Do not run bind as root. Do not run any application daemon as root.

# **Part IV. dhcp server**

#### **Table of Contents**

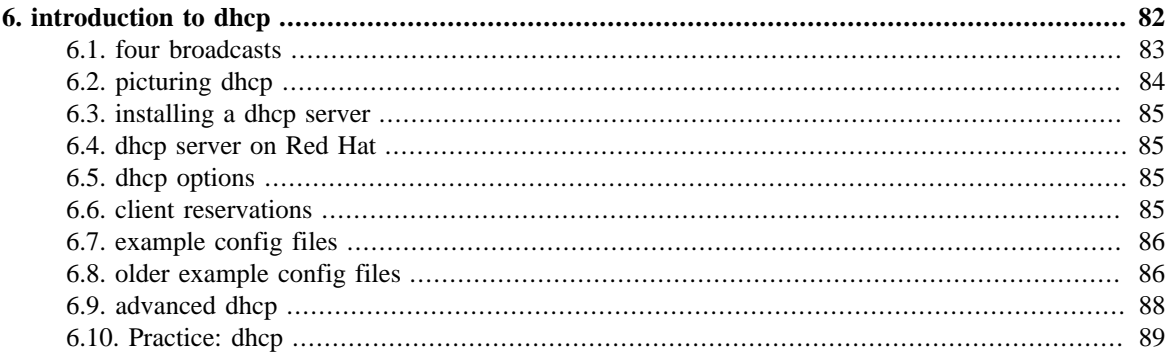

## <span id="page-90-0"></span>**Chapter 6. introduction to dhcp**

Dynamic Host Configuration Protocol (or short **dhcp**) is a standard tcp/ip protocol that distributes ip configurations to clients. **dhcp** is defined in **rfc 2131** (before that it was defined as an update to **bootp** in rfc 1531/1541.

The alternative to **dhcp** is manually entering the ip configuration on each client computer.

#### <span id="page-91-0"></span>**6.1. four broadcasts**

**dhcp** works with layer 2 broadcasts. A dhcp client that starts, will send a **dhcp discover** on the network. All **dhcp servers** (that have a lease available) will respond with a **dhcp offer**. The client will choose one of those offers and will send a **dhcp request** containing the chosen offer. The **dhcp server** usually responds with a **dhcp ack**(knowledge).

In wireshark it looks like this.

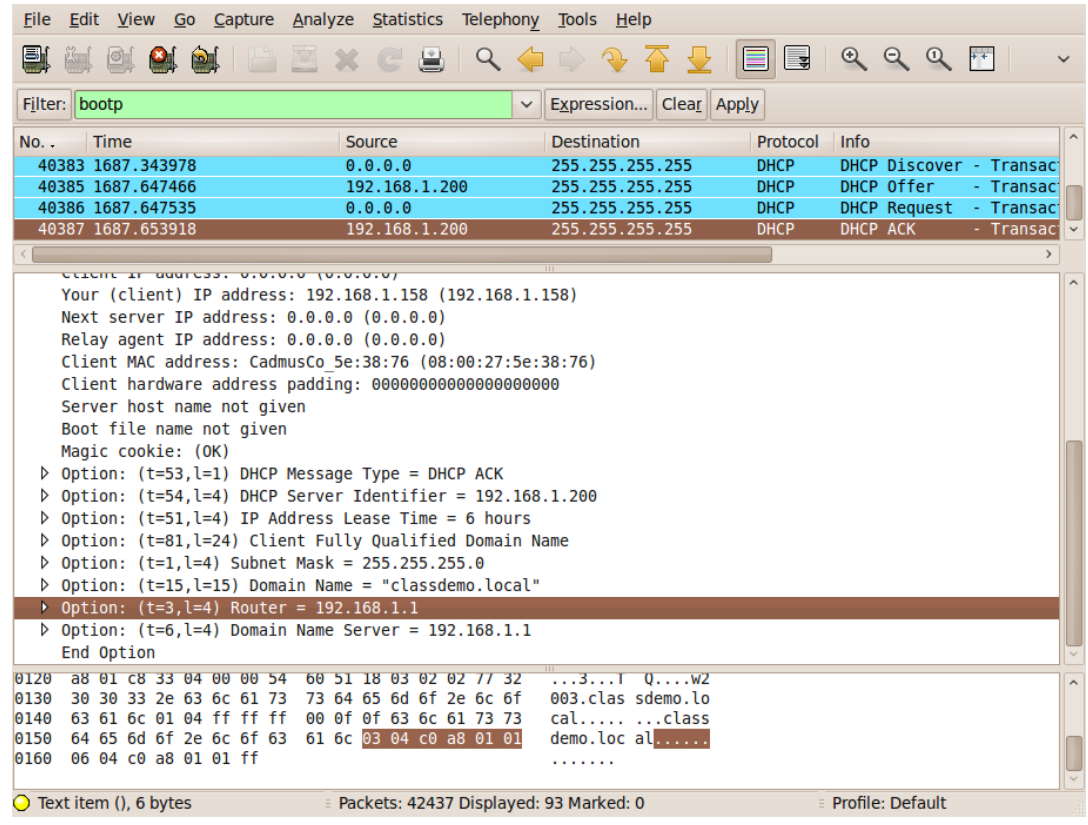

When this procedure is finished, then the client is allowed to use that ip-configuration until the end of its lease time.

### <span id="page-92-0"></span>**6.2. picturing dhcp**

Here we have a small network with two **dhcp servers** named DHCP-SRV1 and DHCP-SRV2 and two clients (SunWS1 and Mac42). All computers are connected by a hub or switch (pictured in the middle). All four computers have a cable to the hub (cables not pictured).

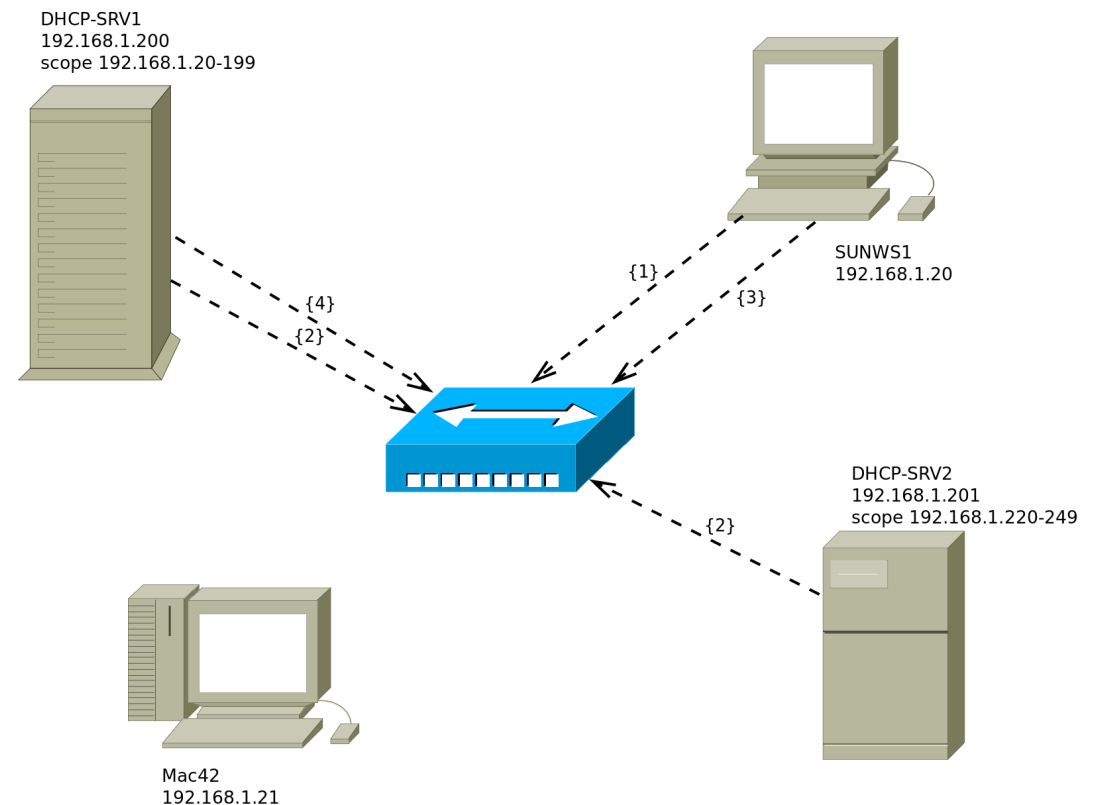

1. The client SunWS1 sends a **dhcp discover** on the network. All computers receive this broadcast.

2. Both **dhcp servers** answer with a **dhcp offer**. DHCP-SRV1 is a **dedicated dhcp server** and is faster in sending a **dhcp offer** than DHCP-SRV2 (who happens to also be a file server).

3. The client chooses the offer from DHCP-SRV1 and sends a **dhcp request** on the network.

4. DHCP-SRV1 answers with a **dhcp ack** (short for acknowledge).

All four broadcasts (or five when you count both offers) can be layer 2 ethernet broadcast to mac address **ff:ff:ff:ff:ff:ff** and a layer 3 ip broadcast to 255.255.255.255.

The same story can be read in **rfc 2131**.

#### <span id="page-93-0"></span>**6.3. installing a dhcp server**

On Debian/Ubuntu

```
debian5:~# aptitude install dhcp3-server
Reading package lists... Done
Building dependency tree 
Reading state information... Done
Reading extended state information 
Initializing package states... Done
Reading task descriptions... Done 
The following NEW packages will be installed:
  dhcp3-server
```
You get a configuration file with many examples.

```
debian5:~# ls -l /etc/dhcp3/dhcpd.conf 
-rw-r--r-1 root root 3551 2011-04-10 21:23 /etc/dhcp3/dhcpd.conf
```
#### <span id="page-93-1"></span>**6.4. dhcp server on Red Hat**

After installing we get a **/etc/dhcpd.conf** that points us to an example file named **dhcpd.conf.sample**.

```
[root@localhost ~]# cat /etc/dhcpd.conf 
#
# DHCP Server Configuration file.
# see /usr/share/doc/dhcp*/dhcpd.conf.sample
```
So we copy the sample and adjust it for our real situation. We name the copy **/etc/ dhcpd.conf**.

```
subnet 192.168.1.0 netmask 255.255.255.0 {
 range 192.168.1.140 192.168.1.159
option routers 192.168.1.1;<br>option subnet-mask 255.255.255.0;
 option subnet-mask 255.255.255.0;
 option domain-name "classdemo.local";
 option domain-name-servers 192.168.1.1;
default-lease-time 21600;
}
```
#### <span id="page-93-2"></span>**6.5. dhcp options**

Options can be set on the global, scope, client-reservation level.

```
option subnet-mask 255.255.255.0;
option domain-name "linux-training.be";
option domain-name-servers "ns1.openminds.be";
option routers 192.168.42.1;
```
#### <span id="page-93-3"></span>**6.6. client reservations**

You can reserve an ip configuration for a client using the mac address.

```
host pc42 {
hardware ethernet 11:22:33:44:55:66;
fixed-address 192.168.42.42;
```
}

You can add individual options to this reservation.

```
host pc42 {
hardware ethernet 11:22:33:44:55:66;
fixed-address 192.168.42.42;
option domain-name "linux-training.be";
option routers 192.168.42.1;
}
```
#### <span id="page-94-0"></span>**6.7. example config files**

Below you see several sections of **/etc/dhcp/dhcpd.conf** on a **Debian 6** server.

```
# NetSec Antwerp Network
subnet 192.168.1.0 netmask 255.255.255.0 {
 range 192.168.1.20 192.168.1.199;
 option domain-name-servers ns1.netsec.local;
 option domain-name "netsec.local";
 option routers 192.168.1.1;
 option broadcast-address 192.168.1.255;
 default-lease-time 7200;
 max-lease-time 7200;
}
```
Above the general configuration for the network, with a pool of 180 addresses.

Below two client reservations:

```
#
# laptops
#
host mac {
  hardware ethernet 00:26:bb:xx:xx:xx; fixed-address mac.netsec.local;
}
host vmac {
  hardware ethernet 8c:7b:9d:xx:xx:xx;
   fixed-address vmac.netsec.local;
}
```
#### <span id="page-94-1"></span>**6.8. older example config files**

For dhcpd.conf on Fedora with dynamic updates for a DNS domain.

```
[root@fedora14 ~]# cat /etc/dhcp/dhcpd.conf 
authoritative;
include "/etc/rndc.key";
log-facility local6;
server-identifier fedoral4;
ddns-domainname "office.linux-training.be";
ddns-update-style interim;
ddns-updates on;
update-static-leases on;
option domain-name "office.linux-training.be";
```

```
option domain-name-servers 192.168.42.100;
option ip-forwarding off;
default-lease-time 1800;
max-lease-time 3600;
zone office.linux-training.be {
 primary 192.168.42.100;
}
subnet 192.168.4.0 netmask 255.255.255.0 {
 range 192.168.4.24 192.168.4.40;
}
```
Allowing any updates in the zone database (part of the named.conf configuration)

```
zone "office.linux-training.be" {
 type master;
 file "/var/named/db.office.linux-training.be";
 allow-transfer { any; };
 allow-update { any; };
};
```
Allowing secure key updates in the zone database (part of the named.conf configuration)

```
zone "office.linux-training.be" {
 type master;
 file "/var/named/db.office.linux-training.be";
 allow-transfer { any; };
 allow-update { key mykey; };
};
```
Sample key file contents:

```
[root@fedora14 ~]# cat /etc/rndc.key 
key "rndc-key" {
 algorithm hmac-md5;
secret "4Ykd58uIeUr3Ve6ad1qTfQ == ";
};
```
Generate your own keys with **dnssec-keygen**.

How to include a key in a config file:

include "/etc/bind/rndc.key";

Also make sure that **bind** can write to your db.zone file (using chmod/chown). For Ubuntu this can be in /etc/bind, for Fedora in /var/named.

### <span id="page-96-0"></span>**6.9. advanced dhcp**

#### **6.9.1. 80/20 rule**

DHCP servers should not be a single point of failure. Let us discuss redundant dhcp server setups.

#### **6.9.2. relay agent**

To avoid having to place a dhcp server on every segment, we can use **dhcp relay agents**.

#### **6.9.3. rogue dhcp servers**

Rogue dhcp servers are a problem without a solution. For example accidental connection of a (believed to be simple) hub/switch to a network with an internal dhcp server.

#### **6.9.4. dhcp and ddns**

DHCP can dynamically update DNS when it configures a client computer. DDNS can be used with or without secure keys.

When set up properly records can be added automaticall to the zone file:

```
root@fedora14~# tail -2 /var/named/db.office.linux-training.be
ubu1010srv  A 192.168.42.151<br>TXT "00dfbb15e144a
                            TXT "00dfbb15e144a273c3cf2d6ae933885782"
```
#### <span id="page-97-0"></span>**6.10. Practice: dhcp**

1. Make sure you have a unique fixed ip address for your DNS and DHCP server (easier on the same machine).

2. Install DHCP and browse the explanation in the default configuration file /etc/dhcp/ dhcpd.conf or /etc/dhcp3/dhcpd.conf.

3. Decide on a valid scope and activate it.

4. Test with a client that your DHCP server works.

5. Use wireshark to capture the four broadcasts when a client receives an ip (for the first time).

6. Use wireshark to capture a DHCPNAK and a DHCPrelease.

7. Reserve a configuration for a particular client (using mac address).

8. Configure your DHCP/DNS server(s) with a proper hostname and domainname (/etc/ hosts, /etc/hostname, /etc/sysconfig/network on Fedora/RHEL, /etc/resolv.conf ...). You may need to disable NetworkManager on \*buntu-desktops.

9. Make sure your DNS server still works, and is master over (at least) one domain.

There are several ways to do steps 10-11-12. Google is your friend in exploring DDNS with keys, with key-files or without keys.

10. Configure your DNS server to allow dynamic updates from your DHCP server.

11. Configure your DHCP server to send dynamic updates to your DNS server.

12. Test the working of Dynamic DNS.

# **Part V. iptables firewall**

#### **Table of Contents**

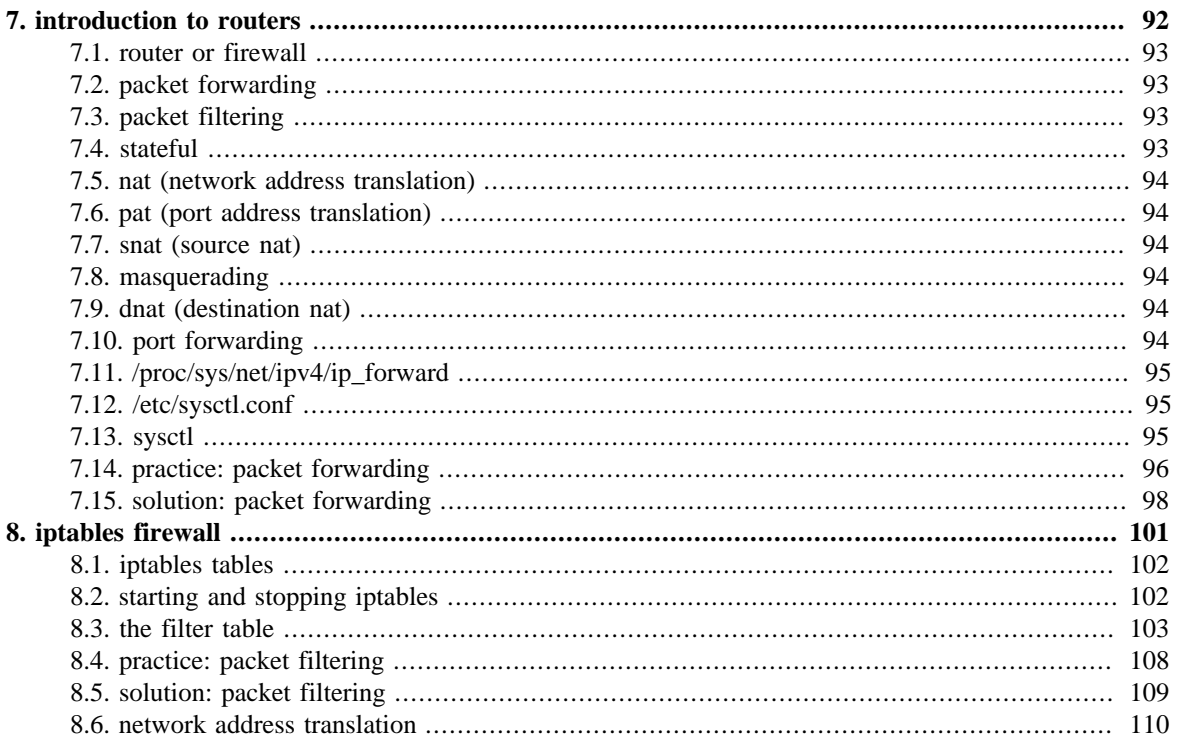

# <span id="page-100-0"></span>**Chapter 7. introduction to routers**

What follows is a very brief introduction to using Linux as a router.

### <span id="page-101-0"></span>**7.1. router or firewall**

A **router** is a device that connects two networks. A **firewall** is a device that besides acting as a **router**, also contains (and implements) rules to determine whether packets are allowed to travel from one network to another. A firewall can be configured to block access based on networks, hosts, protocols and ports. Firewalls can also change the contents of packets while forwarding them.

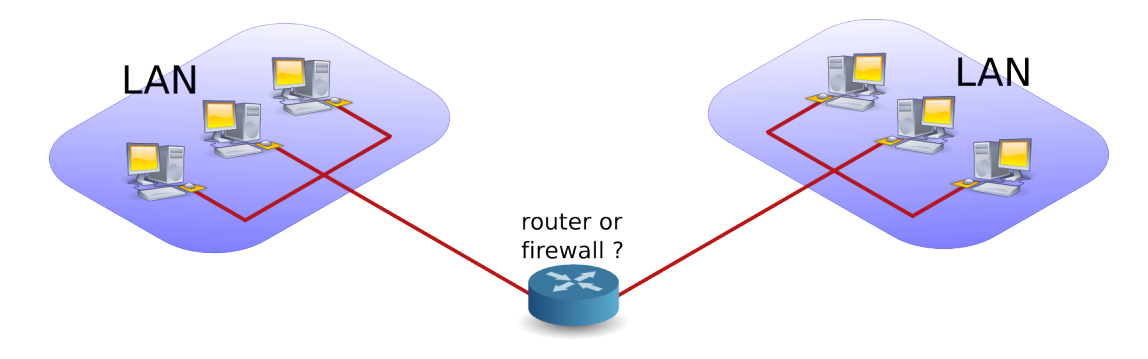

### <span id="page-101-1"></span>**7.2. packet forwarding**

**Packet forwarding** means allowing packets to go from one network to another. When a multihomed host is connected to two different networks, and it allows packets to travel from one network to another through its two network interfaces, it is said to have enabled **packet forwarding**.

### <span id="page-101-2"></span>**7.3. packet filtering**

**Packet filtering** is very similar to packet forwarding, but every packet is individually tested against rules that decide on allowing or dropping the packet. The rules are stored by iptables.

### <span id="page-101-3"></span>**7.4. stateful**

A **stateful** firewall is an advancement over stateless firewalls that inspect every individual packet. A stateful firewall will keep a table of active connections, and is knowledgeable enough to recognise when new connections are part of an active session. Linux iptables is a stateful firewall.

### <span id="page-102-0"></span>**7.5. nat (network address translation)**

A **nat** device is a router that is also changing the source and/or target ip-address in packets. It is typically used to connect multiple computers in a private address range (rfc 1918) with the (public) internet. A **nat** can hide private addresses from the internet.

It is important to understand that people and vendors do not always use the right term when referring to a certain type of **nat**. Be sure you talk about the same thing. We can distuinguish several types of **nat**.

### <span id="page-102-1"></span>**7.6. pat (port address translation)**

**nat** often includes **pat**. A **pat** device is a router that is also changing the source and/or target tcp/udp port in packets. **pat** is Cisco terminology and is used by **snat**, **dnat**, **masquerading** and **port forwarding** in Linux. RFC 3022 calls it **NAPT** and defines the **nat/pat** combo as "traditional nat". A device sold to you as a nat-device will probably do **nat** and **pat**.

### <span id="page-102-2"></span>**7.7. snat (source nat)**

A **snat** device is changing the source ip-address when a packet passes our **nat**. **snat** configuration with iptables includes a fixed target source address.

### <span id="page-102-3"></span>**7.8. masquerading**

**Masquerading** is a form of **snat** that will hide the (private) source ip-addresses of your private network using a public ip-address. Masquerading is common on dynamic internet interfaces (broadband modem/routers). Masquerade configuration with iptables uses a dynamic target source address.

### <span id="page-102-4"></span>**7.9. dnat (destination nat)**

A **dnat** device is changing the destination ip-address when a packet passes our **nat**.

### <span id="page-102-5"></span>**7.10. port forwarding**

When static **dnat** is set up in a way that allows outside connections to enter our private network, then we call it **port forwarding**.

#### <span id="page-103-0"></span>**7.11. /proc/sys/net/ipv4/ip\_forward**

Whether a host is forwarding packets is defined in **/proc/sys/net/ipv4/ip\_forward**. The following screenshot shows how to enable packet forwarding on Linux.

```
root@router~# echo 1 > /proc/sys/net/ipv4/ip_forward
```
The next command shows how to disable packet forwarding.

```
root@router~# echo 0 > /proc/sys/net/ipv4/ip_forward
```
Use cat to check if packet forwarding is enabled.

root@router~# cat /proc/sys/net/ipv4/ip\_forward

### <span id="page-103-1"></span>**7.12. /etc/sysctl.conf**

By default, most Linux computers are not configured for automatic packet forwarding. To enable packet forwarding whenever the system starts, change the **net.ipv4.ip\_forward** variable in **/etc/sysctl.conf** to the value 1.

```
root@router~# grep ip_forward /etc/sysctl.conf 
net.ipv4.ip_forward = 0
```
### <span id="page-103-2"></span>**7.13. sysctl**

For more information, take a look at the man page of **sysctl**.

```
root@debian6~# man sysctl
root@debian6~# sysctl -a 2>/dev/null | grep ip_forward
net.jpg.ip\_forward = 0
```
### <span id="page-104-0"></span>**7.14. practice: packet forwarding**

0. You have the option to select (or create) an internal network when adding a network card in **VirtualBox** or **VMWare**. Use this option to create two internal networks. I named them **leftnet** and **rightnet**, but you can choose any other name.

#### **Network** H.

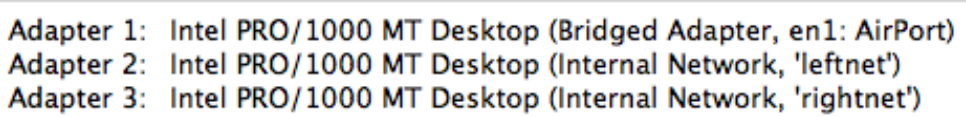

1. Set up two Linux machines, one on **leftnet**, the other on **rightnet**. Make sure they both get an ip-address in the correct subnet. These two machines will be 'left' and 'right' from the 'router'.

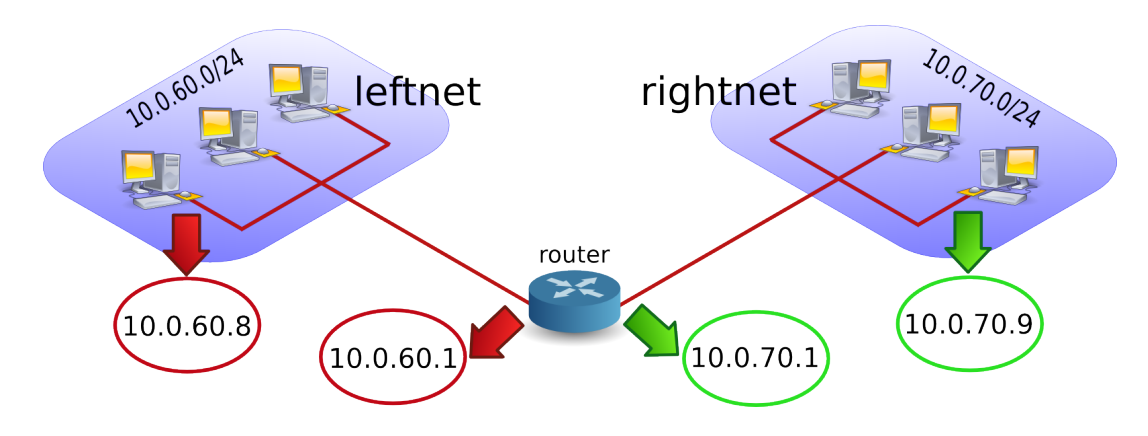

2. Set up a third Linux computer with three network cards, one on **leftnet**, the other on **rightnet**. This computer will be the 'router'. Complete the table below with the relevant names, ip-addresses and **mac-addresses**.

#### **Table 7.1. Packet Forwarding Exercise**

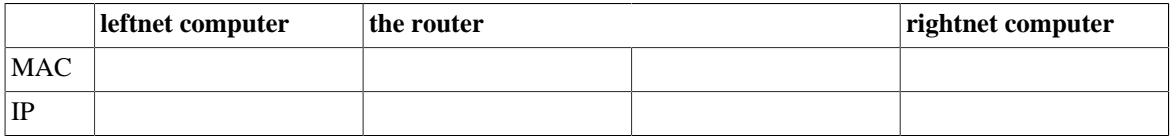

3. How can you verify whether the **router** will allow packet forwarding by default or not ? Test that you can **ping** from the **router** to the two other machines, and from those two machines to the **router**. Use **arp -a** to make sure you are connected with the correct **mac addresses**.

4. **Ping** from the leftnet computer to the rightnet computer. Enable and/or disable packet forwarding on the **router** and verify what happens to the ping between the two networks. If you do not succeed in pinging between the two networks (on different subnets), then use a sniffer like **wireshark** or **tcpdump** to discover the problem.

5. Use **wireshark** or **tcpdump** -xx to answer the following questions. Does the source MAC change when a packet passes through the filter ? And the destination MAC ? What about source and destination IP-addresses ?

6. Remember the third network card on the router ? Connect this card to a LAN with internet connection. On many LAN's the command **dhclient eth0** just works (replace **eth0** with the correct interface).

```
root@router~# dhclient eth0
```
You now have a setup similar to this picture. What needs to be done to give internet access to **leftnet** and **rightnet**.

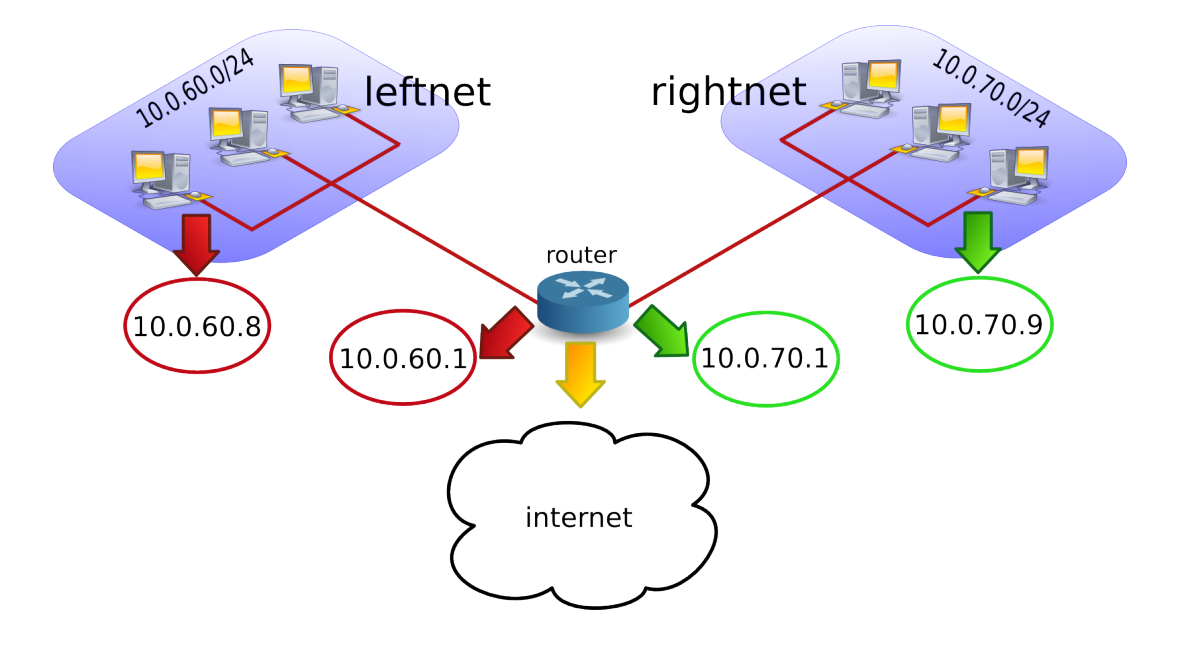

### <span id="page-106-0"></span>**7.15. solution: packet forwarding**

#### 即 **Network**

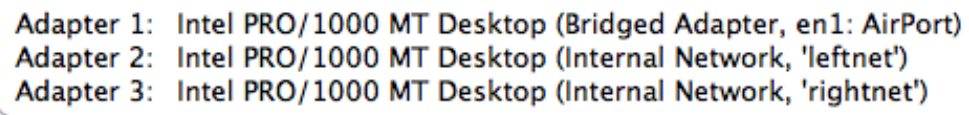

1. Set up two Linux machines, one on **leftnet**, the other on **rightnet**. Make sure they both get an ip-address in the correct subnet. These two machines will be 'left' and 'right' from the 'router'.

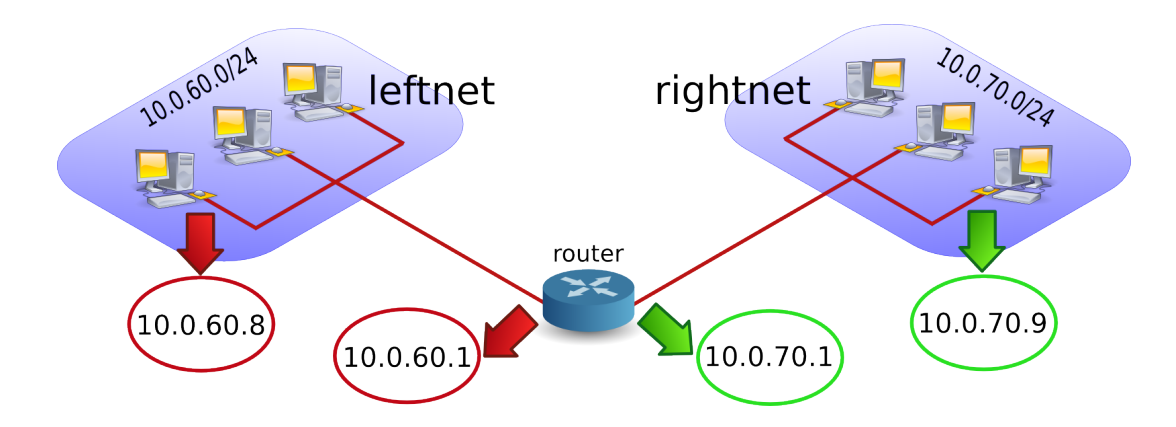

The ip configuration on your computers should be similar to the following two screenshots. Both machines must be in a different subnet (here 192.168.60.0/24 and 192.168.70.0/24). I created a little script on both machines to configure the interfaces.

```
root@left~# cat leftnet.sh
pkill dhclient
ifconfig eth0 192.168.60.8 netmask 255.255.255.0
root@right~# cat rightnet.sh
pkill dhclient
ifconfig eth0 192.168.70.9 netmask 255.255.255.0
```
2. Set up a third Linux computer with three network cards, one on **leftnet**, the other on **rightnet**. This computer will be the 'router'. Complete the table below with the relevant names, ip-addresses and mac-addresses.

```
root@router~# cat router.sh
ifconfig eth1 192.168.60.1 netmask 255.255.255.0
ifconfig eth2 192.168.70.1 netmask 255.255.255.0
#echo 1 > /proc/sys/net/ipv4/ip_forward
```
Your setup may use different ip and mac addresses than the ones in the table below.

**Table 7.2. Packet Forwarding Solution**

| leftnet computer    | the router        |                      | rightnet computer |
|---------------------|-------------------|----------------------|-------------------|
| $08:00:27:6$ :ab:b9 | 08:00:27:43:1f:5a | $08:00:27$ :be:4a:6b | 08:00:27:14:8b:17 |
| 192.168.60.8        | 192.168.60.1      | 192.168.70.1         | 192.168.70.9      |

3. How can you verify whether the **router** will allow packet forwarding by default or not ? Test that you can ping from the **router** to the two other machines, and from those two machines to the **router**. Use **arp -a** to make sure you are connected with the correct **mac addresses**.

This can be done with "**grep ip forward /etc/sysctl.conf**" (1 is enabled, 0 is disabled) or with **sysctl** -a | **grep** ip for.

```
root@router~# grep ip_for /etc/sysctl.conf 
net.ipv4.ip_forward = 0
```
4. Ping from the leftnet computer to the rightnet computer. Enable and/or disable packet forwarding on the **router** and verify what happens to the ping between the two networks. If you do not succeed in pinging between the two networks (on different subnets), then use a sniffer like wireshark or tcpdump to discover the problem.

Did you forget to add a **default gateway** to the LAN machines ? Use **route add default gw 'ip-address'**.

```
root@left~# route add default gw 192.168.60.1
root@right~# route add default gw 192.168.70.1
```
You should be able to ping when packet forwarding is enabled (and both default gateways are properly configured). The ping will not work when packet forwarding is disabled or when gateways are not configured correctly.

5. Use wireshark or tcpdump -xx to answer the following questions. Does the source MAC change when a packet passes through the filter ? And the destination MAC ? What about source and destination IP-addresses ?

Both MAC addresses are changed when passing the router. Use **tcpdump -xx** like this:

```
root@router~# tcpdump -xx -i eth1
root@router~# tcpdump -xx -i eth2
```
6. Remember the third network card on the router ? Connect this card to a LAN with internet connection. On many LAN's the command **dhclient eth0** just works (replace **eth0** with the correct interface.

```
root@router~# dhclient eth0
```
You now have a setup similar to this picture. What needs to be done to give internet access to **leftnet** and **rightnet**.

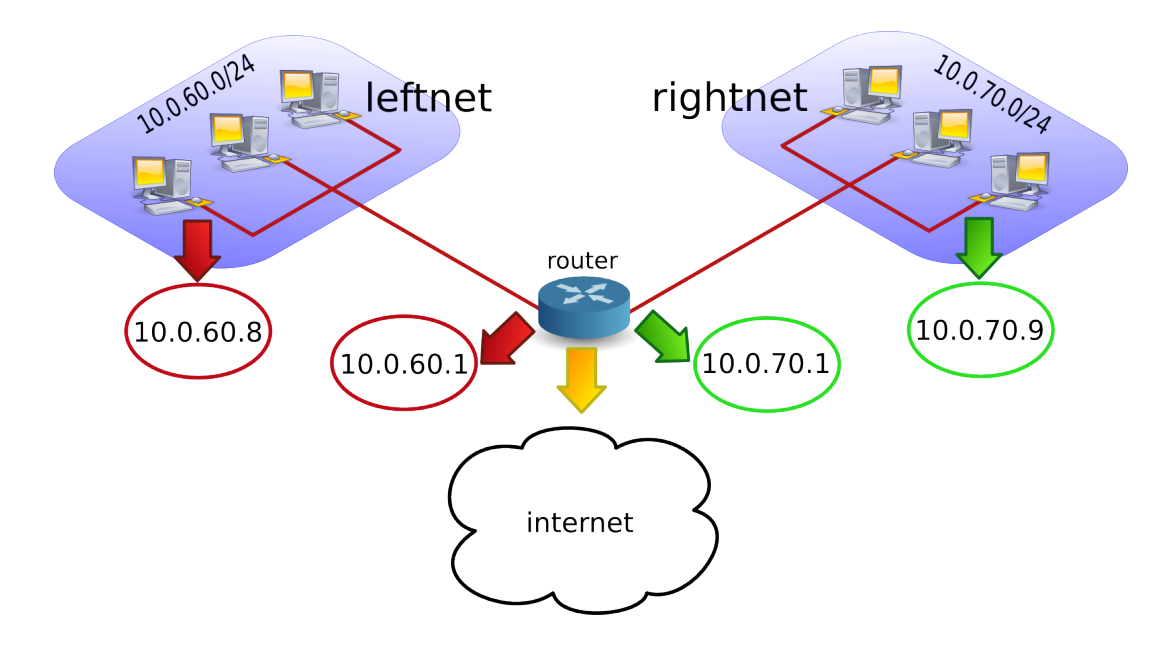

The clients on **leftnet** and **rightnet** need a working **dns server**. We use one of Google's dns servers here.

echo nameserver 8.8.8.8 > /etc/resolv.conf

# **Chapter 8. iptables firewall**

This chapter introduces some simple firewall rules and how to configure them with **iptables**.

**iptables** is an application that allows a user to configure the firewall functionality built into the **Linux** kernel.

## **8.1. iptables tables**

By default there are three **tables** in the kernel that contain sets of rules.

The **filter table** is used for packet filtering.

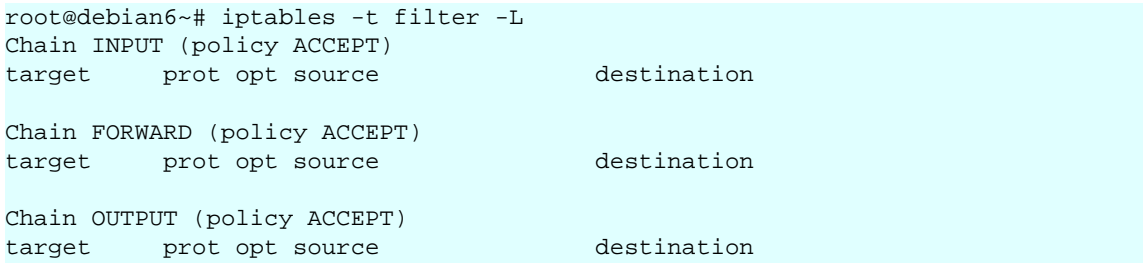

The **nat table** is used for address translation.

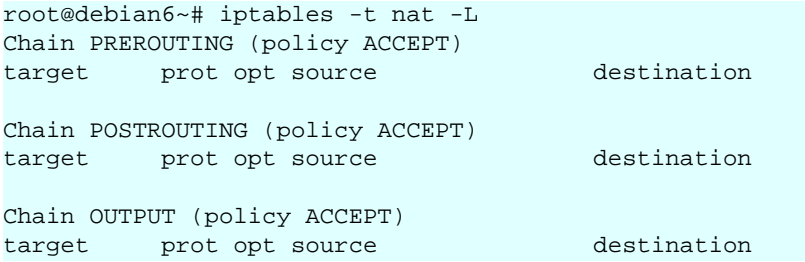

The **mangle table** can be used for special-purpose processing of packets.

Series of rules in each table are called a **chain**. We will discuss chains and the nat table later in this chapter.

# **8.2. starting and stopping iptables**

The following screenshot shows how to stop and start **iptables** on Red Hat/Fedora/CentOS and compatible distributions.

[root@centos6 ~]# service iptables stop [root@centos6 ~]# service iptables start iptables: Applying firewall rules [ ok ] [root@centos6 ~]#

Debian and \*buntu distributions do not have this script, but allow for an uninstall.

root@debian6~# aptitude purge iptables

# **8.3. the filter table**

### **8.3.1. about packet filtering**

**Packet filtering** is a bit more than **packet forwarding**. While **packet forwarding** uses only a routing table to make decisions, **packet filtering** also uses a list of rules. The kernel will inspect packets and decide based on these rules what to do with each packet.

#### **8.3.2. filter table**

The filter table in **iptables** has three chains (sets of rules). The INPUT chain is used for any packet coming into the system. The OUTPUT chain is for any packet leaving the system. And the FORWARD chain is for packets that are forwarded (routed) through the system.

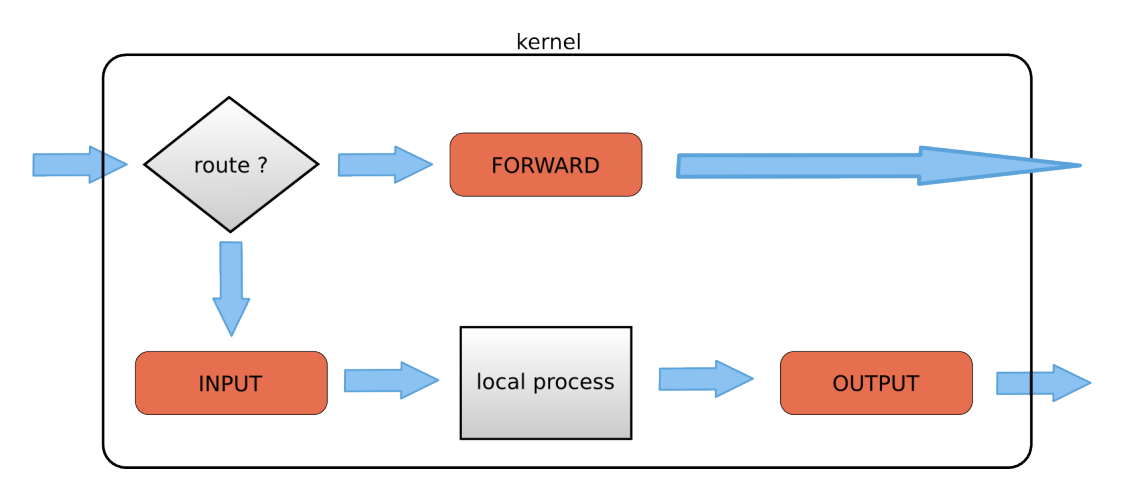

The screenshot below shows how to list the filter table and all its rules.

```
[root@RHEL5 ~]# iptables -t filter -nL
Chain INPUT (policy ACCEPT)
target prot opt source destination 
Chain FORWARD (policy ACCEPT)
target prot opt source destination 
Chain OUTPUT (policy ACCEPT)
target prot opt source destination 
[root@RHEL5 ~]#
```
As you can see, all three chains in the filter table are set to ACCEPT everything. ACCEPT is the default behaviour.

#### **8.3.3. setting default rules**

The default for the default rule is indeed to ACCEPT everything. This is not the most secure firewall.

A more secure setup would be to DROP everything. A package that is **dropped** will not continue in any chain, and no warning or error will be sent anywhere.

The below commands lock down a computer. Do not execute these commands inside a remote ssh shell.

```
root@debianpaul~# iptables -P INPUT DROP
root@debianpaul~# iptables -P OUTPUT DROP
root@debianpaul~# iptables -P FORWARD DROP
root@debianpaul~# iptables -L
Chain INPUT (policy DROP)
target prot opt source destination
Chain FORWARD (policy DROP)
target prot opt source destination 
Chain OUTPUT (policy DROP)
target prot opt source destination
```
#### **8.3.4. changing policy rules**

To start, let's set the default policy for all three chains to drop everything. Note that you might lose your connection when typing this over ssh ;-).

```
[root@RHEL5 ~]# iptables -P INPUT DROP
[root@RHEL5 ~]# iptables -P FORWARD DROP
[root@RHEL5 ~]# iptables -P OUTPUT DROP
```
Next, we allow the server to use its own loopback device (this allows the server to access its services running on localhost). We first append a rule to the INPUT chain to allow (ACCEPT) traffic from the lo (loopback) interface, then we do the same to allow packets to leave the system through the loopback interface.

```
[root@RHEL5 ~]# iptables -A INPUT -i lo -j ACCEPT
[root@RHEL5 ~]# iptables -A OUTPUT -o lo -j ACCEPT
```
Looking at the filter table again (omitting -t filter because it is the default table).

```
[root@RHEL5 ~]# iptables -nL
Chain INPUT (policy DROP)
target prot opt source and destination
ACCEPT all -- 0.0.0.0/0 0.0.0.0/0
Chain FORWARD (policy DROP)
target prot opt source destination
Chain OUTPUT (policy DROP)
target prot opt source destination
ACCEPT all -- 0.0.0.0/0 0.0.0.0/0
```
#### **8.3.5. Allowing ssh over eth0**

This example show how to add two rules to allow ssh access to your system from outside.

[root@RHEL5 ~]# iptables -A INPUT -i eth0 -p tcp --dport 22 -j ACCEPT [root@RHEL5 ~]# iptables -A OUTPUT -o eth0 -p tcp --sport 22 -j ACCEPT

The filter table will look something like this screenshot (note that -v is added for more verbose output).

```
[root@RHEL5 ~]# iptables -nvL
Chain INPUT (policy DROP 7 packets, 609 bytes)
pkts bytes target prot opt in out source destination<br>0 0 ACCEPT all -- lo * 0.0.0.0/0 0.0.0.0/0
 0 0 ACCEPT all -- lo * 0.0.0.0/0 0.0.0.0/0 
 0 0 ACCEPT tcp -- eth0 * 0.0.0.0/0 0.0.0.0/0 tcp dpt:22
Chain FORWARD (policy DROP 0 packets, 0 bytes)
 pkts bytes target prot opt in out source destination
Chain OUTPUT (policy DROP 3 packets, 228 bytes)
 pkts bytes target prot opt in out source destination
 0 0 ACCEPT all -- * lo 0.0.0.0/0 0.0.0.0/0
0 0 ACCEPT tcp -- * eth0 0.0.0.0/0 0.0.0.0/0 tcp spt:22
[root@RHEL5 ~]#
```
#### **8.3.6. Allowing access from a subnet**

This example shows how to allow access from any computer in the 10.1.1.0/24 network, but only through eth1. There is no port (application) limitation here.

 $[root@RHEL5 ~1# |iptables -A INPUT -i eth1 -s 10.1.1.0/24 -p trop -i ACCEPT$ [root@RHEL5 ~]# iptables -A OUTPUT -o eth1 -d 10.1.1.0/24 -p tcp -j ACCEPT

Together with the previous examples, the policy is expanding.

```
[root@RHEL5 ~]# iptables -nvL
Chain INPUT (policy DROP 7 packets, 609 bytes)
 pkts bytes target prot opt in out source destination
 0 0 ACCEPT all -- lo * 0.0.0.0/0 0.0.0.0/0
 0 0 ACCEPT tcp -- eth0 * 0.0.0.0/0 0.0.0.0/0 tcp dpt:22
   0 0 ACCEPT tcp -- eth1 * 10.1.1.0/24 0.0.0.0/0
Chain FORWARD (policy DROP 0 packets, 0 bytes)
 pkts bytes target prot opt in out source destination
Chain OUTPUT (policy DROP 3 packets, 228 bytes)
 pkts bytes target prot opt in out source destination
 0 0 ACCEPT all -- * lo 0.0.0.0/0 0.0.0.0/0
0 0 ACCEPT tcp -- * eth0 0.0.0.0/0 0.0.0.0/0 tcp spt:22
 0 0 ACCEPT tcp -- * eth1 0.0.0.0/0 10.1.1.0/24
```
#### **8.3.7. iptables save**

Use **iptables save** to automatically implement these rules when the firewall is (re)started.

```
[root@RHEL5 ~]# /etc/init.d/iptables save
Saving firewall rules to /etc/sysconfig/iptables: [ OK ]
[root@RHEL5 ~]#
```
### **8.3.8. scripting example**

You can write a simple script for these rules. Below is an example script that implements the firewall rules that you saw before in this chapter.

```
#!/bin/bash
# first cleanup everything
iptables -t filter -F
iptables -t filter -X
iptables -t nat -F
iptables -t nat -X
# default drop
iptables -P INPUT DROP
iptables -P FORWARD DROP
iptables -P OUTPUT DROP
# allow loopback device
iptables -A INPUT -i lo -j ACCEPT
iptables -A OUTPUT -o lo -j ACCEPT
# allow ssh over eth0 from outside to system
iptables -A INPUT -i eth0 -p tcp --dport 22 -j ACCEPT
iptables -A OUTPUT -o eth0 -p tcp --sport 22 -j ACCEPT
```
# allow any traffic from 10.1.1.0/24 to system iptables -A INPUT -i eth1 -s 10.1.1.0/24 -p tcp -j ACCEPT iptables -A OUTPUT -o eth1 -d 10.1.1.0/24 -p tcp -j ACCEPT

### **8.3.9. Allowing ICMP(ping)**

When you enable iptables, you will get an **'Operation not permitted'** message when trying to ping other hosts.

```
[root@RHEL5 ~# ping 192.168.187.130
PING 192.168.187.130 (192.168.187.130) 56(84) bytes of data.
ping: sendmsg: Operation not permitted
ping: sendmsg: Operation not permitted
```
The screenshot below shows you how to setup iptables to allow a ping from or to your machine.

```
[root@RHEL5 ~]# iptables -A INPUT -p icmp --icmp-type any -j ACCEPT
[root@RHEL5 ~]# iptables -A OUTPUT -p icmp --icmp-type any -j ACCEPT
```
The previous two lines do not allow other computers to route ping messages through your router, because it only handles INPUT and OUTPUT. For routing of ping, you will need to enable it on the FORWARD chain. The following command enables routing of icmp messages between networks.

[root@RHEL5 ~]# iptables -A FORWARD -p icmp --icmp-type any -j ACCEPT

# **8.4. practice: packet filtering**

1. Make sure you can ssh to your router-system when iptables is active.

2. Make sure you can ping to your router-system when iptables is active.

3. Define one of your networks as 'internal' and the other as 'external'. Configure the router to allow visits to a website (http) to go from the internal network to the external network (but not in the other direction).

4. Make sure the internal network can ssh to the external, but not the other way around.

### **8.5. solution: packet filtering**

A possible solution, where leftnet is the internal and rightnet is the external network.

```
#!/bin/bash
# first cleanup everything
iptables -t filter -F
iptables -t filter -X
iptables -t nat -F
iptables -t nat -X
# default drop
iptables -P INPUT DROP
iptables -P FORWARD DROP
iptables -P OUTPUT DROP
# allow loopback device
iptables -A INPUT -i lo -j ACCEPT
iptables -A OUTPUT -o lo -j ACCEPT
# question 1: allow ssh over eth0
iptables -A INPUT -i eth0 -p tcp --dport 22 -j ACCEPT
iptables -A OUTPUT -o eth0 -p tcp --sport 22 -j ACCEPT
# question 2: Allow icmp(ping) anywhere
iptables -A INPUT -p icmp --icmp-type any -j ACCEPT
iptables -A FORWARD -p icmp --icmp-type any -j ACCEPT
iptables -A OUTPUT -p icmp --icmp-type any -j ACCEPT
# question 3: allow http from internal(leftnet) to external(rightnet)
iptables -A FORWARD -i eth1 -o eth2 -p tcp --dport 80 -j ACCEPT
iptables -A FORWARD -i eth2 -o eth1 -p tcp --sport 80 -j ACCEPT
# question 4: allow ssh from internal(leftnet) to external(rightnet)
iptables -A FORWARD -i eth1 -o eth2 -p tcp --dport 22 -j ACCEPT
iptables -A FORWARD -i eth2 -o eth1 -p tcp --sport 22 -j ACCEPT
# allow http from external(rightnet) to internal(leftnet)
# iptables -A FORWARD -i eth2 -o eth1 -p tcp --dport 80 -j ACCEPT
# iptables -A FORWARD -i eth1 -o eth2 -p tcp --sport 80 -j ACCEPT
# allow rpcinfo over eth0 from outside to system
# iptables -A INPUT -i eth2 -p tcp --dport 111 -j ACCEPT
```
# iptables -A OUTPUT -o eth2 -p tcp --sport 111 -j ACCEPT

# **8.6. network address translation**

### **8.6.1. about NAT**

A NAT device is a router that is also changing the source and/or target ip-address in packets. It is typically used to connect multiple computers in a private address range with the (public) internet. A NAT can hide private addresses from the internet.

NAT was developed to mitigate the use of real ip addresses, to allow private address ranges to reach the internet and back, and to not disclose details about internal networks to the outside.

The nat table in iptables adds two new chains. PREROUTING allows altering of packets before they reach the INPUT chain. POSTROUTING allows altering packets after they exit the OUTPUT chain.

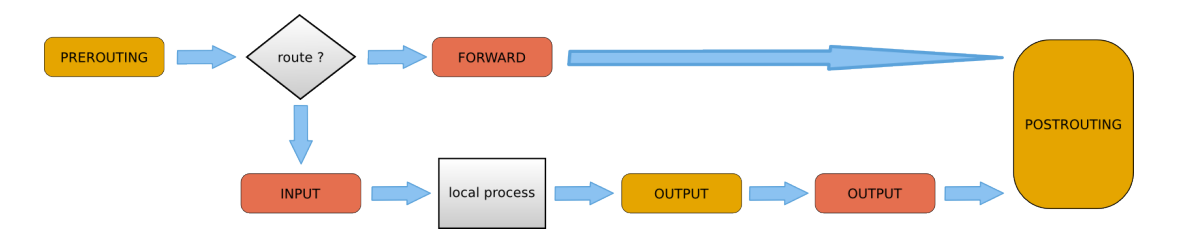

Use **iptables -t nat -nvL** to look at the NAT table. The screenshot below shows an empty NAT table.

```
[root@RHEL5 ~]# iptables -t nat -nL
Chain PREROUTING (policy ACCEPT)
target prot opt source destination 
Chain POSTROUTING (policy ACCEPT)
target prot opt source destination 
Chain OUTPUT (policy ACCEPT)
target prot opt source destination 
[root@RHEL5 ~]#
```
#### **8.6.2. SNAT (Source NAT)**

The goal of source nat is to change the source address inside a packet before it leaves the system (e.g. to the internet). The destination will return the packet to the NAT-device. This means our NAT-device will need to keep a table in memory of all the packets it changed, so it can deliver the packet to the original source (e.g. in the private network).

Because SNAT is about packets leaving the system, it uses the POSTROUTING chain.

Here is an example SNAT rule. The rule says that packets coming from 10.1.1.0/24 network and exiting via eth1 will get the source ip-address set to 11.12.13.14. (Note that this is a one line command!)

```
iptables -t nat -A POSTROUTING -o ethl -s 10.1.1.0/24 -j SNAT \
--to-source 11.12.13.14
```
Of course there must exist a proper iptables filter setup to allow the packet to traverse from one network to the other.

#### **8.6.3. SNAT example setup**

This example script uses a typical nat setup. The internal (eth0) network has access via SNAT to external (eth1) webservers (port 80).

```
#!/bin/bash
#
# iptables script for simple classic nat websurfing
# eth0 is internal network, eth1 is internet
#
echo 0 > /proc/sys/net/ipv4/ip_forward
iptables -P INPUT ACCEPT
iptables -P OUTPUT ACCEPT
iptables -P FORWARD DROP
iptables -A FORWARD -i eth0 -o eth1 -s 10.1.1.0/24 -p tcp \
--dport 80 -j ACCEPT
iptables -A FORWARD -i eth1 -o eth0 -d 10.1.1.0/24 -p tcp \
--sport 80 -j ACCEPT
iptables -t nat -A POSTROUTING -o eth1 -s 10.1.1.0/24 -j SNAT \
--to-source 11.12.13.14
echo 1 > /proc/sys/net/ipv4/ip_forward
```
### **8.6.4. IP masquerading**

IP masquerading is very similar to SNAT, but is meant for dynamic interfaces. Typical example are broadband 'router/modems' connected to the internet and receiving a different ip-address from the isp, each time they are cold-booted.

The only change needed to convert the SNAT script to a masquerading is one line.

iptables -t nat -A POSTROUTING -o eth1 -s 10.1.1.0/24 -j MASQUERADE

### **8.6.5. DNAT (Destination NAT)**

DNAT is typically used to allow packets from the internet to be redirected to an internal server (in your DMZ) and in a private address range that is inaccessible directly form the internet.

This example script allows internet users to reach your internal (192.168.1.99) server via ssh (port 22).

```
#!/bin/bash
#
# iptables script for DNAT
# eth0 is internal network, eth1 is internet
#
echo 0 > /proc/sys/net/ipv4/ip_forward
iptables -P INPUT ACCEPT
iptables -P OUTPUT ACCEPT
iptables -P FORWARD DROP
iptables -A FORWARD -i eth0 -o eth1 -s 10.1.1.0/24 -j ACCEPT
iptables -A FORWARD -i eth1 -o eth0 -p tcp --dport 22 -j ACCEPT
iptables -t nat -A PREROUTING -i eth1 -p tcp --dport 22 \
-j DNAT --to-destination 10.1.1.99
echo 1 > /proc/sys/net/ipv4/ip_forward
```
# **Part VI. Introduction to Samba**

### **Table of Contents**

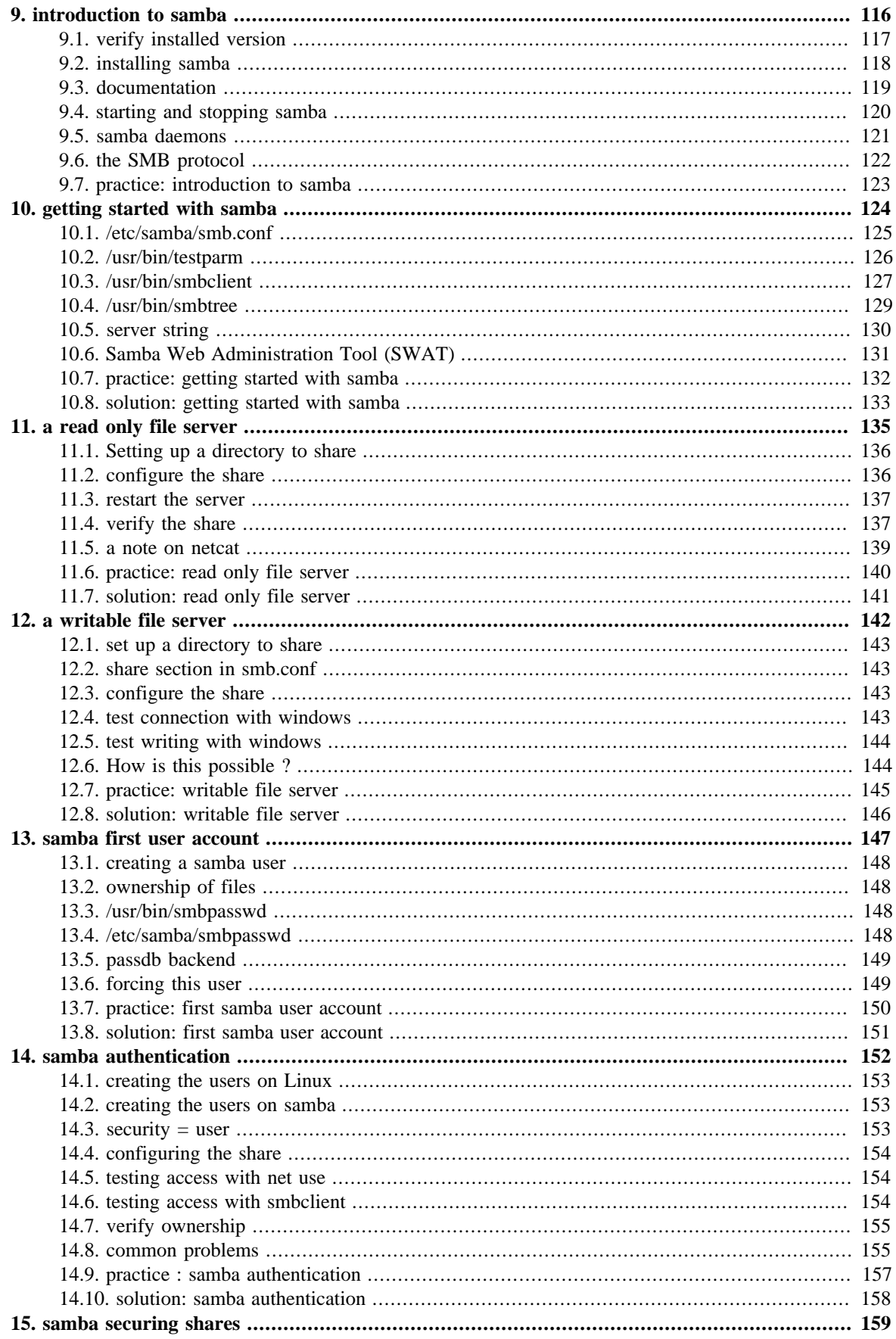

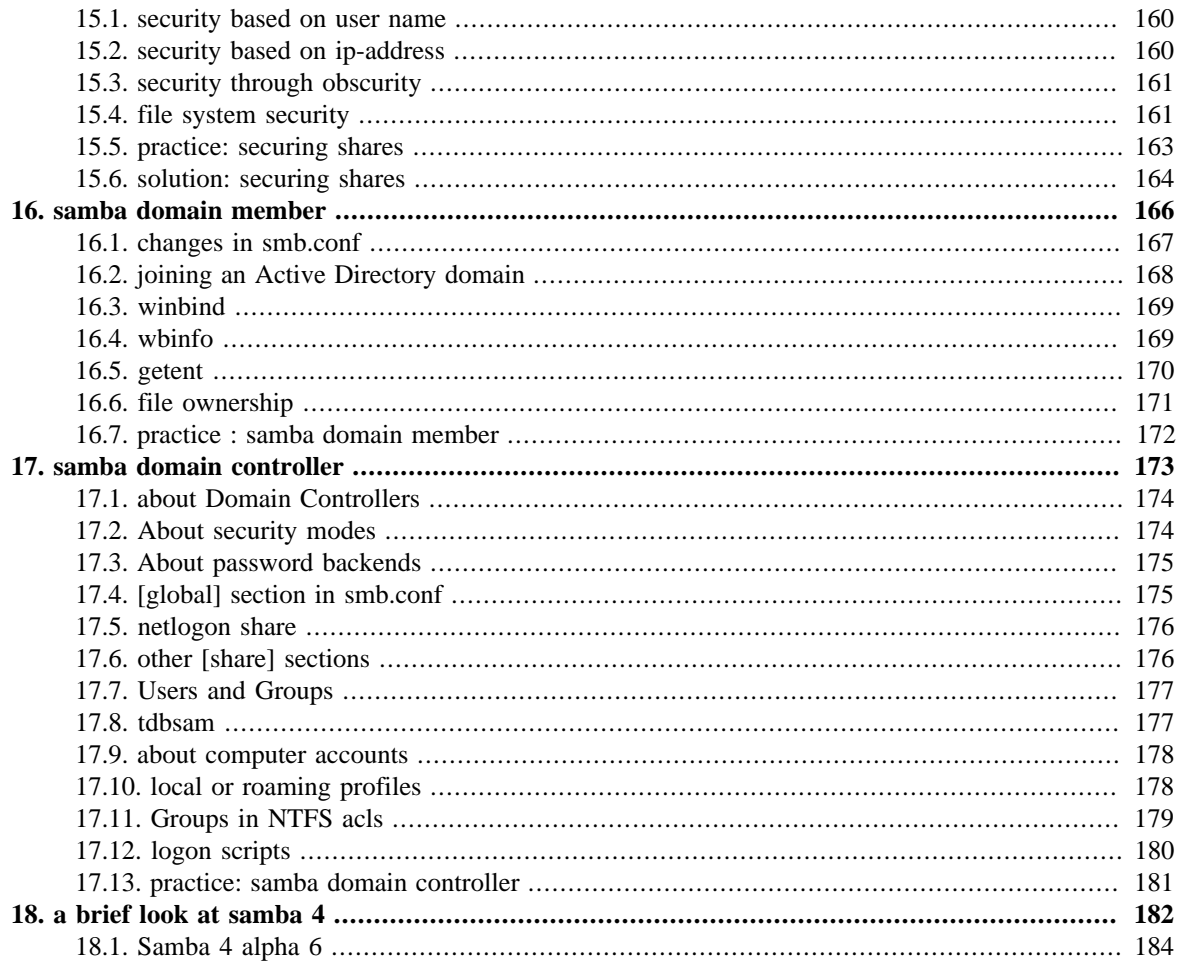

# <span id="page-124-0"></span>**Chapter 9. introduction to samba**

This introduction to the Samba server simply explains how to install Samba 3 and briefly mentions the SMB protocol.

# <span id="page-125-0"></span>**9.1. verify installed version**

#### **9.1.1. .rpm based distributions**

To see the version of samba installed on Red Hat, Fedora or CentOS use **rpm -q samba**.

```
[root@RHEL52 ~]# rpm -q samba
samba-3.0.28-1.el5_2.1
```
The screenshot above shows that RHEL5 has **Samba** version 3.0 installed. The last number in the Samba version counts the number of updates or patches.

Below the same command on a more recent version of CentOS with Samba version 3.5 installed.

```
[root@centos6 ~]# rpm -q samba
samba-3.5.10-116.el6_2.i686
```
### **9.1.2. .deb based distributions**

Use **dpkg -l** or **aptitide show** on Debian or Ubuntu. Both Debian 7.0 (Wheezy) and Ubuntu 12.04 (Precise) use version 3.6.3 of the Samba server.

```
root@debian7~# aptitude show samba | grep Version
Version: 2:3.6.3-1
```
Ubuntu 12.04 is currently at Samba version 3.6.3.

```
root@ubu1204:~# dpkg -l samba | tail -1
ii samba 2:3.6.3-2ubuntu2.1 SMB/CIFS file, print, and login server for Unix
```
# <span id="page-126-0"></span>**9.2. installing samba**

### **9.2.1. .rpm based distributions**

Samba is installed by default on Red Hat Enterprise Linux. If Samba is not yet installed, then you can use the graphical menu (Applications -- System Settings -- Add/Remove Applications) and select "Windows File Server" in the Server section. The non-graphical way is to use **rpm** or **yum**.

When you downloaded the .rpm file, you can install Samba like this.

 $[paul@RHEL52 ~1$ rpm -i samba-3.0.28-1.el5_2.1.rpm$ 

When you have a subscription to RHN (Red Hat Network), then **yum** is an easy tool to use. This **yum** command works by default on Fedora and CentOS.

[root@centos6 ~]# yum install samba

### **9.2.2. .deb based distributions**

Ubuntu and Debian users can use the **aptitude** program (or use a graphical tool like Synaptic).

```
root@debian7~# aptitude install samba
The following NEW packages will be installed:
 samba samba-common{a} samba-common-bin{a} tdb-tools{a}0 packages upgraded, 4 newly installed, 0 to remove and 1 not upgraded.
Need to get 15.1 MB of archives. After unpacking 42.9 MB will be used.
Do you want to continue? [Y/n/?]
...
```
# <span id="page-127-0"></span>**9.3. documentation**

#### **9.3.1. samba howto**

Samba comes with excellent documentation in html and pdf format (and also as a free download from samba.org and it is for sale as a printed book).

The documentation is a separate package, so install it if you want it on the server itself.

```
[root@centos6 ~]# yum install samba-doc
...
[root@centos6 ~]# ls -l /usr/share/doc/samba-doc-3.5.10/
total 10916
drwxr-xr-x. 6 root root 4096 May 6 15:50 htmldocs
-rw-r--r--. 1 root root 4605496 Jun 14 2011 Samba3-ByExample.pdf
-rw-r--r--. 1 root root 608260 Jun 14 2011 Samba3-Developers-Guide.pdf
-rw-r--r--. 1 root root 5954602 Jun 14 2011 Samba3-HOWTO.pdf
```
This action is very similar on Ubuntu and Debian except that the pdf files are in a separate package named **samba-doc-pdf**.

```
root@ubu1204:~# aptitude install samba-doc-pdf
The following NEW packages will be installed:
   samba-doc-pdf
...
```
### **9.3.2. samba by example**

Besides the howto, there is also an excellent book called **Samba By Example** (again available as printed edition in shops, and as a free pdf and html).

# <span id="page-128-0"></span>**9.4. starting and stopping samba**

You can start the daemons by invoking **/etc/init.d/smb start** (some systems use **/etc/init.d/ samba**) on any linux.

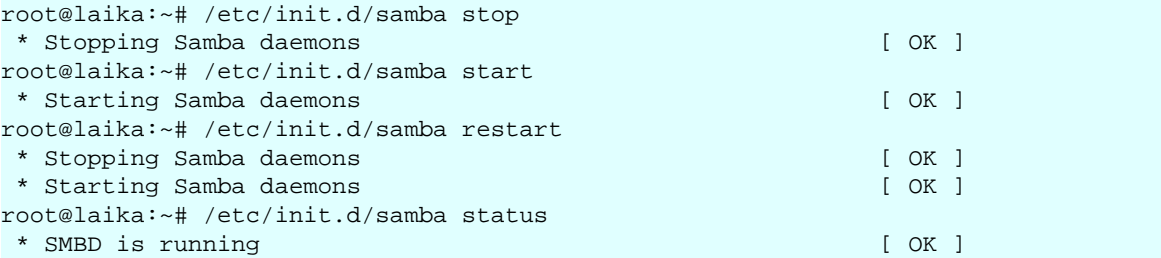

Red Hat derived systems are happy with **service smb start**.

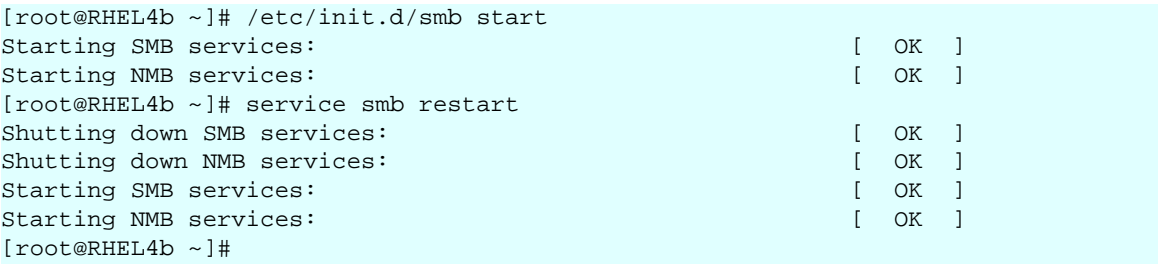

# <span id="page-129-0"></span>**9.5. samba daemons**

Samba 3 consists of three daemons, they are named **nmbd**, **smbd** and **winbindd**.

### **9.5.1. nmbd**

The **nmbd** daemon takes care of all the names and naming. It registers and resolves names, and handles browsing. According to the Samba documentation, it should be the first daemon to start.

```
[root@RHEL52 ~]# ps -C nmbd
PID TTY TIME CMD
 5681 ? 00:00:00 nmbd
```
## **9.5.2. smbd**

The **smbd** daemon manages file transfers and authentication.

```
[root@RHEL52 ~]# ps -C smbd
PID TTY TIME CMD
 5678 ? 00:00:00 smbd
 5683 ? 00:00:00 smbd
```
### **9.5.3. winbindd**

The **winbind daemon** (winbindd) is only started to handle Microsoft Windows domain membership.

Note that **winbindd** is started by the **/etc/init.d/winbind** script (two dd's for the daemon and only one d for the script).

```
[root@RHEL52 ~]# /etc/init.d/winbind start
Starting Winbind services: [ OK ]
[root@RHEL52 ~]# ps -C winbindd
PID TTY
 5752 ? 00:00:00 winbindd
 5754 ? 00:00:00 winbindd
```
On Debian and Ubuntu, the winbindd daemon is installed via a separate package called **winbind**.

# <span id="page-130-0"></span>**9.6. the SMB protocol**

### **9.6.1. brief history**

Development of this protocol was started by **IBM** in the early eighties. By the end of the eighties, most develpment was done by **Microsoft**. SMB is an application level protocol designed to run on top of NetBIOS/NetBEUI, but can also be run on top of tcp/ip.

In 1996 Microsoft was asked to document the protocol. They submitted CIFS (Common Internet File System) as an internet draft, but it never got final rfc status.

In 2004 the European Union decided Microsoft should document the protocol to enable other developers to write compatible software. December 20th 2007 Microsoft came to an agreement. The Samba team now has access to SMB/CIFS, Windows for Workgroups and Active Directory documentation.

### **9.6.2. broadcasting protocol**

SMB uses the NetBIOS **service location protocol**, which is a broadcasting protocol. This means that NetBIOS names have to be unique on the network (even when you have different IP-addresses). Having duplicate names on an SMB network can seriously harm communications.

### **9.6.3. NetBIOS names**

NetBIOS names are similar to **hostnames**, but are always uppercase and only 15 characters in length. Microsoft Windows computers and Samba servers will broadcast this name on the network.

#### **9.6.4. network bandwidth**

Having many broadcasting SMB/CIFS computers on your network can cause bandwidth issues. A solution can be the use of a **NetBIOS name server** (NBNS) like **WINS** (Windows Internet Naming Service).

# <span id="page-131-0"></span>**9.7. practice: introduction to samba**

0. !! Make sure you know your student number, anything \*ANYTHING\* you name must include your student number!

1. Verify that you can logon to a Linux/Unix computer. Write down the name and ip address of this computer.

2. Do the same for all the other (virtual) machines available to you.

3. Verify networking by pinging the computer, edit the appropriate hosts files so you can use names. Test the names by pinging them.

4. Make sure Samba is installed, write down the version of Samba.

5. Open the Official Samba-3 howto pdf file that is installed on your computer. How many A4 pages is this file ? Then look at the same pdf on samba.org, it is updated regularly.

6. Stop the Samba server.

# <span id="page-132-0"></span>**Chapter 10. getting started with samba**

### <span id="page-133-0"></span>**10.1. /etc/samba/smb.conf**

#### **10.1.1. smbd -b**

Samba configuration is done in the **smb.conf** file. The file can be edited manually, or you can use a web based interface like webmin or swat to manage it. The file is usually located in /etc/samba. You can find the exact location with **smbd -b**.

```
[root@RHEL4b ~]# smbd -b | grep CONFIGFILE
CONFIGFILE: /etc/samba/smb.conf
```
#### **10.1.2. the default smb.conf**

The default smb.conf file contains a lot of examples with explanations.

```
[paul@RHEL4b ~]$ ls -l /etc/samba/smb.conf 
-rw-r--r-- 1 root root 10836 May 30 23:08 /etc/samba/smb.conf
```
Also on Ubuntu and Debian, smb.conf is packed with samples and explanations.

```
paul@laika:~$ ls -l /etc/samba/smb.conf 
-rw-r--r-- 1 root root 10515 2007-05-24 00:21 /etc/samba/smb.conf
```
#### **10.1.3. minimal smb.conf**

Below is an example of a very minimalistic **smb.conf**. It allows samba to start, and to be visible to other computers (Microsoft shows computers in Network Neighborhood or My Network Places).

```
[paul@RHEL4b ~]$ cat /etc/samba/smb.conf
[global]
workgroup = WORKGROUP
[firstshare]
path = /srv/samba/public
```
#### **10.1.4. net view**

Below is a screenshot of the **net view** command on Microsoft Windows Server 2003 sp2. It shows how a Red Hat Enterprise Linux 5.3 and a Ubuntu 9.04 Samba server, both with a minimalistic smb.conf, are visible to Microsoft computers nearby.

```
C:\Documents and Settings\Administrator>net view
Server Name Remark
----------------------------------------------------------------------
\\LAIKA Samba 3.3.2 
\\RHEL53 Samba 3.0.33-3.7.el5 
\\W2003 
The command completed successfully.
```
#### **10.1.5. long lines in smb.conf**

Some parameters in smb.conf can get a long list of values behind them. You can continue a line (for clarity) on the next by ending the line with a backslash.

```
valid users = Serena, Venus, Lindsay \
```

```
 Kim, Justine, Sabine \
 Amelie, Marie, Suzanne
```
#### **10.1.6. curious smb.conf**

Curious but true: smb.conf accepts synonyms like **create mode** and **create mask**, and (sometimes) minor spelling errors like **browsable** and **browseable**. And on occasion you can even switch words, the **guest only** parameter is identical to **only guest**. And **writable = yes** is the same as **readonly = no**.

#### **10.1.7. man smb.conf**

You can access a lot of documentation when typing **man smb.conf**.

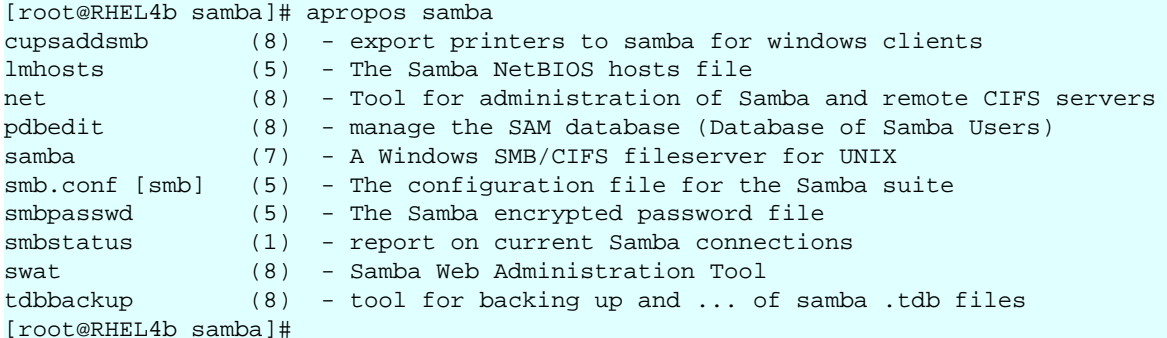

## <span id="page-134-0"></span>**10.2. /usr/bin/testparm**

#### **10.2.1. syntax check smb.conf**

To verify the syntax of the smb.conf file, you can use **testparm**.

```
[paul@RHEL4b ~]$ testparm
Load smb config files from /etc/samba/smb.conf
Processing section "[firstshare]"
Loaded services file OK.
Server role: ROLE_STANDALONE
Press enter to see a dump of your service definitions
```
#### **10.2.2. testparm -v**

An interesting option is **testparm -v**, which will output all the global options with their default value.

```
[root@RHEL52 ~]# testparm -v | head
Load smb config files from /etc/samba/smb.conf
Processing section "[pub0]"
Processing section "[global$]"
Loaded services file OK.
Server role: ROLE STANDALONE
Press enter to see a dump of your service definitions
[global]
 dos charset = CP850
 unix charset = UTF-8
 display charset = LOCALE
 workgroup = WORKGROUP
```

```
 realm = 
 netbios name = TEACHER0
 netbios aliases = 
 netbios scope = 
 server string = Samba 3.0.28-1.el5_2.1
...
```
There were about 350 default values for smb.conf parameters in Samba 3.0.x. This number grew to almost 400 in Samba 3.5.x.

#### **10.2.3. testparm -s**

The samba daemons are constantly (once every 60 seconds) checking the smb.conf file, so it is good practice to keep this file small. But it is also good practice to document your samba configuration, and to explicitly set options that have the same default values. The **testparm -s** option allows you to do both. It will output the smallest possible samba configuration file, while retaining all your settings. The idea is to have your samba configuration in another file (like smb.conf.full) and let testparm parse this for you. The screenshot below shows you how. First the smb.conf.full file with the explicitly set option workgroup to WORKGROUP.

```
[root@RHEL4b samba]# cat smb.conf.full 
[global]
workgroup = WORKGROUP
# This is a demo of a documented smb.conf
# These two lines are removed by testparm -s
server string = Public Test Server
[firstshare]
path = /srv/samba/public
```
Next, we execute testparm with the -s option, and redirect stdout to the real **smb.conf** file.

```
[root@RHEL4b samba]# testparm -s smb.conf.full > smb.conf
Load smb config files from smb.conf.full
Processing section "[firstshare]"
Loaded services file OK.
```
And below is the end result. The two comment lines and the default option are no longer there.

```
[root@RHEL4b samba]# cat smb.conf
# Global parameters
[global]
server string = Public Test Server
[firstshare]
path = /srv/samba/public
[root@RHEL4b samba]#
```
# <span id="page-135-0"></span>**10.3. /usr/bin/smbclient**

#### **10.3.1. smbclient looking at Samba**

With **smbclient** you can see browsing and share information from your smb server. It will display all your shares, your workgroup, and the name of the Master Browser. The -N switch is added to avoid having to enter an empty password. The -L switch is followed by the name of the host to check.

```
[root@RHEL4b init.d]# smbclient -NL rhel4b
Anonymous login successful
Domain=[WORKGROUP] OS=[Unix] Server=[Samba 3.0.10-1.4E.9]
Sharename Type Comment
--------- ---- -------
firstshare Disk 
IPC$ IPC IPC Service (Public Test Server)
ADMIN$ IPC IPC Service (Public Test Server)
Anonymous login successful
Domain=[WORKGROUP] OS=[Unix] Server=[Samba 3.0.10-1.4E.9]
Server Comment
--------- -------
RHEL4B Public Test Server
WINXP
Workgroup Master
                -----WORKGROUP WINXP
```
#### **10.3.2. smbclient anonymous**

The screenshot below uses **smbclient** to display information about a remote smb server (in this case a computer with Ubuntu 11.10).

```
root@ubu1110:/etc/samba# testparm smbclient -NL 127.0.0.1
Anonymous login successful
Domain=[LINUXTR] OS=[Unix] Server=[Samba 3.5.11]
 Sharename Type Comment
 --------- ---- -------
share1 Disk<br>TPCS TPC
IPC$ IPC IPC Service (Samba 3.5.11)
Anonymous login successful
Domain=[LINUXTR] OS=[Unix] Server=[Samba 3.5.11]
 Server Comment
 --------- -------
 Workgroup Master
 --------- -------
LINUXTR DEBIAN6
WORKGROUP UBU1110
```
#### **10.3.3. smbclient with credentials**

Windows versions after xp sp2 and 2003 sp1 do not accept guest access (the NT\_STATUS\_ACCESS\_DENIED error). This example shows how to provide credentials with **smbclient**.

```
[paul@RHEL53 ~]$ smbclient -L w2003 -U administrator%stargate
Domain=[W2003] OS=[Windows Server 2003 3790 Service Pack 2] Server=...
 Sharename Type Comment
 --------- ---- -------
 C$ Disk Default share
```
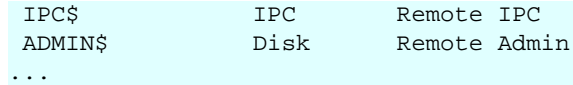

## <span id="page-137-0"></span>**10.4. /usr/bin/smbtree**

Another useful tool to troubleshoot Samba or simply to browse the SMB network is **smbtree**. In its simplest form, smbtree will do an anonymous browsing on the local subnet. displaying all SMB computers and (if authorized) their shares.

Let's take a look at two screenshots of smbtree in action (with blank password). The first one is taken immediately after booting four different computers (one MS Windows 2000, one MS Windows xp, one MS Windows 2003 and one RHEL 4 with Samba 3.0.10).

```
[paul@RHEL4b ~]$ smbtree
Password: 
WORKGROUP
PEGASUS
  \\WINXP 
 \\RHEL4B Pegasus Domain Member Server
Error connecting to 127.0.0.1 (Connection refused)
cli_full_connection: failed to connect to RHEL4B<20> (127.0.0.1)
\\HM2003
[paul@RHEL4b ~]$
```
The information displayed in the previous screenshot looks incomplete. The browsing elections are still ongoing, the browse list is not yet distributed to all clients by the (to be elected) browser master. The next screenshot was taken about one minute later. And it shows even less.

```
[paul@RHEL4b ~]$ smbtree
Password: 
WORKGROUP
  \\W2000 
[paul@RHEL4b ~]$
```
So we wait a while, and then run **smbtree** again, this time it looks a lot nicer.

```
[paul@RHEL4b ~]$ smbtree
Password: 
WORKGROUP
 \\W2000 
PEGASUS
  \\WINXP 
  \\RHEL4B Pegasus Domain Member Server
   \\RHEL4B\ADMIN$ IPC Service (Pegasus Domain Member Server)
 \\RHEL4B\IPC$                       IPC Service (Pegasus Domain Member Server)<br>\\RHEL4B\domaindata               Active Directory users only
                                    Active Directory users only
  \\HM2003 
[paul@RHEL4b ~]$ smbtree --version
Version 3.0.10-1.4E.9
[paul@RHEL4b ~]$
```
I added the version number of **smbtree** in the previous screenshot, to show you the difference when using the latest version of smbtree (below a screenshot taken from Ubuntu Feisty Fawn). The latest version shows a more complete overview of machines and shares.

paul@laika:~\$ smbtree --version Version 3.0.24

```
paul@laika:~$ smbtree
Password: 
WORKGROUP
 \\W2000
  \\W2000\firstshare 
  \\W2000\C$ Default share
  \\W2000\ADMIN$ Remote Admin
  \\W2000\IPC$ Remote IPC
PEGASUS
 \\WINXP 
cli_rpc_pipe_open: cli_nt_create failed on pipe \srvsvc to machine WINXP.
Error was NT_STATUS_ACCESS_DENIED
  \\RHEL4B Pegasus Domain Member Server
  \\RHEL4B\ADMIN$ IPC Service (Pegasus Domain Member Server)
  \\RHEL4B\IPC$ IPC Service (Pegasus Domain Member Server)
  \\RHEL4B\domaindata Active Directory users only
 \\HM2003 
cli_rpc_pipe_open: cli_nt_create failed on pipe \srvsvc to machine HM2003.
Error was NT_STATUS_ACCESS_DENIED
paul@laika:~$
```
The previous screenshot also provides useful errors on why we cannot see shared info on computers winxp and w2003. Let us try the old **smbtree** version on our RHEL server, but this time with Administrator credentials (which are the same on all computers).

```
[paul@RHEL4b ~]$ smbtree -UAdministrator%Stargate1
WORKGROUP
  \\W2000 
PEGASUS
  \\WINXP 
 \\WINXP\C$ Default share
 \\WINXP\ADMIN$ Remote Admin
    \\WINXP\share55 
    \\WINXP\IPC$ Remote IPC
  \\RHEL4B Pegasus Domain Member Server
 \\RHEL4B\ADMIN$ IPC Service (Pegasus Domain Member Server)
 \\RHEL4B\IPC$ IPC Service (Pegasus Domain Member Server)
 \\RHEL4B\domaindata Active Directory users only
  \\HM2003 
 \\HM2003\NETLOGON Logon server share 
 \\HM2003\SYSVOL Logon server share 
    \\HM2003\WSUSTemp A network share used by Local Publishing ...
    \\HM2003\ADMIN$ Remote Admin
    \\HM2003\tools 
 \\HM2003\IPC$ Remote IPC
 \\HM2003\WsusContent A network share to be used by Local ...
 \\HM2003\C$ Default share
[paul@RHEL4b ~]$
```
As you can see, this gives a very nice overview of all SMB computers and their shares.

### <span id="page-138-0"></span>**10.5. server string**

The comment seen by the **net view** and the **smbclient** commands is the default value for the **server string** option. Simply adding this value to the global section in **smb.conf** and restarting samba will change the option.

```
[root@RHEL53 samba]# testparm -s 2>/dev/null | grep server
 server string = Red Hat Server in Paris
```
After a short while, the changed option is visible on the Microsoft computers.

```
C:\Documents and Settings\Administrator>net view
Server Name Remark
-------------------------------------------------------------------------------
\\LAIKA Ubuntu 9.04 server in Antwerp 
\\RHEL53 Red Hat Server in Paris 
\\W2003
```
# <span id="page-139-0"></span>**10.6. Samba Web Administration Tool (SWAT)**

Samba comes with a web based tool to manage your samba configuration file. **SWAT** is accessible with a web browser on port 901 of the host system. To enable the tool, first find out whether your system is using the **inetd** or the **xinetd** superdaemon.

```
[root@RHEL4b samba]# ps fax | grep inet
15026 pts/0 S+ 0:00 \grep inet
  2771 ? Ss 0:00 xinetd -stayalive -pidfile /var/run/xinetd.pid
 [root@RHEL4b samba]#
```
Then edit the **inetd.conf** or change the disable = yes line in **/etc/xinetd.d/swat** to disable  $=$  no.

```
[root@RHEL4b samba]# cat /etc/xinetd.d/swat 
# default: off
# description: SWAT is the Samba Web Admin Tool. Use swat \
# to configure your Samba server. To use SWAT, \
# connect to port 901 with your favorite web browser.
service swat
\{port = 901
 socket_type = stream
wait = no
 only_from = 127.0.0.1
user = root
server = /usr/sbin/swat log_on_failure += USERID
disable = no
}
[root@RHEL4b samba]# /etc/init.d/xinetd restart
Stopping xinetd: [ OK ]
Starting xinetd: [ OK ]
[root@RHEL4b samba]#
```
Change the **only from** value to enable swat from remote computers. This examples shows how to provide swat access to all computers in a /24 subnet.

[root@RHEL53 xinetd.d]# grep only /etc/xinetd.d/swat only\_from = 192.168.1.0/24

Be careful when using SWAT, it erases all your manually edited comments in smb.conf.

## <span id="page-140-0"></span>**10.7. practice: getting started with samba**

- 1. Take a backup copy of the original smb.conf, name it smb.conf.orig
- 2. Enable SWAT and take a look at it.
- 3. Stop the Samba server.
- 4. Create a minimalistic smb.conf.minimal and test it with testparm.
- 5. Use tesparm -s to create /etc/samba/smb.conf from your smb.conf.minimal .
- 6. Start Samba with your minimal smb.conf.
- 7. Verify with smbclient that your Samba server works.
- 8. Verify that another (Microsoft) computer can see your Samba server.
- 9. Browse the network with net view, smbtree and with Windows Explorer.

10. Change the "Server String" parameter in smb.conf. How long does it take before you see the change (net view, smbclient, My Network Places,...) ?

11. Will restarting Samba after a change to smb.conf speed up the change ?

12. Which computer is the master browser master in your workgroup ? What is the master browser ?

13. If time permits (or if you are waiting for other students to finish this practice), then install a sniffer (wireshark) and watch the browser elections.

### <span id="page-141-0"></span>**10.8. solution: getting started with samba**

1. Take a backup copy of the original smb.conf, name it smb.conf.orig cd /etc/samba ; cp smb.conf smb.conf.orig 2. Enable SWAT and take a look at it. on Debian/Ubuntu: vi /etc/inetd.conf (remove # before swat) on RHEL/Fedora: vi /etc/xinetd.d/swat (set disable to no) 3. Stop the Samba server. /etc/init.d/smb stop (Red Hat) /etc/init.d/samba stop (Debian) 4. Create a minimalistic smb.conf.minimal and test it with testparm. cd /etc/samba ; mkdir my\_smb\_confs ; cd my\_smb\_confs vi smb.conf.minimal testparm smb.conf.minimal 5. Use tesparm -s to create /etc/samba/smb.conf from your smb.conf.minimal . testparm -s smb.conf.minimal > ../smb.conf 6. Start Samba with your minimal smb.conf. /etc/init.d/smb restart (Red Hat) /etc/init.d/samba restart (Debian) 7. Verify with smbclient that your Samba server works. smbclient -NL 127.0.0.1 8. Verify that another computer can see your Samba server. smbclient -NL 'ip-address' (on a Linux) 9. Browse the network with net view, smbtree and with Windows Explorer. on Linux: smbtree on Windows: net view (and WindowsKey + e) 10. Change the "Server String" parameter in smb.conf. How long does it take before you see the change (net view, smbclient, My Network Places,...) ?

vi /etc/samba/smb.conf

(should take only seconds when restarting samba)

11. Will restarting Samba after a change to smb.conf speed up the change ?

yes

12. Which computer is the master browser master in your workgroup ? What is the master browser ?

The computer that won the elections.

This machine will make the list of computers in the network

13. If time permits (or if you are waiting for other students to finish this practice), then install a sniffer (wireshark) and watch the browser elections.

On ubuntu: sudo aptitude install wireshark then: sudo wireshark, select interface

# <span id="page-143-0"></span>**Chapter 11. a read only file server**
### **11.1. Setting up a directory to share**

Let's start with setting up a very simple read only file server with Samba. Everyone (even anonymous guests) will receive read access.

The first step is to create a directory and put some test files in it.

```
[root@RHEL52 ~]# mkdir -p /srv/samba/readonly
[root@RHEL52 ~]# cd /srv/samba/readonly/
[root@RHEL52 readonly]# echo "It is cold today." > winter.txt
[root@RHEL52 readonly]# echo "It is hot today." > summer.txt
[root@RHEL52 readonly]# ls -l
total 8
-rw-r--r-- 1 root root 17 Jan 21 05:49 summer.txt
-rw-r--r-- 1 root root 18 Jan 21 05:49 winter.txt
[root@RHEL52 readonly]#
```
# **11.2. configure the share**

### **11.2.1. smb.conf [global] section**

In this example the samba server is a member of WORKGROUP (the default workgroup). We also set a descriptive server string, this string is visible to users browsing the network with net view, windows explorer or smbclient.

```
[root@RHEL52 samba]# head -5 smb.conf
[global]
 workgroup = WORKGROUP
 server string = Public Anonymous File Server
 netbios name = TEACHER0
 security = share
```
You might have noticed the line with **security = share**. This line sets the default security mode for our samba server. Setting the security mode to **share** will allow clients (smbclient, any windows, another Samba server, ...) to provide a password for each share. This is one way of using the SMB/CIFS protocol. The other way (called **user mode**) will allow the client to provide a username/password combination, before the server knows which share the client wants to access.

### **11.2.2. smb.conf [share] section**

The share is called pubread and the path is set to our newly created directory. Everyone is allowed access (**guest ok = yes**) and security is set to read only.

```
[pubread]
path = /srv/samba/readonly
comment = files to read
read only = yes
guest ok = yes
```
Here is a very similar configuration on Ubuntu 11.10.

```
root@ubu1110:~# cat /etc/samba/smb.conf
[global]
workgroup = LINUXTR
netbios name = UBU1110
security = share
[roshare1]
path = /srv/samba/readonly
read only = yes
guest ok = yes
```
It doesn't really matter which Linux distribution you use. Below the same config on Debian 6, as good as identical.

```
root@debian6:~# cat /etc/samba/smb.conf
[global]
workgroup = LINUXTR
netbios name = DEBIAN6
security = share
[roshare1]
path = /srv/samba/readonly
read only = yes
guest ok = yes
```
# **11.3. restart the server**

After testing with **testparm**, restart the samba server (so you don't have to wait).

```
[root@RHEL4b readonly]# service smb restart
Shutting down SMB services: [ OK ]
Shutting down NMB services: [ OK ]
Starting SMB services: [ OK ]
Starting NMB services: [ OK ]
```
# **11.4. verify the share**

#### **11.4.1. verify with smbclient**

You can now verify the existence of the share with **smbclient**. Our **pubread** is listed as the fourth share.

```
[root@RHEL52 samba]# smbclient -NL 127.0.0.1
Domain=[WORKGROUP] OS=[Unix] Server=[Samba 3.0.33-3.7.el5]
 Sharename Type Comment
 --------- ---- -------
 IPC$ IPC IPC Service (Public Anonymous File Server)
 global$ Disk 
 pub0 Disk 
 pubread Disk files to read
Domain=[WORKGROUP] OS=[Unix] Server=[Samba 3.0.33-3.7.el5]
 Server Comment
 --------- -------
 TEACHER0 Samba 3.0.33-3.7.el5
 W2003EE 
 Workgroup Master
                 ------ WORKGROUP W2003EE
```
#### **11.4.2. verify on windows**

The final test is to go to a Microsoft windows computer and read a file on the Samba server. First we use the **net use** command to mount the pubread share on the driveletter k.

```
C:\>net use K: \\teacher0\pubread
The command completed successfully.
```
Then we test looking at the contents of the share, and reading the files.

```
C:\>dir k:
 Volume in drive K is pubread
 Volume Serial Number is 0C82-11F2
 Directory of K:\
21/01/2009 05:49 <DIR> .
21/01/2009 05:49 <DIR> ..
21/01/2009 05:49 17 summer.txt
21/01/2009 05:49 18 winter.txt
 2 File(s) 35 bytes
            2 Dir(s) 13.496.242.176 bytes free
```
Just to be on the safe side, let us try writing.

```
K:\>echo very cold > winter.txt
Access is denied.
```

```
K:\setminus >
```
Or you can use windows explorer...

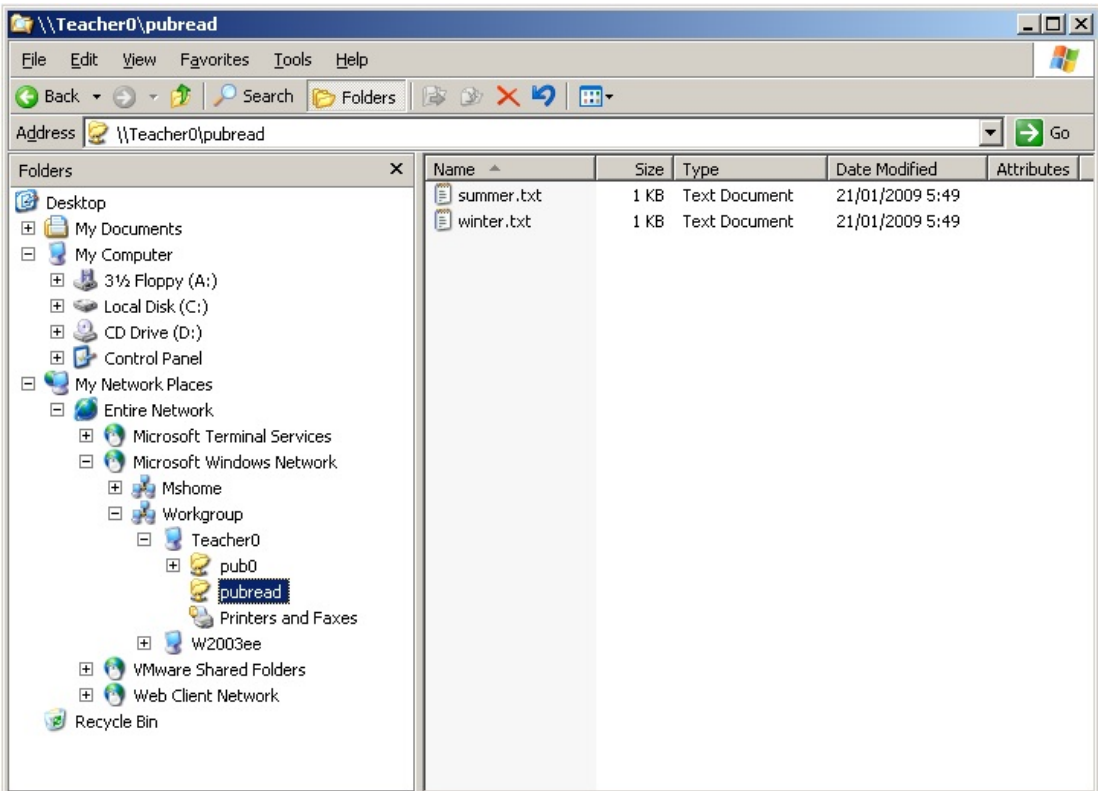

# **11.5. a note on netcat**

The Windows command line screenshot is made in a Linux console, using **netcat** as a pipe to a Windows command shell.

The way this works, is by enabling netcat to listen on the windows computer to a certain port, executing cmd.exe when a connection is received. Netcat is similar to cat, in the way that cat does nothing, only netcat does nothing over the network.

To enable this connection, type the following on the windows computer (after downloading netcat for windows).

nc  $-1$   $-p$  23  $-t$   $-e$  cmd.exe

And then connect to this machine with netcat from any Linux computer. You end up with a cmd.exe prompt inside your Linux shell.

```
paul@laika:~$ nc 192.168.1.38 23
Microsoft Windows [Version 5.2.3790]
(C) Copyright 1985-2003 Microsoft Corp.
C:\>net use k: /delete
net use k: /delete
k: was deleted successfully.
```
# **11.6. practice: read only file server**

1. Create a directory in a good location (FHS) to share files for everyone to read.

- 2. Make sure the directory is owned properly and is world accessible.
- 3. Put a textfile in this directory.
- 4. Share the directory with Samba.

5. Verify from your own and from another computer (smbclient, net use, ...) that the share is accessible for reading.

6. Make a backup copy of your smb.conf, name it smb.conf.ReadOnlyFileServer.

### **11.7. solution: read only file server**

1. Create a directory in a good location (FHS) to share files for everyone to read.

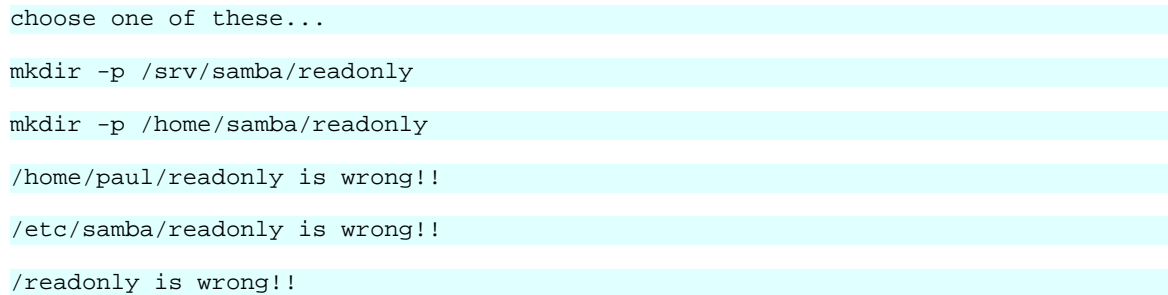

2. Make sure the directory is owned properly and is world accessible.

chown root:root /srv/samba/readonly

chmod 755 /srv/samba/readonly

3. Put a textfile in this directory.

echo Hello World > hello.txt

4. Share the directory with Samba.

```
You smb.conf.readonly could look like this:
[global]
 workgroup = WORKGROUP
  server string = Read Only File Server
  netbios name = STUDENTx
  security = share
[readonlyX]
 path = /srv/samba/readonly
 comment = read only file share
 read only = yes
 guest ok = yes
```
test with testparm before going in production!

5. Verify from your own and from another computer (smbclient, net use, ...) that the share is accessible for reading.

```
On Linux: smbclient -NL 127.0.0.1
On Windows Explorer: browse to My Network Places
```
On Windows cmd.exe: net use L: //studentx/readonly

6. Make a backup copy of your smb.conf, name it smb.conf.ReadOnlyFileServer.

```
cp smb.conf smb.conf.ReadOnlyFileServer
```
# **Chapter 12. a writable file server**

### **12.1. set up a directory to share**

In this second example, we will create a share where everyone can create files and write to files. Again, we start by creating a directory

[root@RHEL52 samba]# mkdir -p /srv/samba/writable [root@RHEL52 samba]# chmod 777 /srv/samba/writable/

# **12.2. share section in smb.conf**

There are two parameters to make a share writable. We can use **read only** or **writable**. This example shows how to use **writable** to give write access to a share.

```
writable = yes
```
And this is an example of using the **read only** parameter to give write access to a share.

read only = no

## **12.3. configure the share**

Then we simply add a share to our file server by editing **smb.conf**. Below the check with testparm. (We could have changed the description of the server...)

```
[root@RHEL52 samba]# testparm
Load smb config files from /etc/samba/smb.conf
Processing section "[pubwrite]"
Processing section "[pubread]"
Loaded services file OK.
Server role: ROLE STANDALONE
Press enter to see a dump of your service definitions
[global]
  netbios name = TEACHER0
 server string = Public Anonymous File Server
 security = SHARE
[pubwrite]
 comment = files to write
 path = /srv/samba/writable
 read only = No
 guest ok = Yes
[pubread]
  comment = files to read
  path = /srv/samba/readonly
  guest ok = Yes
```
### **12.4. test connection with windows**

We can now test the connection on a windows 2003 computer. We use the **net use** for this.

```
C:\>net use L: \\teacher0\pubwrite
net use L: \\teacher0\pubwrite
The command completed successfully.
```
# **12.5. test writing with windows**

We mounted the **pubwrite** share on the L: drive in windows. Below we test that we can write to this share.

```
L:\>echo hoi > hoi.txt
L:\>dir
 Volume in drive L is pubwrite
 Volume Serial Number is 0C82-272A
 Directory of L:\
21/01/2009 06:11 <DIR> .
21/01/2009  06:11    <DIR>
21/01/2009 06:16 6 hoi.txt
              1 File(s) 6 bytes
              2 Dir(s) 13.496.238.080 bytes free
```
# **12.6. How is this possible ?**

Linux (or any Unix) always needs a user account to gain access to a system. The windows computer did not provide the samba server with a user account or a password. Instead, the Linux owner of the files created through this writable share is the Linux guest account (usually named nobody).

```
[root@RHEL52 samba]# ls -l /srv/samba/writable/
total 4
-rwxr--r-- 1 nobody nobody 6 Jan 21 06:16 hoi.txt
```
So this is not the cleanest solution. We will need to improve this.

# **12.7. practice: writable file server**

1. Create a directory and share it with Samba.

2. Make sure everyone can read and write files, test writing with smbclient and from a Microsoft computer.

3. Verify the ownership of files created by (various) users.

## **12.8. solution: writable file server**

1. Create a directory and share it with Samba.

```
mkdir /srv/samba/writable
```

```
chmod 777 /srv/samba/writable
```
the share section in smb.conf can look like this:

```
[pubwrite]
 path = /srv/samba/writable
 comment = files to write
 read only = no
 guest ok = yes
```
2. Make sure everyone can read and write files, test writing with smbclient and from a Microsoft computer.

```
to test writing with smbclient:
```

```
echo one > count.txt
echo two >> count.txt
echo three >> count.txt
smbclient //localhost/pubwrite
Password: 
smb: \> put count.txt
```
3. Verify the ownership of files created by (various) users.

ls -l /srv/samba/writable

# **Chapter 13. samba first user account**

### **13.1. creating a samba user**

We will create a user for our samba file server and make this user the owner of the directory and all of its files. This anonymous user gets a clear description, but does not get a login shell.

```
[root@RHEL52 samba]# useradd -s /bin/false sambanobody
[root@RHEL52 samba]# usermod -c "Anonymous Samba Access" sambanobody
[root@RHEL52 samba]# passwd sambanobody
Changing password for user sambanobody.
New UNIX password: 
Retype new UNIX password: 
passwd: all authentication tokens updated successfully.
```
# **13.2. ownership of files**

We can use this user as owner of files and directories, instead of using the root account. This approach is clear and more secure.

```
[root@RHEL52 samba]# chown -R sambanobody:sambanobody /srv/samba/
[root@RHEL52 samba]# ls -al /srv/samba/writable/
total 12
drwxrwxrwx 2 sambanobody sambanobody 4096 Jan 21 06:11 .
drwxr-xr-x 6 sambanobody sambanobody 4096 Jan 21 06:11 ..
-rwxr--r-- 1 sambanobody sambanobody 6 Jan 21 06:16 hoi.txt
```
# **13.3. /usr/bin/smbpasswd**

The sambanobody user account that we created in the previous examples is not yet used by samba. It just owns the files and directories that we created for our shares. The goal of this section is to force ownership of files created through the samba share to belong to our sambanobody user. Remember, our server is still accessible to everyone, nobody needs to know this user account or password. We just want a clean Linux server.

To accomplish this, we first have to tell Samba about this user. We can do this by adding the account to **smbpasswd**.

```
[root@RHEL52 samba]# smbpasswd -a sambanobody
New SMB password:
Retype new SMB password:
Added user sambanobody.
```
## **13.4. /etc/samba/smbpasswd**

To find out where Samba keeps this information (for now), use **smbd -b**. The PRIVATE DIR variable will show you where the smbpasswd database is located.

```
[root@RHEL52 samba]# smbd -b | grep PRIVATE
   PRIVATE_DIR: /etc/samba
[root@RHEL52 samba]# ls -l smbpasswd 
-rw------- 1 root root 110 Jan 21 06:19 smbpasswd
```
You can use a simple cat to see the contents of the **smbpasswd** database. The sambanobody user does have a password (it is secret).

[root@RHEL52 samba]# cat smbpasswd

```
sambanobody:503:AE9 ... 9DB309C528E540978:[U ]:LCT-4976B05B:
```
# **13.5. passdb backend**

Note that recent versions of Samba have **tdbsam** as default for the **passdb backend** paramater.

root@ubu1110:~# testparm -v 2>/dev/null| grep 'passdb backend'

passdb backend = tdbsam

# **13.6. forcing this user**

Now that Samba knows about this user, we can adjust our writable share to force the ownership of files created through it. For this we use the **force user** and **force group** options. Now we can be sure that all files in the Samba writable share are owned by the same sambanobody user.

Below is the renewed definition of our share in smb.conf.

```
[pubwrite]
 path = /srv/samba/writable
 comment = files to write
 force user = sambanobody
 force group = sambanobody
 read only = no
 guest ok = yes
```
When you reconnect to the share and write a file, then this sambanobody user will own the newly created file (and nobody needs to know the password).

# **13.7. practice: first samba user account**

1. Create a user account for use with samba.

2. Add this user to samba's user database.

3. Create a writable shared directory and use the "force user" and "force group" directives to force ownership of files.

4. Test the working of force user with smbclient, net use and Windows Explorer.

# **13.8. solution: first samba user account**

1. Create a user account for use with samba.

```
useradd -s /bin/false smbguest
usermod -c 'samba guest'
passwd smbguest
```
2. Add this user to samba's user database.

smbpasswd -a smbguest

3. Create a writable shared directory and use the "force user" and "force group" directives to force ownership of files.

```
[userwrite]
 path = /srv/samba/userwrite
 comment = everyone writes files owned by smbguest
 read only = no
 guest ok = yes
 force user = smbguest
 force group = smbguest
```
4. Test the working of force user with smbclient, net use and Windows Explorer.

ls -l /srv/samba/userwrite (and verify ownership)

# **Chapter 14. samba authentication**

## **14.1. creating the users on Linux**

The goal of this example is to set up a file share accessible to a number of different users. The users will need to authenticate with their password before access to this share is granted. We will first create three randomly named users, each with their own password. First we add these users to Linux.

```
[root@RHEL52 ~]# useradd -c "Serena Williams" serena
[root@RHEL52 ~]# useradd -c "Justine Henin" justine
[root@RHEL52 ~]# useradd -c "Martina Hingis" martina
[root@RHEL52 ~]# passwd serena
Changing password for user serena.
New UNIX password: 
Retype new UNIX password: 
passwd: all authentication tokens updated successfully.
[root@RHEL52 ~]# passwd justine
Changing password for user justine.
New UNIX password: 
Retype new UNIX password: 
passwd: all authentication tokens updated successfully.
[root@RHEL52 ~]# passwd martina
Changing password for user martina.
New UNIX password: 
Retype new UNIX password: 
passwd: all authentication tokens updated successfully.
```
## **14.2. creating the users on samba**

Then we add them to the **smbpasswd** file, with the same password.

```
[root@RHEL52 ~]# smbpasswd -a serena
New SMB password:
Retype new SMB password:
Added user serena.
[root@RHEL52 ~]# smbpasswd -a justine
New SMB password:
Retype new SMB password:
Added user justine.
[root@RHEL52 ~]# smbpasswd -a martina
New SMB password:
Retype new SMB password:
Added user martina.
```
# **14.3. security = user**

Remember that we set samba's security mode to share with the **security = share** directive in the [global] section ? Since we now require users to always provide a userid and password for access to our samba server, we will need to change this. Setting **security = user** will require the client to provide samba with a valid userid and password before giving access to a share.

Our [global] section now looks like this.

```
[global]
 workgroup = WORKGROUP
 netbios name = TEACHER0
  server string = Samba File Server
  security = user
```
### **14.4. configuring the share**

We add the following [share] section to our smb.conf (and we do not forget to create the directory /srv/samba/authwrite).

```
[authwrite]
path = /srv/samba/authwrite
comment = authenticated users only
read only = no
guest ok = no
```
#### **14.5. testing access with net use**

After restarting samba, we test with different users from within Microsoft computers. The screenshots use the **net use**First serena from Windows XP.

```
C:\>net use m: \\teacher0\authwrite stargate /user:serena
The command completed successfully.
C:\verb|>m|:
```
M:\>echo greetings from Serena > serena.txt

The next screenshot is martina on a Windows 2000 computer, she succeeds in writing her files, but fails to overwrite the file from serena.

```
C:\>net use k: \\teacher0\authwrite stargate /user:martina
The command completed successfully.
C:\> k:K:\>echo greetings from martina > Martina.txt
K:\>echo test overwrite > serena.txt
Access is denied.
```
### **14.6. testing access with smbclient**

You can also test connecting with authentication with **smbclient**. First we test with a wrong password.

```
[root@RHEL52 samba]# smbclient //teacher0/authwrite -U martina wrongpass
session setup failed: NT_STATUS_LOGON_FAILURE
```
Then we test with the correct password, and verify that we can access a file on the share.

```
[root@RHEL52 samba]# smbclient //teacher0/authwrite -U martina stargate
Domain=[TEACHER0] OS=[Unix] Server=[Samba 3.0.33-3.7.el5]
smb: \> more serena.txt 
getting file \serena.txt of size 14 as /tmp/smbmore.QQfmSN (6.8 kb/s)
one
two
three
smb: \ge q
```
### **14.7. verify ownership**

We now have a simple standalone samba file server with authenticated access. And the files in the shares belong to their proper owners.

[root@RHEL52 samba]# ls -l /srv/samba/authwrite/ total 8 -rwxr--r-- 1 martina martina 0 Jan 21 20:06 martina.txt -rwxr--r-- 1 serena serena 14 Jan 21 20:06 serena.txt -rwxr--r-- 1 serena serena 6 Jan 21 20:09 ser.txt

### **14.8. common problems**

#### **14.8.1. NT\_STATUS\_BAD\_NETWORK\_NAME**

You can get **NT\_STATUS\_BAD\_NETWORK\_NAME** when you forget to create the target directory.

```
[root@RHEL52 samba]# rm -rf /srv/samba/authwrite/
[root@RHEL52 samba]# smbclient //teacher0/authwrite -U martina stargate
Domain=[TEACHER0] OS=[Unix] Server=[Samba 3.0.33-3.7.el5]
tree connect failed: NT_STATUS_BAD_NETWORK_NAME
```
#### **14.8.2. NT\_STATUS\_LOGON\_FAILURE**

You can get **NT\_STATUS\_LOGON\_FAILURE** when you type the wrong password or when you type an unexisting username.

```
[root@RHEL52 samba]# smbclient //teacher0/authwrite -U martina STARGATE
session setup failed: NT_STATUS_LOGON_FAILURE
```
#### **14.8.3. usernames are (not) case sensitive**

Remember that usernames om Linux are case sensitive.

```
[root@RHEL52 samba]# su - MARTINA
su: user MARTINA does not exist
```
[root@RHEL52 samba]# su - martina [martina@RHEL52 ~]\$

But usernames on Microsoft computers are not case sensitive.

```
[root@RHEL52 samba]# smbclient //teacher0/authwrite -U martina stargate
Domain=[TEACHER0] OS=[Unix] Server=[Samba 3.0.33-3.7.el5]
smb: \searrow q
[root@RHEL52 samba]# smbclient //teacher0/authwrite -U MARTINA stargate
Domain=[TEACHER0] OS=[Unix] Server=[Samba 3.0.33-3.7.el5]
smb: \> q
```
# **14.9. practice : samba authentication**

0. Make sure you have properly named backups of your smb.conf of the previous practices.

1. Create three users (on the Linux and on the samba), remember their passwords!

2. Set up a shared directory that is only accessible to authenticated users.

3. Use smbclient and a windows computer to access your share, use more than one user account (windows requires a logoff/logon for this).

4. Verify that files created by these users belong to them.

5. Try to change or delete a file from another user.

# **14.10. solution: samba authentication**

1. Create three users (on the Linux and on the samba), remember their passwords!

useradd -c 'SMB user1' userx

passwd userx

2. Set up a shared directory that is only accessible to authenticated users.

The shared section in smb.conf could look like this:

```
[authwrite]
 path = /srv/samba/authwrite
 comment = authenticated users only
 read only = no 
 guest ok = no
```
3. Use smbclient and a windows computer to access your share, use more than one user account (windows requires a logoff/logon for this).

```
on Linux: smbclient //studentX/authwrite -U user1 password
```

```
on windows net use p: \\studentX\authwrite password /user:user2
```
4. Verify that files created by these users belong to them.

```
ls -l /srv/samba/authwrite
```
5. Try to change or delete a file from another user.

you should not be able to change or overwrite files from others.

# **Chapter 15. samba securing shares**

# **15.1. security based on user name**

#### **15.1.1. valid users**

To restrict users per share, you can use the **valid users** parameter. In the example below, only the users listed as valid will be able to access the tennis share.

```
[tennis]
 path = /srv/samba/tennis
 comment = authenticated and valid users only
 read only = No
 guest ok = No
 valid users = serena, kim, venus, justine
```
### **15.1.2. invalid users**

If you are paranoia, you can also use **invalid users** to explicitely deny the listed users access. When a user is in both lists, the user has no access!

```
[tennis]
 path = /srv/samba/tennis
 read only = No
 guest ok = No
 valid users = kim, serena, venus, justine
 invalid users = venus
```
### **15.1.3. read list**

On a writable share, you can set a list of read only users with the **read list** parameter.

```
[football]
 path = /srv/samba/football
 read only = No
 guest ok = No
 read list = martina, roberto
```
### **15.1.4. write list**

Even on a read only share, you can set a list of users that can write. Use the **write list** parameter.

```
[football]
 path = /srv/samba/golf
 read only = Yes
 guest ok = No
 write list = eddy, jan
```
# **15.2. security based on ip-address**

#### **15.2.1. hosts allow**

The **hosts allow** or **allow hosts** parameter is one of the key advantages of Samba. It allows access control of shares on the ip-address level. To allow only specific hosts to access a share, list the hosts, seperated by comma's.

allow hosts =  $192.168.1.5$ ,  $192.168.1.40$ 

Allowing entire subnets is done by ending the range with a dot.

allow hosts =  $192.168.1$ .

Subnet masks can be added in the classical way.

allow hosts =  $10.0.0.0/255.0.0.0$ 

You can also allow an entire subnet with exceptions.

hosts allow =  $10.$  except  $10.0.0.12$ 

#### **15.2.2. hosts deny**

The **hosts deny** or **deny hosts** parameter is the logical counterpart of the previous. The syntax is the same as for hosts allow.

hosts deny = 192.168.1.55, 192.168.1.56

### **15.3. security through obscurity**

#### **15.3.1. hide unreadable**

Setting **hide unreadable** to yes will prevent users from seeing files that cannot be read by them.

hide unreadable = yes

#### **15.3.2. browsable**

Setting the **browseable = no** directive will hide shares from My Network Places. But it will not prevent someone from accessing the share (when the name of the share is known).

Note that **browsable** and **browseable** are both correct syntax.

```
[pubread]
 path = /srv/samba/readonly
 comment = files to read
 read only = yes
 guest ok = yes
 browseable = no
```
### **15.4. file system security**

#### **15.4.1. create mask**

You can use **create mask** and **directory mask** to set the maximum allowed permissions for newly created files and directories. The mask you set is an AND mask (it takes permissions away).

```
[tennis]
 path = /srv/samba/tennis
 read only = No
```

```
 guest ok = No
 create mask = 640
 directory mask = 750
```
### **15.4.2. force create mode**

Similar to **create mask**, but different. Where the mask from above was a logical AND, the mode you set here is a logical OR (so it adds permissions). You can use the **force create mode** and **force directory mode** to set the minimal required permissions for newly created files and directories.

```
[tennis]
 path = /srv/samba/tennis
 read only = No
 guest ok = No
 force create mode = 444
 force directory mode = 550
```
### **15.4.3. security mask**

The **security mask** and **directory security mask** work in the same way as **create mask** and **directory mask**, but apply only when a windows user is changing permissions using the windows security dialog box.

### **15.4.4. force security mode**

The **force security mode** and **force directory security mode** work in the same way as **force create mode** and **force directory mode**, but apply only when a windows user is changing permissions using the windows security dialog box.

### **15.4.5. inherit permissions**

With **inherit permissions** = yes you can force newly created files and directories to inherit permissions from their parent directory, overriding the create mask and directory mask settings.

```
[authwrite]
 path = /srv/samba/authwrite
 comment = authenticated users only
 read only = no 
 guest ok = no 
 create mask = 600
 directory mask = 555
 inherit permissions = yes
```
# **15.5. practice: securing shares**

1. Create a writable share called sales, and a readonly share called budget. Test that it works.

2. Limit access to the sales share to ann, sandra and veronique.

3. Make sure that roberto cannot access the sales share.

4. Even though the sales share is writable, ann should only have read access.

5. Even though the budget share is read only, sandra should also have write access.

6. Limit one shared directory to the 192.168.1.0/24 subnet, and another share to the two computers with ip-addresses 192.168.1.33 and 172.17.18.19.

7. Make sure the computer with ip 192.168.1.203 cannot access the budget share.

8. Make sure (on the budget share) that users can see only files and directories to which they have access.

9. Make sure the sales share is not visible when browsing the network.

10. All files created in the sales share should have 640 permissions or less.

11. All directories created in the budget share should have 750 permissions or more.

12. Permissions for files on the sales share should never be set more than 664.

13. Permissions for files on the budget share should never be set less than 500.

14. If time permits (or if you are waiting for other students to finish this practice), then combine the "read only" and "writable" statements to check which one has priority.

15. If time permits then combine "read list", "write list", "hosts allow" and "hosts deny". Which of these has priority ?

# **15.6. solution: securing shares**

1. Create a writable share called sales, and a readonly share called budget. Test that it works. see previous solutions on how to do this...

2. Limit access to the sales share to ann, sandra and veronique.

valid users = ann, sandra, veronique

3. Make sure that roberto cannot access the sales share.

invalid users = roberto

4. Even though the sales share is writable, ann should only have read access.

read list = ann

5. Even though the budget share is read only, sandra should also have write access.

write list = sandra

6. Limit one shared directory to the 192.168.1.0/24 subnet, and another share to the two computers with ip-addresses 192.168.1.33 and 172.17.18.19.

hosts allow = 192.168.1.

hosts allow = 192.168.1.33, 172.17.18.19

7. Make sure the computer with ip 192.168.1.203 cannot access the budget share.

hosts deny = 192.168.1.203

8. Make sure (on the budget share) that users can see only files and directories to which they have access.

hide unreadable = yes

9. Make sure the sales share is not visible when browsing the network.

browsable = no

10. All files created in the sales share should have 640 permissions or less.

create mask = 640

11. All directories created in the budget share should have 750 permissions or more.

force directory mode = 750

12. Permissions for files on the sales share should never be set more than 664.

security mask = 750

13. Permissions for files on the budget share should never be set less than 500.

force security directory mask = 500

14. If time permits (or if you are waiting for other students to finish this practice), then combine the "read only" and "writable" statements to check which one has priority.

15. If time permits then combine "read list", "write list", "hosts allow" and "hosts deny". Which of these has priority ?

# **Chapter 16. samba domain member**

# **16.1. changes in smb.conf**

#### **16.1.1. workgroup**

The **workgroup** option in the global section should match the netbios name of the Active Directory domain.

```
workgroup = STARGATE
```
#### **16.1.2. security mode**

Authentication will not be handled by samba now, but by the Active Directory domain controllers, so we set the **security** option to domain.

```
security = Domain
```
### **16.1.3. Linux uid's**

Linux requires a user account for every user accessing its file system, we need to provide Samba with a range of uid's and gid's that it can use to create these user accounts. The range is determined with the **idmap uid** and the **idmap gid** parameters. The first Active Directory user to connect will receive Linux uid 20000.

```
idmap uid = 20000-22000
idmap gid = 20000-22000
```
### **16.1.4. winbind use default domain**

The **winbind use default domain** parameter makes sure winbind also operates on users without a domain component in their name.

winbind use default domain = yes

### **16.1.5. [global] section in smb.conf**

Below is our new global section in **smb.conf**.

```
[global]
 workgroup = STARGATE
 security = Domain
 server string = Stargate Domain Member Server
 idmap uid = 20000-22000
 idmap gid = 20000-22000
 winbind use default domain = yes
```
#### **16.1.6. realm in /etc/krb5.conf**

To connect to a Windows 2003 sp2 (or later) you will need to adjust the kerberos realm in **/etc/krb5.conf** and set both lookup statements to true.

```
[libdefaults]
 default_realm = STARGATE.LOCAL
 dns_lookup_realm = true
 dns_lookup_kdc = true
```
### **16.1.7. [share] section in smb.conf**

Nothing special is required for the share section in smb.conf. Remember that we do not manually create users in smbpasswd or on the Linux (/etc/passwd). Only Active Directory users are allowed access.

```
[domaindata]
 path = /srv/samba/domaindata
 comment = Active Directory users only
 read only = No
```
# **16.2. joining an Active Directory domain**

While the Samba server is stopped, you can use **net rpc join** to join the Active Directory domain.

```
[root@RHEL52 samba]# service smb stop
Shutting down SMB services: [ OK ]
Shutting down NMB services: [OK][root@RHEL52 samba]# net rpc join -U Administrator
Password:
Joined domain STARGATE.
```
We can verify in the aduc (Active Directory Users and Computers) that a computer account is created for this samba server.

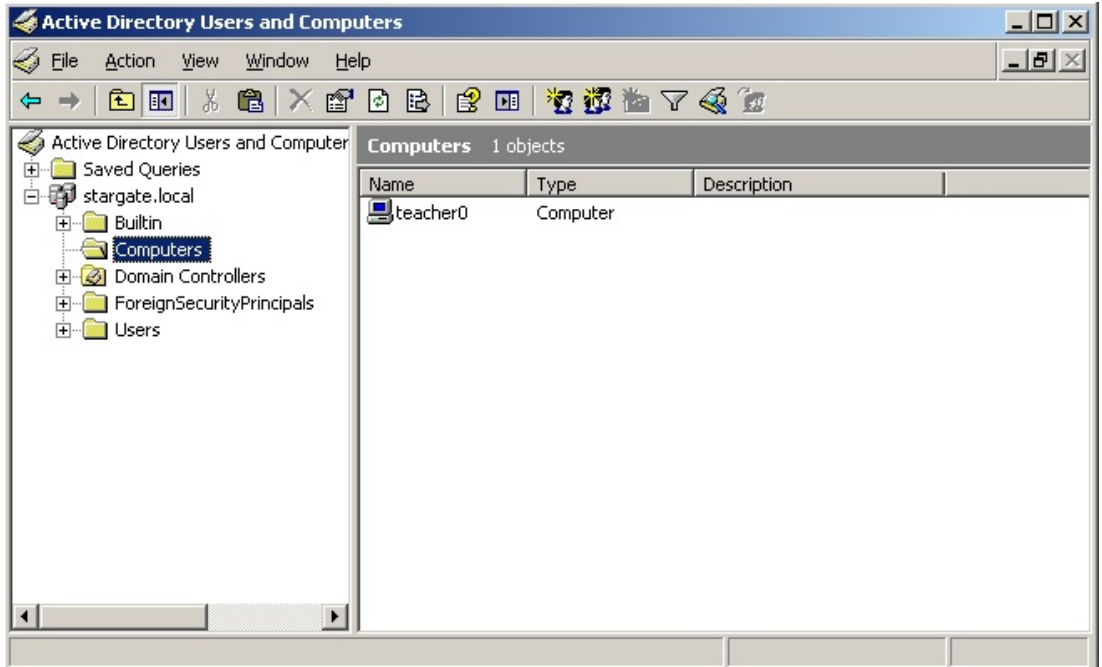

# **16.3. winbind**

#### **16.3.1. adding winbind to nsswitch.conf**

The **winbind daemon** is talking with the Active Directory domain.

We need to update the **/etc/nsswitch.conf** file now, so user group and host names can be resolved against the winbind daemon.

```
[root@RHEL52 samba]# vi /etc/nsswitch.conf 
[root@RHEL52 samba]# grep winbind /etc/nsswitch.conf 
passwd: files winbind
group: files winbind
hosts: files dns winbind
```
#### **16.3.2. starting samba and winbindd**

Time to start Samba followed by **winbindd**.

```
[root@RHEL4b samba]# service smb start
Starting SMB services: [ OK ]
Starting NMB services: [ OK ]
[root@RHEL4b samba]# service winbind start
Starting winbindd services: [ OK ][root@RHEL4b samba]#
```
# **16.4. wbinfo**

### **16.4.1. verify the trust**

You can use **wbinfo -t** to verify the trust between your samba server and Active Directory.

```
[root@RHEL52 ~]# wbinfo -t
checking the trust secret via RPC calls succeeded
```
### **16.4.2. list all users**

We can obtain a list of all user with the **wbinfo -u** command. The domain is not shown when the **winbind use default domain** parameter is set.

```
[root@RHEL52 ~]# wbinfo -u
TEACHER0\serena
TEACHER0\justine
TEACHER0\martina
STARGATE\administrator
STARGATE\guest
STARGATE\support_388945a0
STARGATE\pol
STARGATE\krbtgt
STARGATE\arthur
STARGATE\harry
```
### **16.4.3. list all groups**

We can obtain a list of all domain groups with the **wbinfo -g** command. The domain is not shown when the **winbind use default domain** parameter is set.

```
[root@RHEL52 ~]# wbinfo -g
BUILTIN\administrators
BUILTIN\users
BATMAN\domain computers
BATMAN\domain controllers
BATMAN\schema admins
BATMAN\enterprise admins
BATMAN\domain admins
BATMAN\domain users
BATMAN\domain guests
BATMAN\group policy creator owners
BATMAN\dnsupdateproxy
```
#### **16.4.4. query a user**

We can use **wbinfo -a** to verify authentication of a user against Active Directory. Assuming a user account **harry** with password **stargate** is just created on the Active Directory, we get the following screenshot.

```
[root@RHEL52 ~]# wbinfo -a harry%stargate
plaintext password authentication succeeded
challenge/response password authentication succeeded
```
# **16.5. getent**

We can use **getent** to verify that winbindd is working and actually adding the Active directory users to /etc/passwd.

```
[root@RHEL52 ~]# getent passwd harry
harry:*:20000:20008:harry potter:/home/BATMAN/harry:/bin/false
[root@RHEL52 ~]# getent passwd arthur
arthur:*:20001:20008:arthur dent:/home/BATMAN/arthur:/bin/false
[root@RHEL52 ~]# getent passwd bilbo
bilbo:*:20002:20008:bilbo baggins:/home/BATMAN/bilbo:/bin/false
```
If the user already exists locally, then the local user account is shown. This is because winbind is configured in **/etc/nsswitch.conf** after **files**.

```
[root@RHEL52 ~]# getent passwd paul
paul:x:500:500:Paul Cobbaut:/home/paul:/bin/bash
```
All the Active Directory users can now easily connect to the Samba share. Files created by them, belong to them.

## **16.6. file ownership**

```
[root@RHEL4b samba]# ll /srv/samba/domaindata/
total 0
-rwxr--r-- 1 justine 20000 0 Jun 22 19:54 create_by_justine_on_winxp.txt
-rwxr--r-- 1 venus 20000 0 Jun 22 19:55 create_by_venus.txt
-rwxr--r-- 1 maria 20000 0 Jun 22 19:57 Maria.txt
```
## **16.7. practice : samba domain member**

1. Verify that you have a working Active Directory (AD) domain.

2. Add the domain name and domain controller to /etc/hosts. Set the AD-DNS in /etc/ resolv.conf.

- 3. Setup Samba as a member server in the domain.
- 4. Verify the creation of a computer account in AD for your Samba server.
- 5. Verify the automatic creation of AD users in /etc/passwd with wbinfo and getent.
- 6. Connect to Samba shares with AD users, and verify ownership of their files.

# **Chapter 17. samba domain controller**

# **17.1. about Domain Controllers**

### **17.1.1. Windows NT4**

Windows NT4 works with single master replication domain controllers. There is exactly one PDC (Primary Domain Controller) in the domain, and zero or more BDC's (Backup Domain Controllers). Samba 3 has all features found in Windows NT4 PDC and BDC, and more. This includes file and print serving, domain control with single logon, logon scripts, home directories and roaming profiles.

### **17.1.2. Windows 200x**

With Windows 2000 came Active Directory. AD includes multimaster replication and group policies. Samba 3 can only be a member server in Active Directory, it cannot manage group policies. Samba 4 can do this (in beta).

### **17.1.3. Samba 3**

Samba 3 can act as a domain controller in its own domain. In a Windows NT4 domain, with one Windows NT4 PDC and zero or more BDC's, Samba 3 can only be a member server. The same is valid for Samba 3 in an Active Directory Domain. In short, a Samba 3 domain controller can not share domain control with Windows domain controllers.

### **17.1.4. Samba 4**

Samba 4 can be a domain controller in an Active Directory domain, including managing group policies. As of this writing, Samba 4 is not released for production!

# **17.2. About security modes**

#### **17.2.1. security = share**

The 'Windows for Workgroups' way of working, a client requests connection to a share and provides a password for that connection. Aanyone who knows a password for a share can access that share. This security model was common in Windows 3.11, Windows 95, Windows 98 and Windows ME.

### **17.2.2. security = user**

The client will send a userid  $+$  password before the server knows which share the client wants to access. This mode should be used whenever the samba server is in control of the user database. Both for standalone and samba domain controllers.

#### **17.2.3. security = domain**

This mode will allow samba to verify user credentials using NTLM in Windows NT4 and in all Active Directory domains. This is similar to Windows NT4 BDC's joining a native Windows 2000/3 Active Directory domain.

#### **17.2.4. security = ads**

This mode will make samba use Kerberos to connect to the Active Directory domain.

### **17.2.5. security = server**

This mode is obsolete, it can be used to forward authentication to another server.

# **17.3. About password backends**

The previous chapters all used the **smbpasswd** user database. For domain control we opt for the **tdbsam** password backend. Another option would be to use LDAP. Larger domains will benefit from using LDAP instead of the not so scalable tdbsam. When you need more than one Domain Controller, then the Samba team advises to not use tdbsam.

# **17.4. [global] section in smb.conf**

Now is a good time to start adding comments in your smb.conf. First we will take a look at the naming of our domain and server in the **[global]** section, and at the domain controlling parameters.

### **17.4.1. security**

The security must be set to user (which is the default). This mode will make samba control the user accounts, so it will allow samba to act as a domain controller.

security = user

### **17.4.2. os level**

A samba server is the most stable computer in the network, so it should win all browser elections (**os level** above 32) to become the **browser master**

os level = 33

### **17.4.3. passdb backend**

The **passdb backend** parameter will determine whether samba uses **smbpasswd**, **tdbsam** or ldap.

passdb backend = tdbsam

### **17.4.4. preferred master**

Setting the **preferred master** parameter to yes will make the nmbd daemon force an election on startup.

preferred master = yes

### **17.4.5. domain logons**

Setting the **domain logons** parameter will make this samba server a domain controller.

```
domain logons = yes
```
#### **17.4.6. domain master**

Setting the **domain master** parameter can cause samba to claim the **domain master browser** role for its workgroup. Don't use this parameter in a workgroup with an active NT4 PDC.

domain master = yes

#### **17.4.7. [global] section**

The screenshot below shows a sample [global] section for a samba domain controller.

```
[global]
# names
 workgroup = SPORTS
 netbios name = DCSPORTS
 server string = Sports Domain Controller
# domain control parameters
 security = user
 os level = 33
 preferred master = Yes
 domain master = Yes
 domain logons = Yes
```
## **17.5. netlogon share**

Part of the microsoft definition for a domain controller is that it should have a **netlogon share**. This is the relevant part of smb.conf to create this netlogon share on Samba.

```
[netlogon]
comment = Network Logon Service
path = /srv/samba/netlogon
admin users = root
guest ok = Yes
browseable = No
```
# **17.6. other [share] sections**

We create some sections for file shares, to test the samba server. Users can all access the general sports file share, but only group members can access their own sports share.

```
[sports]
comment = Information about all sports
path = /srv/samba/sports
valid users = @ntsports
read only = No
[tennis]
comment = Information about tennis
path = /srv/samba/tennis
valid users = @nttennis
read only = No
```

```
[football]
comment = Information about football
path = /srv/samba/football
valid users = @ntfootball
read only = No
```
### **17.7. Users and Groups**

To be able to use users and groups in the samba domain controller, we can first set up some groups on the Linux computer.

```
[root@RHEL52 samba]# groupadd ntadmins
[root@RHEL52 samba]# groupadd ntsports
[root@RHEL52 samba]# groupadd ntfootball
[root@RHEL52 samba]# groupadd nttennis
```
This enables us to add group membership info to some new users for our samba domain. Don't forget to give them a password.

```
[root@RHEL52 samba]# useradd -m -G ntadmins Administrator
[root@RHEL52 samba]# useradd -m -G ntsports,nttennis venus
[root@RHEL52 samba]# useradd -m -G ntsports,nttennis kim
[root@RHEL52 samba]# useradd -m -G ntsports,nttennis jelena
[root@RHEL52 samba]# useradd -m -G ntsports,ntfootball figo
[root@RHEL52 samba]# useradd -m -G ntsports,ntfootball ronaldo
[root@RHEL52 samba]# useradd -m -G ntsports,ntfootball pfaff
```
It is always safe to verify creation of users, groups and passwords in /etc/passwd, /etc/shadow and /etc/group.

```
[root@RHEL52 samba]# tail -11 /etc/group
ntadmins:x:507:Administrator
ntsports:x:508:venus,kim,jelena,figo,ronaldo,pfaff
ntfootball:x:509:figo,ronaldo,pfaff
nttennis:x:510:venus,kim,jelena
Administrator:x:511:
venus:x:512:
kim:x:513:
jelena:x:514:
figo:x:515:
ronaldo:x:516:
pfaff:x:517:
```
#### **17.8. tdbsam**

Next we must make these users known to samba with the smbpasswd tool. When you add the first user to **tdbsam**, the file **/etc/samba/passdb.tdb** will be created.

```
[root@RHEL52 samba]# smbpasswd -a root
New SMB password:
```

```
Retype new SMB password:
tdbsam_open: Converting version 0 database to version 3.
Added user root.
```
Adding all the other users generates less output, because tdbsam is already created.

```
[root@RHEL4b samba]# smbpasswd -a root
New SMB password:
Retype new SMB password:
Added user root.
```
### **17.9. about computer accounts**

Every NT computer (Windows NT, 2000, XP, Vista) can become a member of a domain. Joining the domain (by right-clicking on My Computer) means that a computer account will be created in the domain. This computer account also has a password (but you cannot know it) to prevent other computers with the same name from accidentally becoming member of the domain. The computer account created by Samba is visible in the **/etc/passwd** file on Linux. Computer accounts appear as a normal user account, but end their name with a dollar sign. Below a screenshot of the windows 2003 computer account, created by Samba 3.

```
[root@RHEL52 samba]# tail -5 /etc/passwd
jelena:x:510:514::/home/jelena:/bin/bash
figo:x:511:515::/home/figo:/bin/bash
ronaldo:x:512:516::/home/ronaldo:/bin/bash
pfaff:x:513:517::/home/pfaff:/bin/bash
w2003ee$:x:514:518::/home/nobody:/bin/false
```
To be able to create the account, you will need to provide credentials of an account with the permission to create accounts (by default only root can do this on Linux). And we will have to tell Samba how to to this, by adding an **add machine script** to the global section of smb.conf.

```
add machine script = /usr/sbin/useradd -s /bin/false -d /home/nobody %u
```
You can now join a Microsoft computer to the sports domain (with the root user). After reboot of the Microsoft computer, you will be able to logon with Administrator (password Stargate1), but you will get an error about your roaming profile. We will fix this in the next section.

When joining the samba domain, you have to enter the credentials of a Linux account that can create users (usually only root can do this). If the Microsoft computer complains with **The parameter is incorrect**, then you possibly forgot to add the **add machine script**.

### **17.10. local or roaming profiles**

For your information, if you want to force local profiles instead of roaming profiles, then simply add the following two lines to the global section in smb.conf.

logon home = logon path =

Microsoft computers store a lot of User Metadata and application data in a user profile. Making this profile available on the network will enable users to keep their Desktop and Application settings across computers. User profiles on the network are called **roaming profiles** or **roving profiles**. The Samba domain controller can manage these profiles. First we need to add the relevant section in smb.conf.

```
[Profiles]
 comment = User Profiles
 path = /srv/samba/profiles
 readonly = No
 profile acls = Yes
```
Besides the share section, we also need to set the location of the profiles share (this can be another Samba server) in the global section.

logon path = \\%L\Profiles\%U

The **%L** variable is the name of this Samba server, the **%U** variable translates to the username. After adding a user to smbpasswd and letting the user log on and off, the profile of the user will look like this.

```
[root@RHEL4b samba]# ll /srv/samba/profiles/Venus/
total 568
drwxr-xr-x 4 Venus Venus 4096 Jul 5 10:03 Application Data
drwxr-xr-x 2 Venus Venus 4096 Jul 5 10:03 Cookies
drwxr-xr-x 3 Venus Venus 4096 Jul 5 10:03 Desktop
drwxr-xr-x 3 Venus Venus 4096 Jul 5 10:03 Favorites
drwxr-xr-x 4 Venus Venus 4096 Jul 5 10:03 My Documents
drwxr-xr-x 2 Venus Venus 4096 Jul 5 10:03 NetHood
-rwxr--r-- 1 Venus Venus 524288 Jul 5 2007 NTUSER.DAT
-rwxr--r-- 1 Venus Venus 1024 Jul 5 2007 NTUSER.DAT.LOG
-rw-r--r-- 1 Venus Venus 268 Jul 5 10:03 ntuser.ini
drwxr-xr-x 2 Venus Venus 4096 Jul 5 10:03 PrintHood
drwxr-xr-x 2 Venus Venus 4096 Jul 5 10:03 Recent
drwxr-xr-x 2 Venus Venus 4096 Jul 5 10:03 SendTo
drwxr-xr-x 3 Venus Venus 4096 Jul 5 10:03 Start Menu
drwxr-xr-x 2 Venus Venus 4096 Jul 5 10:03 Templates
```
### **17.11. Groups in NTFS acls**

We have users on Unix, we have groups on Unix that contain those users.

```
[root@RHEL4b samba]# grep nt /etc/group
...
ntadmins:x:506:Administrator
ntsports:x:507:Venus,Serena,Kim,Figo,Pfaff
nttennis:x:508:Venus,Serena,Kim
ntfootball:x:509:Figo,Pfaff
```
[root@RHEL4b samba]#

We already added Venus to the **tdbsam** with **smbpasswd**.

smbpasswd -a Venus

Does this mean that Venus can access the tennis and the sports shares ? Yes, all access works fine on the Samba server. But the nttennis group is not available on the windows machines. To make the groups available on windows (like in the ntfs security tab of files and folders), we have to map unix groups to windows groups. To do this, we use the **net groupmap** command.

[root@RHEL4b samba]# net groupmap add ntgroup="tennis" unixgroup=nttennis type=d No rid or sid specified, choosing algorithmic mapping Successully added group tennis to the mapping db [root@RHEL4b samba]# net groupmap add ntgroup="football" unixgroup=ntfootball type=d No rid or sid specified, choosing algorithmic mapping Successully added group football to the mapping db [root@RHEL4b samba]# net groupmap add ntgroup="sports" unixgroup=ntsports type=d No rid or sid specified, choosing algorithmic mapping Successully added group sports to the mapping db [root@RHEL4b samba]#

Now you can use the Samba groups on all NTFS volumes on members of the domain.

## **17.12. logon scripts**

Before testing a logon script, make sure it has the proper carriage returns that DOS files have.

```
[root@RHEL4b netlogon]# cat start.bat 
net use Z: \\DCSPORTS0\SPORTS
[root@RHEL4b netlogon]# unix2dos start.bat 
unix2dos: converting file start.bat to DOS format ...
[root@RHEL4b netlogon]#
```
Then copy the scripts to the netlogon share, and add the following parameter to smb.conf.

logon script = start.bat

# **17.13. practice: samba domain controller**

1. Setup Samba as a domain controller.

2. Create the shares salesdata, salespresentations and meetings. Salesdata must be accessible to all sales people and to all managers. SalesPresentations is only for all sales people. Meetings is only accessible to all managers. Use groups to accomplish this.

3. Join a Microsoft computer to your domain. Verify the creation of a computer account in /etc/passwd.

4. Setup and verify the proper working of roaming profiles.

5. Find information about home directories for users, set them up and verify that users receive their home directory mapped under the H:-drive in MS Windows Explorer.

6. Use a couple of samba domain groups with members to set acls on ntfs. Verify that it works!

7. Knowing that the %m variable contains the computername, create a seperate log file for every computer(account).

8. Knowing that %s contains the client operating system, include a smb.%s.conf file that contains a share. (The share will only be visible to clients with that OS).

9. If time permits (or if you are waiting for other students to finish this practice), then combine "valid users" and "invalid users" with groups and usernames with "hosts allow" and "hosts deny" and make a table of which get priority over which.

# **Chapter 18. a brief look at samba 4**

### **18.1. Samba 4 alpha 6**

A quick view on Samba 4 alpha 6 (January 2009). You can also follow this guide http:// wiki.samba.org/index.php/Samba4/HOWTO

Remove old Samba from Red Hat

yum remove samba

set a fix ip address (Red Hat has an easy GUI)

download and untar

samba.org, click 'download info', choose mirror, dl samba4 latest alpha

once untarred, enter the directory and read the howto4.txt

cd samba-4.0.0alpha6/

more howto4.txt

first we have to configure, compile and install samba4

cd source4/

./configure

make

make install

Then we can use the provision script to setup our realm. I used booi.schot as domain name (instead of example.com).

```
./setup/provision --realm=BOOI.SCHOT --domain=BOOI --adminpass=stargate \
--server-role='domain controller'
```
i added a simple share for testing

vi /usr/local/samba/etc/smb.conf

then i started samba

cd /usr/local/samba/sbin/

./samba

I tested with smbclient, it works

smbclient //localhost/test -Uadministrator%stargate

I checked that bind (and bind-chroot) were installed (yes), so copied the srv records

cp booi.schot.zone /var/named/chroot/etc/

then appended to named.conf

cat named.conf >> /var/named/chroot/etc/named.conf

I followed these steps in the howto4.txt

```
vi /etc/init.d/named [added two export lines right after start()]
chmod a+r /usr/local/samba/private/dns.keytab 
cp krb5.conf /etc/
vi /var/named/chroot/etc/named.conf
--> remove a lot, but keep allow-update { any; };
```
restart bind (named!), then tested dns with dig, this works (stripped screenshot!)

```
[root@RHEL52 private]# dig _ldap._tcp.dc._msdcs.booi.schot SRV @localhost
; (1 server found)
;; global options: printcmd
;; Got answer:
;; -HEADER- opcode: QUERY, status: NXDOMAIN, id: 58186
;; flags: qr rd ra; QUERY: 1, ANSWER: 0, AUTHORITY: 1, ADDITIONAL: 0
;; QUESTION SECTION:
;_ldap._tcp.dc._msdcs.booi.schot. IN SRV
;; AUTHORITY SECTION:
   . 10800 IN SOA A.ROOT-SERVERS.NET....
;; Query time: 54 msec
;; SERVER: 127.0.0.1#53(127.0.0.1)
;; WHEN: Tue Jan 27 20:57:05 2009
;; MSG SIZE rcvd: 124
[root@RHEL52 private]#
```
made sure /etc/resolv.conf points to himself

```
[root@RHEL52 private]# cat /etc/resolv.conf
search booi.schot
nameserver 127.0.0.1
```
start windows 2003 server, enter the samba4 as DNS!

ping the domain, if it doesn't work, then add your redhats hostname and your realm to windows/system32/drivers/etc/hosts

join the windows computer to the domain

reboot the windows

log on with administrator stargate

start run dsa.msc to manage samba4

create an OU, a user and a GPO, test that it works

# **Part VII. selinux**

### **Table of Contents**

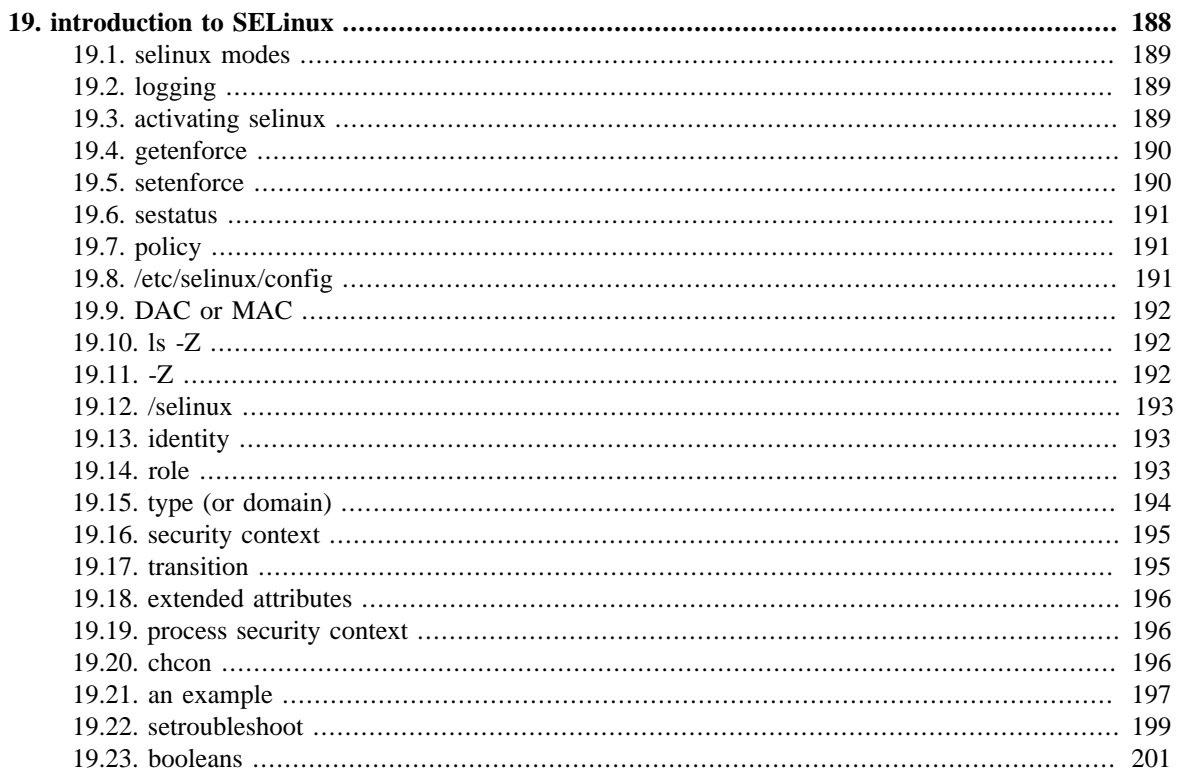

# <span id="page-196-0"></span>**Chapter 19. introduction to SELinux**

Security Enhanced Linux or **SELinux** is a set of modifications developed by the United States National Security Agency (NSA) to provide a variety of security policies for Linux. SELinux was released as open source at the end of 2000. Since kernel version 2.6 it is an integrated part of Linux.

SELinux offers security! SELinux can control what kind of access users have to files and processes. Even when a file received **chmod 777**, SELinux can still prevent applications from accessing it (Unix file permissions are checked first!). SELinux does this by placing users in **roles** that represent a security context. Administrators have very strict control on access permissions granted to roles.

SELinux is present in the latest versions of Red Hat Enterprise Linux, Debian, CentOS, Fedora, and many other distributions..

# <span id="page-197-0"></span>**19.1. selinux modes**

**selinux** knows three modes: enforcing, permissive and disabled. The **enforcing** mode will enforce policies, and may deny access based on **selinux rules**. The **permissive** mode will not enforce policies, but can still log actions that would have been denied in **enforcing** mode. The **disabled** mode disables **selinux**.

# <span id="page-197-1"></span>**19.2. logging**

Verify that **syslog** is running and activated on boot to enable logging of deny messages in **/var/log/messages**.

```
[root@rhel55 ~]# chkconfig --list syslog
syslog 0:off 1:off 2:on 3:on 4:on 5:on 6:off
```
Verify that **auditd** is running and activated on boot to enable logging of easier to read messages in **/var/log/audit/audit.log**.

```
[root@rhel55 ~]# chkconfig --list auditd
auditd 0:off 1:off 2:on 3:on 4:on 5:on 6:off
```
If not activated, then run **chkconfig --levels 2345 auditd on** and **service auditd start**.

```
[root@rhel55 ~]# service auditd status
auditd (pid 1660) is running...
[root@rhel55 ~]# service syslog status
syslogd (pid 1688) is running...
klogd (pid 1691) is running...
```
The **/var/log/messages** log file will tell you that **selinux** is disabled.

```
root@deb503:~# grep -i selinux /var/log/messages
Jun 25 15:59:34 deb503 kernel: [ 0.084083] SELinux: Disabled at boot.
```
Or that it is enabled.

```
root@deb503:~# grep SELinux /var/log/messages | grep -i Init
Jun 25 15:09:52 deb503 kernel: [ 0.084094] SELinux: Initializing.
```
### <span id="page-197-2"></span>**19.3. activating selinux**

On RHEL you can use the GUI tool to activate **selinux**, on Debian there is the **selinuxactivate** command. Activation requires a reboot.

```
root@deb503:~# selinux-activate 
Activating SE Linux
Searching for GRUB installation directory ... found: /boot/grub
Searching for default file ... found: /boot/grub/default
Testing for an existing GRUB menu.lst file ... found: /boot/grub/menu.lst
Searching for splash image ... none found, skipping ...
Found kernel: /boot/vmlinuz-2.6.26-2-686
Updating /boot/grub/menu.lst ... done
SE Linux is activated. You may need to reboot now.
```
# <span id="page-198-0"></span>**19.4. getenforce**

Use **getenforce** to verify whether selinux is **enforced**, **disabled** or **permissive**.

[root@rhel55 ~]# getenforce Permissive

The **/selinux/enforce** file contains 1 when enforcing, and 0 when permissive mode is ative.

```
root@fedora13 ~# cat /selinux/enforce 
1root@fedora13 ~#
```
## <span id="page-198-1"></span>**19.5. setenforce**

You can use **setenforce** to switch between the **Permissive** or the **Enforcing** state once **selinux** is activated..

```
[root@rhel55 ~]# setenforce Enforcing
[root@rhel55 ~]# getenforce 
Enforcing
[root@rhel55 ~]# setenforce Permissive
[root@rhel55 ~]# getenforce 
Permissive
```
Or you could just use 0 and 1 as argument.

```
[root@centos65 ~]# setenforce 1
[root@centos65 ~]# getenforce 
Enforcing
[root@centos65 ~]# setenforce 0
[root@centos65 ~]# getenforce 
Permissive
[root@centos65 ~]#
```
## <span id="page-199-0"></span>**19.6. sestatus**

You can see the current **selinux** status and policy with the **sestatus** command.

```
[root@rhel55 ~]# sestatus 
SELinux status: enabled
SELinuxfs mount: /selinux
Current mode: permissive<br>Mode from config file: permissive
Mode from config file:
Policy version: 21
Policy from config file: targeted
```
# <span id="page-199-1"></span>**19.7. policy**

Most Red Hat server will have the **targeted** policy. Only NSA/FBI/CIA/DOD/HLS use the **mls** policy.

The targted policy will protect hundreds of processes, but lets other processes run 'unconfined'  $($  = they can do anything).

# <span id="page-199-2"></span>**19.8. /etc/selinux/config**

The main configuration file for **selinux** is **/etc/selinux/config**. When in **permissive** mode, the file looks like this.

The targeted policy is selected in **/etc/selinux/config**.

```
[root@centos65 ~]# cat /etc/selinux/config 
# This file controls the state of SELinux on the system.
# SELINUX= can take one of these three values:
# enforcing - SELinux security policy is enforced.
# permissive - SELinux prints warnings instead of enforcing.
# disabled - SELinux is fully disabled.
SELINUX=permissive
# SELINUXTYPE= type of policy in use. Possible values are:
# targeted - Only targeted network daemons are protected.
# strict - Full SELinux protection.
SELINUXTYPE=targeted
```
# <span id="page-200-0"></span>**19.9. DAC or MAC**

Standard Unix permissions use **Discretionary Access Control** to set permissions on files. This means that a user that owns a file, can make it world readable by typing **chmod 777 \$file**.

With **selinux** the kernel will enforce **Mandatory Access Control** which strictly controls what processes or threads can do with files (superseding DAC). Processes are confined by the kernel to the minimum access they require.

SELinux MAC is about labeling and type enforcing! Files, processes, etc are all labeled with an SELinux context. For files, these are extended attributes, for processes this is managed by the kernel.

The format of the labels is as follows:

user:role:type:(level)

We only use the **type** label in the targeted policy.

# <span id="page-200-1"></span>**19.10. ls -Z**

To see the DAC permissions on a file, use **ls -l** to display user and group **owner** and permissions.

For MAC permissions there is new **-Z** option added to **ls**. The output shows that file in **/root** have a XXXtype of **admin\_home\_t**.

```
[root@centos65 ~]# ls -Z
-rw-------. root root system_u:object_r:admin_home_t:s0 anaconda-ks.cfg
-rw-r--r--. root root system_u:object_r:admin_home_t:s0 install.log
-rw-r--r--. root root system_u:object_r:admin_home_t:s0 install.log.syslog
[root@centos65 ~]# useradd -m -s /bin/bash pol
[root@centos65 ~]# ls -Z /home/pol/.bashrc
-rw-r--r--. pol pol unconfined_u:object_r:user_home_t:s0 /home/pol/.bashrc
```
# <span id="page-200-2"></span>**19.11. -Z**

There are also some other tools with the -Z switch:

mkdir -Z  $cp - Z$ ps -Z netstat -Z ...

## <span id="page-201-0"></span>**19.12. /selinux**

When selinux is active, there is a new virtual file system named **/selinux**. (You can compare it to /proc and /dev.)

```
[root@centos65 ~]# ls -l /selinux/
total 0
-rw-rw-rw-. 1 root root 0 Apr 12 19:40 access<br>dr-xr-xr-x. 2 root root 0 Apr 12 19:40 avc
dr-xr-xr-x. 2 root root<br>dr-xr-xr-x. 2 root root
                          0 Apr 12 19:40 booleans
-rw-r--r--. 1 root root 0 Apr 12 19:40 checkreqprot
dr-xr-xr-x. 83 root root 0 Apr 12 19:40 class
--w-------. 1 root root 0 Apr 12 19:40 commit_pending_bools
-rw-rw-rw-. 1 root root 0 Apr 12 19:40 context
-rw-rw-rw-. 1 root root 0 Apr 12 19:40 create
-r--r--r--. 1 root root 0 Apr 12 19:40 deny_unknown
--w-------. 1 root root 0 Apr 12 19:40 disable
-rw-r--r--. 1 root root 0 Apr 12 19:40 enforce
dr-xr-xr-x. 2 root root 0 Apr 12 19:40 initial_contexts
-rw-------. 1 root root 0 Apr 12 19:40 load
-rw-rw-rw-. 1 root root 0 Apr 12 19:40 member
-r--r--r--. 1 root root 0 Apr 12 19:40 mls
crw-rw-rw-. 1 root root 1, 3 Apr 12 19:40 null
-r-------. 1 root root 0 Apr 12 19:40 policy
dr-xr-xr-x. 2 root root 0 Apr 12 19:40 policy_capabilities
-r--r--r--. 1 root root 0 Apr 12 19:40 policyvers
-r--r--r--. 1 root root 0 Apr 12 19:40 reject_unknown
-rw-rw-rw-. 1 root root 0 Apr 12 19:40 relabel
-r-r-r-1 root root 0 Apr 12 19:40 status
-rw-rw-rw-. 1 root root 0 Apr 12 19:40 user
```
Although some files in **/selinux** appear wih size 0, they often contain a boolean value. Check **/selinux/enforce** to see if selinux is running in enforced mode.

```
[root@RHEL5 ~]# ls -l /selinux/enforce 
-rw-r--r-- 1 root root 0 Apr 29 08:21 /selinux/enforce
[root@RHEL5 ~]# echo $(cat /selinux/enforce) 
1
```
# <span id="page-201-1"></span>**19.13. identity**

The **SELinux Identity** of a user is distinct from the user ID. An identity is part of a security context, and (via domains) determines what you can do. The screenshot shows user **root** having identity **user\_u**.

```
[root@rhel55 ~]# id -Z
user_u:system_r:unconfined_t
```
# <span id="page-201-2"></span>**19.14. role**

The **selinux role** defines the domains that can be used. A **role** is denied to enter a domain, unless the **role** is explicitely authorized to do so.

### <span id="page-202-0"></span>**19.15. type (or domain)**

The **selinux context** is the security context of a process. An **selinux type** determines what a process can do. The screenshot shows init running in type **init\_t** and the mingetty's running in type **getty\_t**.

```
[root@centos65 ~]# ps fax -Z | grep /sbin/init
system_u:system_r:init_t:s0 1 ? Ss 0:00 /sbin/init
[root@centos65 ~~\sim]# ps fax -Z | grep getty_t
system_u:system_r:getty_t:s0  1307 tty1  Ss+  0:00 /sbin/mingetty /dev/tty1
system_u:system_r:getty_t:s0 1309 tty2 Ss+ 0:00 /sbin/mingetty /dev/tty2
system_u:system_r:getty_t:s0 1311 tty3 Ss+ 0:00 /sbin/mingetty /dev/tty3<br>system_u:system_r:getty_t:s0 1313 tty4 Ss+ 0:00 /sbin/mingetty /dev/tty4
                                1313 tty4 Ss+ 0:00 /sbin/mingetty /dev/tty4
system_u:system_r:getty_t:s0 1320 tty5 Ss+ 0:00 /sbin/mingetty /dev/tty5
system_u:system_r:getty_t:s0 1322 tty6 Ss+ 0:00 /sbin/mingetty /dev/tty6
```
The **selinux type** is similar to an **selinux domain**, but refers to directories and files instead of processes.

Hundreds of binaries also have a type:

```
[root@centos65 sbin]# ls -lZ useradd usermod userdel httpd postcat postfix 
-rwxr-xr-x. root root system_u:object_r:httpd_exec_t:s0 httpd
-rwxr-xr-x. root root system_u:object_r:postfix_master_exec_t:s0 postcat
-rwxr-xr-x. root root system_u:object_r:postfix_master_exec_t:s0 postfix
-rwxr-x---. root root system_u:object_r:useradd_exec_t:s0 useradd
-rwxr-x---. root root system_u:object_r:useradd_exec_t:s0 userdel
-rwxr-x---. root root system_u:object_r:useradd_exec_t:s0 usermod
```
Ports also have a context.

[root@centos65 sbin]# netstat -nptlZ | tr -s ' ' | cut -d' ' -f6-

Foreign Address State PID/Program name Security Context LISTEN 1096/rpcbind system\_u:system\_r:rpcbind\_t:s0 LISTEN 1208/sshd system\_u:system\_r:sshd\_t:s0-s0:c0.c1023 LISTEN 1284/master system\_u:system\_r:postfix\_master\_t:s0 LISTEN 1114/rpc.statd system\_u:system\_r:rpcd\_t:s0 LISTEN 1096/rpcbind system\_u:system\_r:rpcbind\_t:s0 LISTEN 1666/httpd unconfined\_u:system\_r:httpd\_t:s0 LISTEN 1208/sshd system\_u:system\_r:sshd\_t:s0-s0:c0.c1023 LISTEN 1114/rpc.statd system\_u:system\_r:rpcd\_t:s0 LISTEN 1284/master system\_u:system\_r:postfix\_master\_t:s0

You can also get a list of ports that are managed by SELinux:

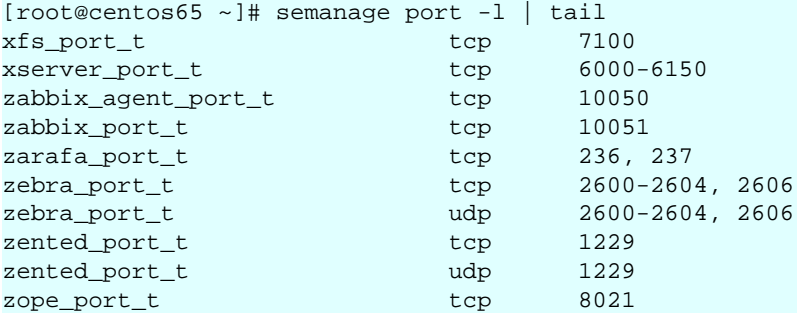

### <span id="page-203-0"></span>**19.16. security context**

The combination of identity, role and domain or type make up the **selinux security context**. The **id** will show you your security context in the form identity:role:domain.

```
[paul@RHEL5 ~ 8] id | cut -d' ' -f4
context=user_u:system_r:unconfined_t
```
The **ls -Z** command shows the security context for a file in the form identity:role:type.

```
[paul@RHEL5 ~]$ ls -Z test
-rw-rw-r-- paul paul user_u:object_r:user_home_t test
```
The security context for processes visible in /proc defines both the type (of the file in /proc) and the domain (of the running process). Let's take a look at the init process and  $/proc/1/$ .

The init process runs in domain **init\_t**.

```
[root@RHEL5 ~]# ps -ZC init
LABEL EXECUTE CONDUCTER PID TTY TIME CMD
system_u:system_r:init_t 1 ? 00:00:01 init
```
The **/proc/1/** directory, which identifies the **init** process, has type **init\_t**.

```
[root@RHEL5 ~ -]# ls -Zd /proc/1/
dr-xr-xr-x root root system_u:system_r:init_t /proc/1/
```
It is not a coincidence that the domain of the **init** process and the type of **/proc/1/** are both **init\_t**.

Don't try to use **chcon** on /proc! It will not work.

# <span id="page-203-1"></span>**19.17. transition**

An **selinux transition** (aka an selinux labelling) determines the security context that will be assigned. A transition of process domains is used when you execute a process. A transition of file type happens when you create a file.

An example of file type transition.

```
[pol@centos65 ~]$ touch test /tmp/test
[pol@centos65 ~]$ ls -Z test 
-rw-rw-r--. pol pol unconfined_u:object_r:user_home_t:s0 test
[pol@centos65 ~]$ ls -Z /tmp/test
-rw-rw-r--. pol pol unconfined_u:object_r:user_tmp_t:s0 /tmp/test
```
### <span id="page-204-0"></span>**19.18. extended attributes**

Extended attributes are used by **selinux** to store security contexts. These attributes can be viewed with **ls** when **selinux** is running.

```
[root@RHEL5 home]# ls --context 
drwx------ paul paul system_u:object_r:user_home_dir_t paul
drwxr-xr-x root root user_u:object_r:user_home_dir_t project42
drwxr-xr-x root root user_u:object_r:user_home_dir_t project55
[root@RHEL5 home]# ls -Z
drwx------ paul paul system_u:object_r:user_home_dir_t paul
drwxr-xr-x root root user_u:object_r:user_home_dir_t project42
drwxr-xr-x root root user_u:object_r:user_home_dir_t project55
[root@RHEL5 home]#
```
When selinux is not running, then **getfattr** is the tool to use.

```
[root@RHEL5 etc]# getfattr -m . -d hosts
# file: hosts
security.selinux="system_u:object_r:etc_t:s0\000"
```
### <span id="page-204-1"></span>**19.19. process security context**

A new option is added to **ps** to see the selinux security context of processes.

```
[root@RHEL5 etc]# ps -ZC mingetty
LABEL <br>
PID TTY TIME CMD<br>
system_u:system_r:getty_t <br>
2941 tty1 00:00:00 mingetty
system_u:system_r:getty_t
system_u:system_r:getty_t 2942 tty2 00:00:00 mingetty
```
### <span id="page-204-2"></span>**19.20. chcon**

Use **chcon** to change the selinux security context.

This example shows how to use **chcon** to change the **type** of a file.

```
[root@rhel55 ~]# ls -Z /var/www/html/test42.txt 
-rw-r--r-- root root user_u:object_r:httpd_sys_content_t /var/www/html/test4\
2.txt
[root@rhel55 ~]# chcon -t samba_share_t /var/www/html/test42.txt 
[root@rhel55 ~]# ls -Z /var/www/html/test42.txt 
-rw-r--r-- root root user_u:object_r:samba_share_t /var/www/html/test42.txt
```
Be sure to read **man chcon**.

### <span id="page-205-0"></span>**19.21. an example**

The **Apache2 webserver** is by default targeted with **SELinux**. The next screenshot shows that any file created in **/var/www/html** will by default get the **httpd\_sys\_content\_t** type.

```
[root@centos65 ~]# touch /var/www/html/test42.txt
[root@centos65 ~]# ls -Z /var/www/html/test42.txt
-rw-r--r--. root root unconfined_u:object_r:httpd_sys_content_t:s0 /var/www/h\
tml/test42.txt
```
Files created elsewhere do not get this type.

```
[root@centos65 ~]# touch /root/test42.txt
[root@centos65 ~]# ls -Z /root/test42.txt 
-rw-r--r--. root root unconfined_u:object_r:admin_home_t:s0 /root/test42.txt
```
Make sure **Apache2** runs.

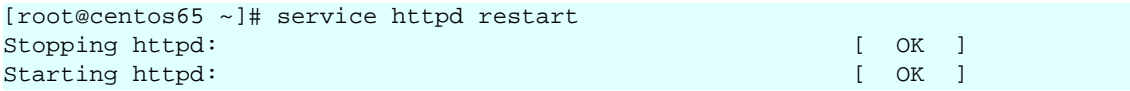

Will this work ? Yes it does.

```
[root@centos65 ~]# wget http://localhost/test42.txt
--2014-04-12 20:56:47-- http://localhost/test42.txt
Resolving localhost... ::1, 127.0.0.1
Connecting to localhost|::1|:80... connected.
HTTP request sent, awaiting response... 200 OK
Length: 0 [text/plain]
Saving to: "test42.txt"
...
```
Why does this work ? Because Apache2 runs in the **httpd\_t** domain and the files in **/var/ www/html** have the **httpd\_sys\_content\_t** type.

```
[root@centos65 ~]# ps -ZC httpd | head -4
LABEL EXECUTE EXECUTE THE CALCE OF A SET OF PID TTY TIME CMD
unconfined_u:system_r:httpd_t:s0 1666 ? 00:00:00 httpd
unconfined_u:system_r:httpd_t:s0 1668 ? 00:00:00 httpd
unconfined_u:system_r:httpd_t:s0 1669 ? 00:00:00 httpd
```
So let's set SELinux to **enforcing** and change the **type** of this file.

```
[root@centos65 ~]# chcon -t samba_share_t /var/www/html/test42.txt 
[root@centos65 ~]# ls -Z /var/www/html/test42.txt 
-rw-r--r--. root root unconfined_u:object_r:samba_share_t:s0 /var/www/html/t\
est42.txt
[root@centos65 ~]# setenforce 1
[root@centos65 ~]# getenforce 
Enforcing
```
There are two possibilities now: either it works, or it fails. It works when **selinux** is in **permissive mode**, it fails when in **enforcing mode**.

```
[root@centos65 ~]# wget http://localhost/test42.txt 
--2014-04-12 21:05:02-- http://localhost/test42.txt
Resolving localhost... :: 1, 127.0.0.1
Connecting to localhost|::1|:80... connected.
HTTP request sent, awaiting response... 403 Forbidden
2014-04-12 21:05:02 ERROR 403: Forbidden.
```
The log file gives you a cryptic message...

```
[root@centos65 ~]# tail -3 /var/log/audit/audit.log 
type=SYSCALL msq=audit(1398200702.803:64): arch=0000003e syscall=4 succ\langleess=no exit=-13 a0=7f5fbc334d70 a1=7fff553b4f10 a2=7fff553b4f10 a3=0 it\
ems=0 ppid=1666 pid=1673 auid=500 uid=48 gid=48 euid=48 suid=48 fsuid=4\
8 egid=48 sgid=48 fsgid=48 tty=(none) ses=1 comm="httpd" exe="/usr/sbin\
/httpd" subj=unconfined_u:system_r:httpd_t:s0 key=(null)
type=AVC msg=audit(1398200702.804:65): avc: denied { getattr } for p\id=1673 comm="httpd" path="/var/www/html/test42.txt" dev=dm-0 ino=26324\
1 scontext=unconfined_u:system_r:httpd_t:s0 tcontext=unconfined_u:objec\
t r:samba share t:s0 tclass=file
type=SYSCALL msg=audit(1398200702.804:65): arch=c000003e syscall=6 succ\
ess=no exit=-13 a0=7f5fbc334e40 a1=7fff553b4f10 a2=7fff553b4f10 a3=1 it\
ems=0 ppid=1666 pid=1673 auid=500 uid=48 gid=48 euid=48 suid=48 fsuid=4\
8 egid=48 sgid=48 fsgid=48 tty=(none) ses=1 comm="httpd" exe="/usr/sbin\
/httpd" subj=unconfined_u:system_r:httpd_t:s0 key=(null)
```
And **/var/log/messages** mentions nothing of the failed download.

### <span id="page-207-0"></span>**19.22. setroubleshoot**

The log file above was not very helpful, but these two packages can make your life much easier.

[root@centos65 ~]# yum -y install setroubleshoot setroubleshoot-server

You need to **reboot** for this to work...

So we reboot, restart the httpd server, reactive SELinux Enforce, and do the wget again... and it fails (because of SELinux).

```
[root@centos65 ~]# service httpd restart
Stopping httpd: [FAILED]
Starting httpd: [ OK ]
[root@centos65 ~]# getenforce 
Permissive
[root@centos65 ~]# setenforce 1
[root@centos65 ~]# getenforce 
Enforcing
[root@centos65 ~]# wget http://localhost/test42.txt
--2014-04-12 21:44:13-- http://localhost/test42.txt
Resolving localhost... :: 1, 127.0.0.1
Connecting to localhost|::1|:80... connected.
HTTP request sent, awaiting response... 403 Forbidden
2014-04-12 21:44:13 ERROR 403: Forbidden.
```
The **/var/log/audit/** is still not out best friend, but take a look at **/var/log/messages**.

```
[root@centos65 ~]# tail -2 /var/log/messages
Apr 12 21:44:16 centos65 setroubleshoot: SELinux is preventing /usr/sbin/h\
ttpd from getattr access on the file /var/www/html/test42.txt. For complete \
SELinux messages. run sealert -l b2a84386-54c1-4344-96fb-dcf969776696
Apr 12 21:44:16 centos65 setroubleshoot: SELinux is preventing /usr/sbin/h\
ttpd from getattr access on the file /var/www/html/test42.txt. For complete \
SELinux messages. run sealert -l b2a84386-54c1-4344-96fb-dcf969776696
```
So we run the command it suggests...

```
[root@centos65 ~]# sealert -l b2a84386-54c1-4344-96fb-dcf969776696
SELinux is preventing /usr/sbin/httpd from getattr access on the file /va\
r/www/html/test42.txt.
***** Plugin restorecon (92.2 confidence) suggests **********************
If you want to fix the label. 
/var/www/html/test42.txt default label should be httpd_sys_content_t.
Then you can run restorecon.
D<sub>O</sub># /sbin/restorecon -v /var/www/html/test42.txt
...
```
We follow the friendly advice and try again to download our file:

```
[root@centos65 ~]# /sbin/restorecon -v /var/www/html/test42.txt
/sbin/restorecon reset /var/www/html/test42.txt context unconfined_u:objec\
t_r:samba_share_t:s0->unconfined_u:object_r:httpd_sys_content_t:s0
[root@centos65 ~]# wget http://localhost/test42.txt
--2014-04-12 21:54:03-- http://localhost/test42.txt
Resolving localhost... ::1, 127.0.0.1
Connecting to localhost|::1|:80... connected.
HTTP request sent, awaiting response... 200 OK
```
It works!

## <span id="page-209-0"></span>**19.23. booleans**

Booleans are on/off switches

```
[root@centos65 ~]# getsebool -a | head
abrt_anon_write --> off
abrt_handle_event --> off
allow_console_login --> on
allow_cvs_read_shadow --> off
allow_daemons_dump_core --> on
allow_daemons_use_tcp_wrapper --> off
allow_daemons_use_tty --> on
allow_domain_fd_use --> on
allow_execheap --> off
allow_execmem --> on
```
You can set and read individual booleans.

```
[root@centos65 ~]# setsebool httpd_read_user_content=1
[root@centos65 ~]# getsebool httpd_read_user_content
httpd_read_user_content --> on
[root@centos65 ~]# setsebool httpd_enable_homedirs=1
[root@centos65 ~]# getsebool httpd_enable_homedirs
httpd_enable_homedirs --> on
```
You can set these booleans permanent.

[root@centos65 ~]# setsebool -P httpd\_enable\_homedirs=1 [root@centos65 ~]# setsebool -P httpd\_read\_user\_content=1

The above commands regenerate the complete /etc/selinux/targeted directory!

```
[root@centos65 ~]# cat /etc/selinux/targeted/modules/active/booleans.local 
# This file is auto-generated by libsemanage
# Do not edit directly.
```
httpd\_enable\_homedirs=1 httpd\_read\_user\_content=1

# **Part VIII. introducing git**

### **Table of Contents**

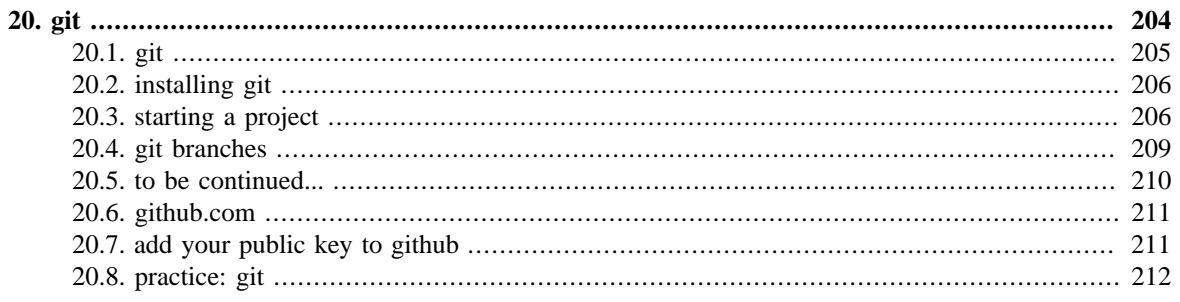

# <span id="page-212-0"></span>**Chapter 20. git**

This chapter is an introduction to using **git** on the command line. The **git repository** is hosted by **github**, but you are free to choose another server (or create your own).

There are many excellent online tutorials for **git**. This list can save you one Google query:

http://gitimmersion.com/ http://git-scm.com/book

## <span id="page-213-0"></span>**20.1. git**

Linus Torvalds created **git** back in 2005 when Bitkeeper changed its license and the Linux kernel developers where no longer able to use it for free.

**git** quickly became popular and is now the most widely used **distributed version control** system in the world.

Geek and Poke demonstrates why we need version control (image property of Geek and Poke CCA 3.0).

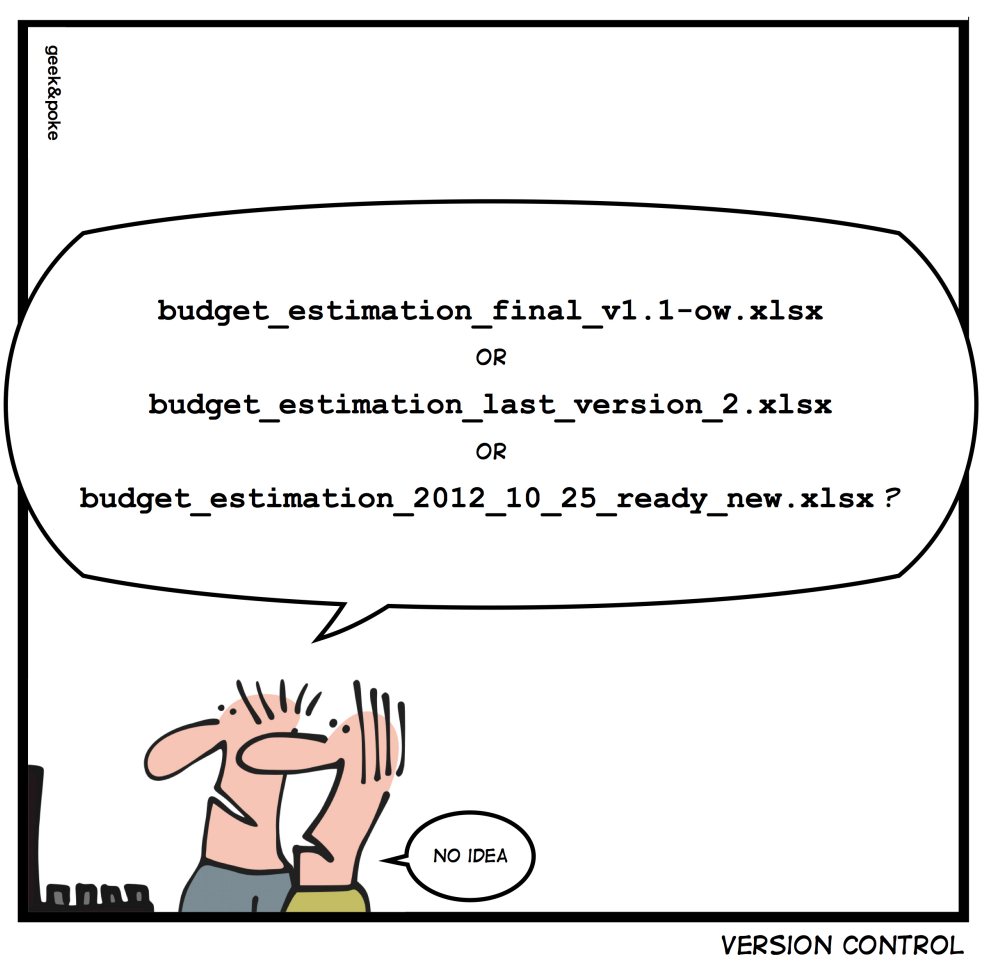

# SIMPLY EXPLAINED

Besides **source code** for software, you can also find German and Icelandic **law** on github (and probably much more by the time you are reading this).

### <span id="page-214-0"></span>**20.2. installing git**

We install **git** with **aptitude install git** as seen in this screenshot on Debian 6.

```
root@debian6:~# aptitude install git
The following NEW packages will be installed:
  git libcurl3-gnutls{a} liberror-perl{a}
0 packages upgraded, 3 newly installed, 0 to remove and 0 not upgraded.
...
Processing triggers for man-db ...
Setting up libcurl3-gnutls (7.21.0-2.1+squeeze2) ...
Setting up liberror-perl (0.17-1) ...
Setting up git (1:1.7.2.5-3) ...
```
# <span id="page-214-1"></span>**20.3. starting a project**

First we create a project directory, with a simple file in it.

```
paul@debian6~$ mkdir project42
paul@debian6~$ cd project42/
paul@debian6~/project42$ echo "echo The answer is 42." >> question.sh
```
#### **20.3.1. git init**

Then we tell **git** to create an empty git repository in this directory.

```
paul@debian6~/project42$ ls -la
total 12
drwxrwxr-x 2 paul paul 4096 Dec 8 16:41 .
drwxr-xr-x 46 paul paul 4096 Dec 8 16:41 ..
-rw-rw-r-- 1 paul paul 23 Dec 8 16:41 question.sh
paul@debian6~/project42$ git init
Initialized empty Git repository in /home/paul/project42/.git/
paul@debian6~/project42$ ls -la
total 16
drwxrwxr-x 3 paul paul 4096 Dec 8 16:44 .
drwxr-xr-x 46 paul paul 4096 Dec 8 16:41 ..
drwxrwxr-x 7 paul paul 4096 Dec 8 16:44 .git
-rw-rw-r-- 1 paul paul 23 Dec 8 16:41 question.sh
```
### **20.3.2. git config**

Next we use **git config** to set some global options.

```
paul@debian6$ git config --global user.name Paul
paul@debian6$ git config --global user.email "paul.cobbaut@gmail.com"
paul@debian6$ git config --global core.editor vi
```
We can verify this config in **~/.gitconfig**:

```
paul@debian6~/project42$ cat ~/.gitconfig
[user]
 name = Paul
 email = paul.cobbaut@gmail.com
[core]
  editor = vi
```
### **20.3.3. git add**

Time now to add file to our project with **git add**, and verify that it is added with **git status**.

```
paul@debian6~/project42$ git add question.sh
paul@debian6~/project42$ git status
# On branch master
#
# Initial commit
#
# Changes to be committed:
# (use "git rm --cached <file>..." to unstage)
#
# new file: question.sh
#
```
The **git status** tells us there is a new file ready to be committed.

#### **20.3.4. git commit**

With **git commit** you force git to record all added files (and all changes to those files) permanently.

```
paul@debian6~/project42$ git commit -m "starting a project"
[master (root-commit) 5c10768] starting a project
  1 file changed, 1 insertion(+)
 create mode 100644 question.sh
paul@debian6~/project42$ git status
# On branch master
nothing to commit (working directory clean)
```
#### **20.3.5. changing a committed file**

The screenshots below show several steps. First we change a file:

```
paul@debian6~/project42$ git status
# On branch master
nothing to commit (working directory clean)
paul@debian6~/project42$ vi question.sh
```
Then we verify the status and see that it is modified:

```
paul@debian6~/project42$ git status
# On branch master
# Changes not staged for commit:
# (use "git add <file>..." to update what will be committed)
# (use "git checkout -- <file>..." to discard changes in working directory)
#
# modified: question.sh
#
no changes added to commit (use "git add" and/or "git commit -a")
```
Next we add it to the git repository.

```
paul@debian6~/project42$ git add question.sh
paul@debian6~/project42$ git commit -m "adding a she-bang to the main script"
[master 86b8347] adding a she-bang to the main script
 1 file changed, 1 insertion(+)
paul@debian6~/project42$ git status
# On branch master
nothing to commit (working directory clean)
```
### **20.3.6. git log**

We can see all our commits again using **git log**.
```
paul@debian6~/project42$ git log
commit 86b8347192ea025815df7a8e628d99474b41fb6c
Author: Paul <paul.cobbaut@gmail.com>
Date: Sat Dec 8 17:12:24 2012 +0100
     adding a she-bang to the main script
commit 5c10768f29aecc16161fb197765e0f14383f7bca
Author: Paul <paul.cobbaut@gmail.com>
Date: Sat Dec 8 17:09:29 2012 +0100
```

```
 starting a project
```
The log format can be changed.

```
paul@debian6~/project42$ git log --pretty=oneline
86b8347192ea025815df7a8e628d99474b41fb6c adding a she-bang to the main script
5c10768f29aecc16161fb197765e0f14383f7bca starting a project
```
The log format can be customized a lot.

```
paul@debian6~/project42$ git log --pretty=format:"%an: %ar :%s"
Paul: 8 minutes ago :adding a she-bang to the main script
Paul: 11 minutes ago :starting a project
```
### **20.3.7. git mv**

Renaming a file can be done with **mv** followed by a **git remove** and a **git add** of the new filename. But it can be done easier and in one command using **git mv**.

```
paul@debian6~/project42$ git mv question.sh thequestion.sh
paul@debian6~/project42$ git status
# On branch master
# Changes to be committed:
# (use "git reset HEAD <file>..." to unstage)
#
# renamed: question.sh -> thequestion.sh
#
paul@debian6~/project42$ git commit -m "improved naming scheme"
[master 69b2c8b] improved naming scheme
 1 file changed, 0 insertions(+), 0 deletions(-)
 rename question.sh => thequestion.sh (100%)
```
### **20.4. git branches**

Working on the project can be done in one or more **git branches**. Here we create a new branch that will make changes to the script. We will **merge** this branch with the **master branch** when we are sure the script works. (It can be useful to add **git status** commands when practicing).

```
paul@debian6~/project42$ git branch
* master
paul@debian6~/project42$ git checkout -b newheader
Switched to a new branch 'newheader'
paul@debian6~/project42$ vi thequestion.sh 
paul@debian6~/project42$ git add thequestion.sh
paul@debian6~/project42$ source thequestion.sh 
The answer is 42.
```
It seems to work, so we commit in this branch.

```
paul@debian6~/project42$ git commit -m "adding a new company header"
[newheader 730a22b] adding a new company header
 1 file changed, 4 insertions(+)
paul@debian6~/project42$ git branch
   master
* newheader
paul@debian6~/project42$ cat thequestion.sh 
#!/bin/bash
#
# copyright linux-training.be
#
echo The answer is 42.
```
Let us go back to the master branch and see what happened there.

```
paul@debian6~/project42$ git checkout master
Switched to branch 'master'
paul@debian6~/project42$ cat thequestion.sh 
#!/bin/bash
echo The answer is 42.
```
Nothing happened in the master branch, because we worked in another branch.

When we are sure the branch is ready for production, then we merge it into the master branch.

```
paul@debian6~/project42$ cat thequestion.sh 
#!/bin/bash
echo The answer is 42.
paul@debian6~/project42$ git merge newheader
Updating 69b2c8b..730a22b
Fast-forward
 thequestion.sh | 4 ++++
 1 file changed, 4 insertions(+)
paul@debian6~/project42$ cat thequestion.sh 
#!/bin/bash
#
# copyright linux-training.be
#
echo The answer is 42.
```
The newheader branch can now be deleted.

```
paul@debian6~/project42$ git branch
* master
  newheader
paul@debian6~/project42$ git branch -d newheader
Deleted branch newheader (was 730a22b).
paul@debian6~/project42$ git branch
* master
```
## **20.5. to be continued...**

The **git** story is not finished.

There are many excellent online tutorials for **git**. This list can save you one Google query:

```
http://gitimmersion.com/
http://git-scm.com/book
```
## **20.6. github.com**

<span id="page-219-0"></span>Create an account on **github.com**. This website is a frontend for an immense git server with over two and a half million users and almost five million projects (including Fedora, Linux kernel, Android, Ruby on Rails, Wine, X.org, VLC...)

https://github.com/signup/free

This account is free of charge, we will use it in the examples below.

## **20.7. add your public key to github**

<span id="page-219-1"></span>I prefer to use github with a **public key**, so it probably is a good idea that you also upload your public key to github.com.

You can upload your own key via the web interface:

https://github.com/settings/ssh

Please do not forget to protect your **private key**!

## **20.8. practice: git**

1. Create a project on github to host a script that you wrote. Have at least two other people improve the script.

# **Part IX. ipv6**

## **Table of Contents**

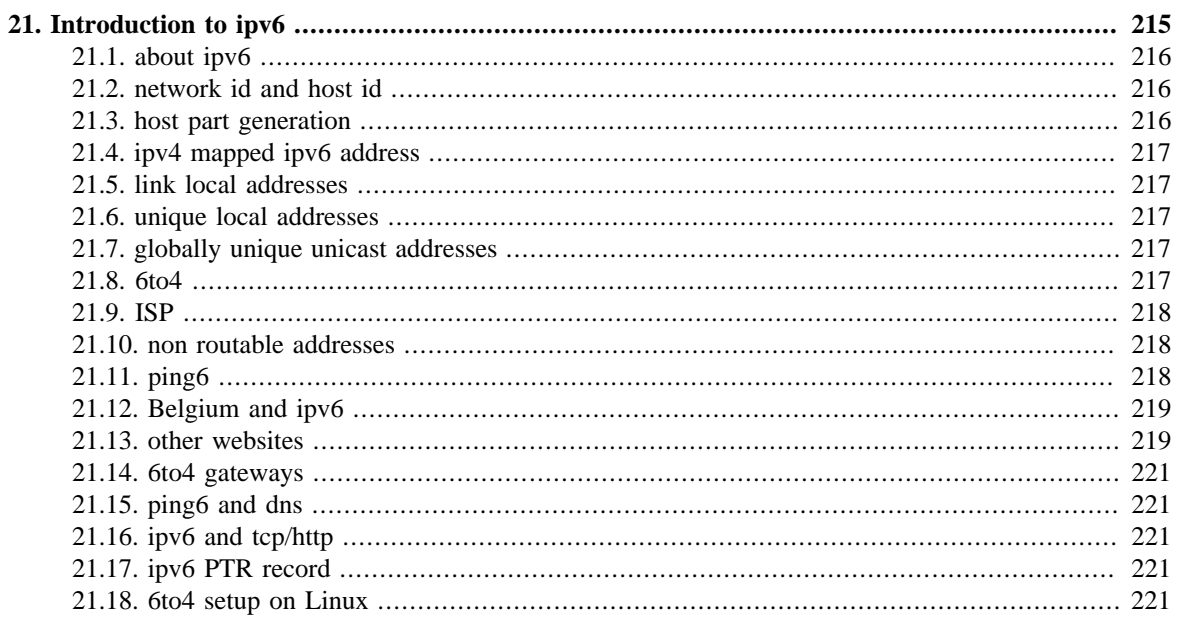

# <span id="page-223-0"></span>**Chapter 21. Introduction to ipv6**

## <span id="page-224-0"></span>**21.1. about ipv6**

The **ipv6** protocol is designed to replace **ipv4**. Where **ip version 4** supports a maximum of four billion unique addresses, **ip version 6** expands this to **four billion times four billion times four billion times four billion** unique addresses. This is more than 100.000.000.000.000.000.000 ipv6 addresses per square cm on our planet. That should be enough, even if every cell phone, every coffee machine and every pair of socks gets an address.

Technically speaking ipv6 uses 128-bit addresses (instead of the 32-bit from ipv4). 128-bit addresses are **huge** numbers. In decimal it would amount up to 39 digits, in hexadecimal it looks like this:

fe80:0000:0000:0000:0a00:27ff:fe8e:8aa8

Luckily ipv6 allows us to omit leading zeroes. Our address from above then becomes:

fe80:0:0:0:a00:27ff:fe8e:8aa8

When a 16-bit block is zero, it can be written as **::**. Consecutive 16-bit blocks that are zero can also be written as **::**. So our address can from above can be shortened to:

```
f \circ 80 \cdot 300 \cdot 27ff \cdot f \circ 89 \cdot 8998
```
This :: can only occur once! The following is not a valid ipv6 address:

fe80::20:2e4f::39ac

The ipv6 **localhost** address is **0000:0000:0000:0000:0000:0000:0000:0001**, which can be abbreviated to **::1**.

```
paul@debian5:~/github/lt/images$ /sbin/ifconfig lo | grep inet6
           inet6 addr: ::1/128 Scope:Host
```
## <span id="page-224-1"></span>**21.2. network id and host id**

One of the few similarities between ipv4 and ipv6 is that addresses have a host part and a network part determined by a subnet mask. Using the **cidr** notation this looks like this:

fe80::a00:27ff:fe8e:8aa8/64

The above address has 64 bits for the host id, theoretically allowing for 4 billion times four billion hosts.

The localhost address looks like this with cidr:

::1/128

## <span id="page-224-2"></span>**21.3. host part generation**

The host part of an automatically generated (stateless) ipv6 address contains part of the hosts mac address:

```
paul@debian5:~$ /sbin/ifconfig | head -3
```

```
eth3 Link encap:Ethernet HWaddr 08:00:27:ab:67:30 
          inet addr:192.168.1.29 Bcast:192.168.1.255 Mask:255.255.255.0
          inet6 addr: fe80::a00:27ff:feab:6730/64 Scope:Link
```
Some people are concerned about privacy here...

## <span id="page-225-0"></span>**21.4. ipv4 mapped ipv6 address**

Some applications use ipv4 addresses embedded in an ipv6 address. (Yes there will be an era of migration with both ipv4 and ipv6 in use.) The ipv6 address then looks like this:

```
::ffff:192.168.1.42/96
```
Indeed a mix of decimal and hexadecimal characters...

## <span id="page-225-1"></span>**21.5. link local addresses**

**ipv6** addresses starting with **fe8.** can only be used on the local segment (replace the dot with an hexadecimal digit). This is the reason you see **Scope:Link** behind the address in this screenshot. This address serves only the **local link**.

```
paul@deb503:~$ /sbin/ifconfig | grep inet6
    inet6 addr: fe80::a00:27ff:fe8e:8aa8/64 Scope:Link
    inet6 addr: ::1/128 Scope:Host
```
These **link local** addresses all begin with **fe8.**.

Every ipv6 enabled nic will get an address in this range.

## <span id="page-225-2"></span>**21.6. unique local addresses**

The now obsolete system of **site local addresses** similar to ipv4 private ranges is replaced with a system of globally unique local ipv6 addresses. This to prevent duplicates when joining of networks within **site local** ranges.

All **unique local** addresses strat with **fd..**.

## <span id="page-225-3"></span>**21.7. globally unique unicast addresses**

Since **ipv6** was designed to have multiple ip addresses per interface, the **global ipv6 address** can be used next to the **link local address**.

These **globally unique** addresses all begin with **2...** or **3...** as the first 16-bits.

## <span id="page-225-4"></span>**21.8. 6to4**

**6to4** is defined in rfc's 2893 and 3056 as one possible way to transition between ipv4 and ipv6 by creating an ipv6 tunnel.

It encodes an ipv4 address in an ipv6 address that starts with **2002**. For example 192.168.1.42/24 will be encoded as:

2002:c0a8:12a:18::1

You can use the command below to convert any ipv4 address to this range.

```
paul@ubu1010:~$ printf "2002:%02x%02x:%02x%02x:%04x::1\n" `echo 192.168.1.42/24 \
|tr "./" "
2002:c0a8:012a:0018::1
```
## <span id="page-226-0"></span>**21.9. ISP**

Should you be so lucky to get an ipv6 address from an **isp**, then it will start with **2001:**.

## <span id="page-226-1"></span>**21.10. non routable addresses**

Comparable to **example.com** for DNS, the following ipv6 address ranges are reserved for examples, and not routable on the internet.

3fff:ffff::/32 2001:0db8::/32

## <span id="page-226-2"></span>**21.11. ping6**

Use **ping6** to test connectivity between ipv6 hosts. You need to specify the interface (there is no routing table for 'random' generated ipv6 link local addresses).

```
[root@fedora14 ~]# ping6 -I eth0 fe80::a00:27ff:fecd:7ffc
PING fe80::a00:27ff:fecd:7ffc(fe80::a00:27ff:fecd:7ffc) from fe80::a00:27ff:fe3c:4346 eth0: 56
64 bytes from fe80::a00:27ff:fecd:7ffc: icmp_seq=1 ttl=64 time=0.586 ms
64 bytes from fe80::a00:27ff:fecd:7ffc: icmp_seq=2 ttl=64 time=3.95 ms
64 bytes from fe80::a00:27ff:fecd:7ffc: icmp_seq=3 ttl=64 time=1.53 ms
```
Below a multicast ping6 that recieves replies from three ip6 hosts on the same network.

```
[root@fedora14 ~]# ping6 -I eth0 ff02::1
PING ff02::1(ff02::1) from fe80::a00:27ff:fe3c:4346 eth0: 56 data bytes
64 bytes from fe80::a00:27ff:fe3c:4346: icmp_seq=1 ttl=64 time=0.598 ms
64 bytes from fe80::a00:27ff:fecd:7ffc: icmp_seq=1 ttl=64 time=1.87 ms (DUP!)
64 bytes from fe80::8e7b:9dff:fed6:dff2: icmp_seq=1 ttl=64 time=535 ms (DUP!)
64 bytes from fe80::a00:27ff:fe3c:4346: icmp_seq=2 ttl=64 time=0.106 ms
64 bytes from fe80::8e7b:9dff:fed6:dff2: icmp_seq=2 ttl=64 time=1.79 ms (DUP!)
64 bytes from fe80::a00:27ff:fecd:7ffc: icmp_seq=2 ttl=64 time=2.48 ms (DUP!)
```
## <span id="page-227-0"></span>**21.12. Belgium and ipv6**

A lot of information on ipv6 in Belgium can be found at www.ipv6council.be.

Sites like ipv6.belgium.be, www.bipt.be and www.bricozone.be are enabled for ipv6. Some Universities also: fundp.ac.be (Namur) and ulg.ac.be (Liege).

## <span id="page-227-1"></span>**21.13. other websites**

Other useful websites for testing ipv6 are:

```
test-ipv6.com
ipv6-test.com
```
Going to the ipv6-test.com website will test whether you have a valid accessible ipv6 address.

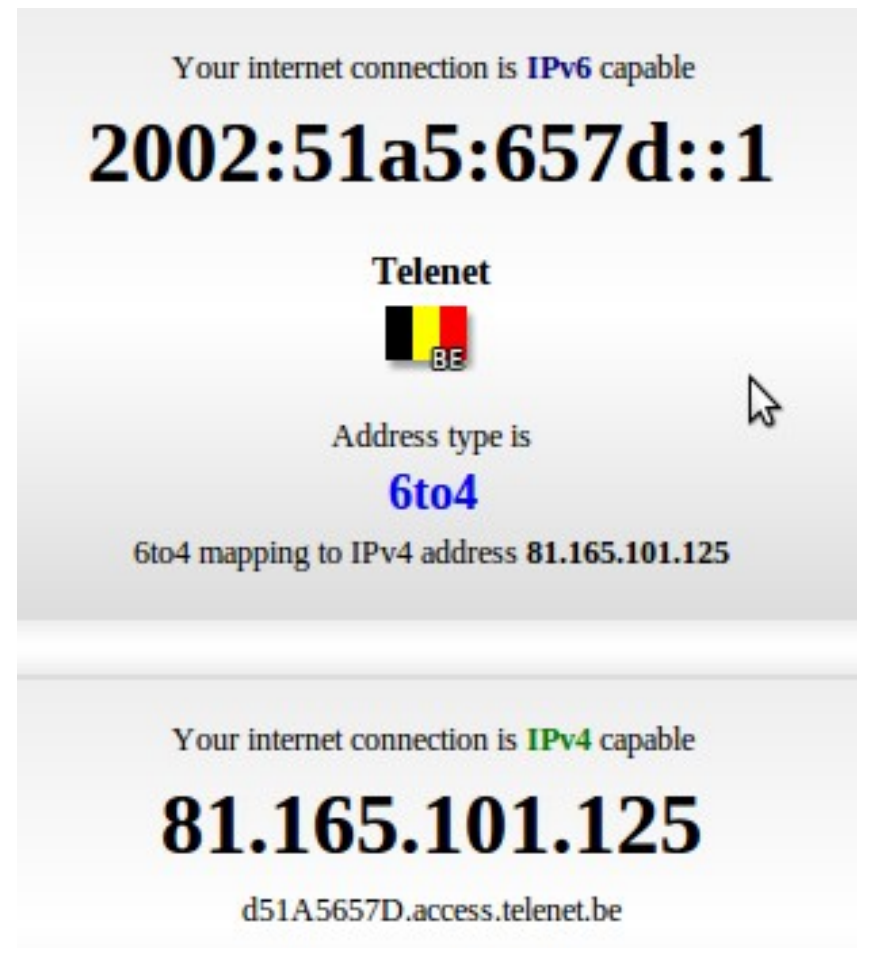

Going to the test-ipv6.com website will also test whether you have a valid accessible ipv6 address.

### Test your IPv6 connectivity.

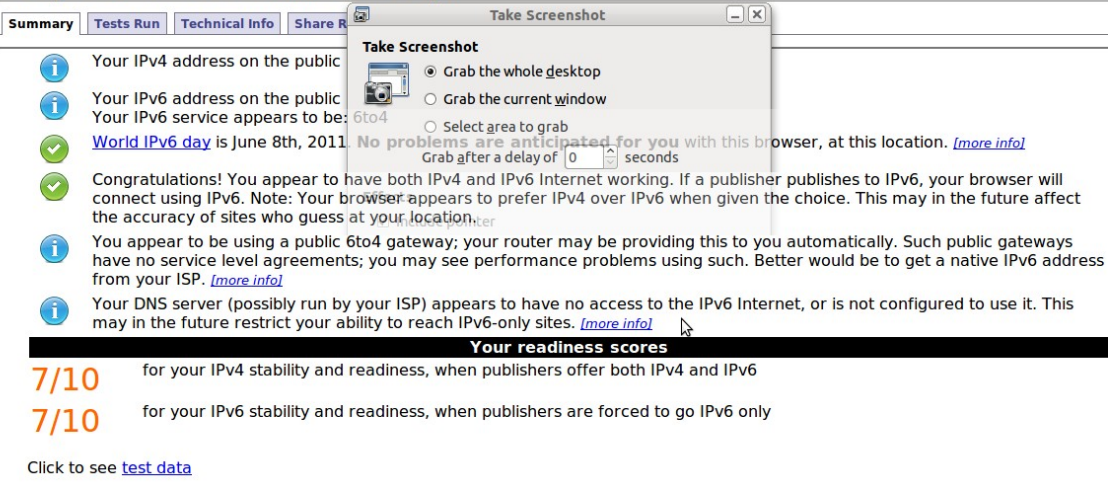

## <span id="page-229-0"></span>**21.14. 6to4 gateways**

To access ipv4 only websites when on ipv6 you can use sixxs.net (more specifically http:// www.sixxs.net/tools/gateway/) as a gatway.

For example use http://www.slashdot.org.sixxs.org/ instead of http://slashdot.org

## <span id="page-229-1"></span>**21.15. ping6 and dns**

Below a screenshot of a **ping6** from behind a 6to4 connection.

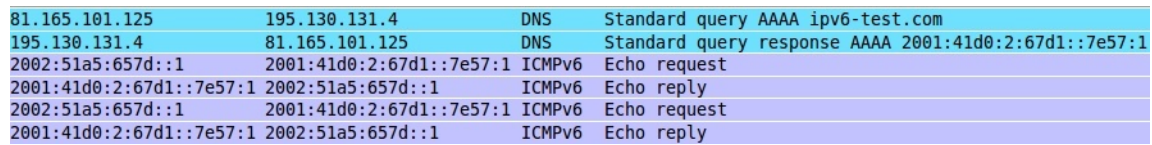

## <span id="page-229-2"></span>**21.16. ipv6 and tcp/http**

Below a screenshot of a tcp handshake and http connection over ipv6.

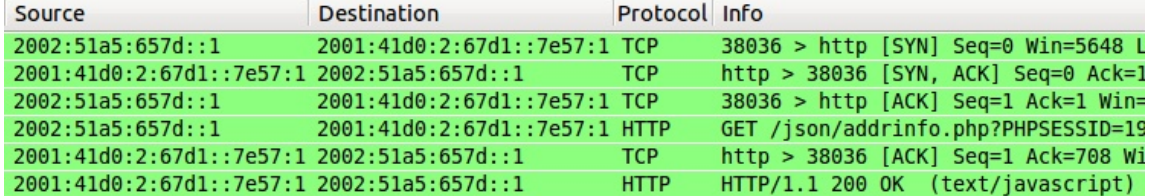

## <span id="page-229-3"></span>**21.17. ipv6 PTR record**

As seen in the DNS chapter, ipv6 PTR records are in the ip6.net domain, and have 32 generations of child domains.

```
Frame 46 (132 bytes on wire, 132 bytes captured)
D Ethernet II, Src: Apple 5d:2e:52 (00:26:bb:5d:2e:52), Dst: Riverdel cf:6a:10 (00:30:b8:cf:6a:10)
▷ Internet Protocol, Src: 81.165.101.125 (81.165.101.125), Dst: 195.130.131.4 (195.130.131.4)
D User Datagram Protocol, Src Port: 34361 (34361), Dst Port: domain (53)
▽ Domain Name System (query)
    [Response In: 47]
    Transaction ID: 0xcfe3
  ▶ Flags: 0x0100 (Standard query)
    Questions: 1
    Answer RRs: 0
    Authority RRs: 0
    Additional RRs: 0
  \triangledown Queries
    > 1.0.0.0.7.5.e.7.0.0.0.0.0.0.0.0.1.d.7.6.2.0.0.0.0.d.1.4.1.0.0.2.ip6.arpa: type PTR, class IN
```
## <span id="page-229-4"></span>**21.18. 6to4 setup on Linux**

Below a transcript of a 6to4 setup on Linux.

Thanks to http://www.anyweb.co.nz/tutorial/v6Linux6to4 and http://mirrors.bieringer.de/ Linux+IPv6-HOWTO/ and tldp.org!

```
root@mac:~# ifconfig 
eth0 Link encap:Ethernet HWaddr 00:26:bb:5d:2e:52 
          inet addr:81.165.101.125 Bcast:255.255.255.255 Mask:255.255.248.0
```

```
 inet6 addr: fe80::226:bbff:fe5d:2e52/64 Scope:Link
           UP BROADCAST RUNNING MULTICAST MTU:1500 Metric:1
           RX packets:5926044 errors:0 dropped:0 overruns:0 frame:0
           TX packets:2985892 errors:0 dropped:0 overruns:0 carrier:0
           collisions:0 txqueuelen:1000 
           RX bytes:4274849823 (4.2 GB) TX bytes:237002019 (237.0 MB)
           Interrupt:43 Base address:0x8000 
lo Link encap:Local Loopback 
           inet addr:127.0.0.1 Mask:255.0.0.0
           inet6 addr: ::1/128 Scope:Host
           UP LOOPBACK RUNNING MTU:16436 Metric:1
           RX packets:598 errors:0 dropped:0 overruns:0 frame:0
           TX packets:598 errors:0 dropped:0 overruns:0 carrier:0
           collisions:0 txqueuelen:0 
           RX bytes:61737 (61.7 KB) TX bytes:61737 (61.7 KB)
root@mac:~# sysctl -w net.ipv6.conf.default.forwarding=1
net.ipv6.conf.default.forwarding = 1
root@mac:~# ip tunnel add tun6to4 mode sit remote any local 81.165.101.125
root@mac:~# ip link set dev tun6to4 mtu 1472 up
root@mac:~# ip link show dev tun6to4
10: tun6to4: <NOARP,UP,LOWER_UP> mtu 1472 qdisc noqueue state UNKNOWN 
     link/sit 81.165.101.125 brd 0.0.0.0
root@mac:~\sim# ip -6 addr add dev tun6to4 2002:51a5:657d:0::1/64
root@mac:~# ip -6 addr add dev eth0 2002:51a5:657d:1::1/64
root@mac:~# ip -6 addr add dev eth0 fdcb:43c1:9c18:1::1/64
root@mac:~# ifconfig
eth0 Link encap:Ethernet HWaddr 00:26:bb:5d:2e:52 
           inet addr:81.165.101.125 Bcast:255.255.255.255 Mask:255.255.248.0
           inet6 addr: fe80::226:bbff:fe5d:2e52/64 Scope:Link
           inet6 addr: fdcb:43c1:9c18:1::1/64 Scope:Global
           inet6 addr: 2002:51a5:657d:1::1/64 Scope:Global
           UP BROADCAST RUNNING MULTICAST MTU:1500 Metric:1
           RX packets:5927436 errors:0 dropped:0 overruns:0 frame:0
           TX packets:2986025 errors:0 dropped:0 overruns:0 carrier:0
           collisions:0 txqueuelen:1000 
           RX bytes:4274948430 (4.2 GB) TX bytes:237014619 (237.0 MB)
           Interrupt:43 Base address:0x8000 
lo Link encap:Local Loopback 
           inet addr:127.0.0.1 Mask:255.0.0.0
           inet6 addr: ::1/128 Scope:Host
           UP LOOPBACK RUNNING MTU:16436 Metric:1
           RX packets:598 errors:0 dropped:0 overruns:0 frame:0
           TX packets:598 errors:0 dropped:0 overruns:0 carrier:0
           collisions:0 txqueuelen:0
           RX bytes:61737 (61.7 KB) TX bytes:61737 (61.7 KB)
tun6to4 Link encap:IPv6-in-IPv4 
           inet6 addr: ::81.165.101.125/128 Scope:Compat
           inet6 addr: 2002:51a5:657d::1/64 Scope:Global
           UP RUNNING NOARP MTU:1472 Metric:1
           RX packets:0 errors:0 dropped:0 overruns:0 frame:0
           TX packets:0 errors:0 dropped:0 overruns:0 carrier:0
           collisions:0 txqueuelen:0 
           RX bytes:0 (0.0 B) TX bytes:0 (0.0 B)
root@mac:~# ip -6 route add 2002::/16 dev tun6to4
root@mac:~# ip -6 route add ::/0 via ::192.88.99.1 dev tun6to4 metric 1
root@mac:~# ip -6 route show
::/96 via :: dev tun6to4 metric 256 mtu 1472 advmss 1412 hoplimit 0
2002:51a5:657d::/64 dev tun6to4 proto kernel metric 256 mtu 1472 advmss 1412 hoplimit 0
2002:51a5:657d:1::/64 dev eth0 proto kernel metric 256 mtu 1500 advmss 1440 hoplimit 0
```
2002::/16 dev tun6to4 metric 1024 mtu 1472 advmss 1412 hoplimit 0 fdcb:43c1:9c18:1::/64 dev eth0 proto kernel metric 256 mtu 1500 advmss 1440 hoplimit 0 fe80::/64 dev eth0 proto kernel metric 256 mtu 1500 advmss 1440 hoplimit 0 fe80::/64 dev tun6to4 proto kernel metric 256 mtu 1472 advmss 1412 hoplimit 0 default via ::192.88.99.1 dev tun6to4 metric 1 mtu 1472 advmss 1412 hoplimit 0 root@mac:~# ping6 ipv6-test.com PING ipv6-test.com(ipv6-test.com) 56 data bytes 64 bytes from ipv6-test.com: icmp\_seq=1 ttl=57 time=42.4 ms 64 bytes from ipv6-test.com: icmp\_seq=2 ttl=57 time=43.0 ms 64 bytes from ipv6-test.com: icmp\_seq=3 ttl=57 time=43.5 ms 64 bytes from ipv6-test.com: icmp\_seq=4 ttl=57 time=43.9 ms 64 bytes from ipv6-test.com: icmp\_seq=5 ttl=57 time=45.6 ms  $\overline{C}$ --- ipv6-test.com ping statistics --- 5 packets transmitted, 5 received, 0% packet loss, time 4006ms rtt min/avg/max/mdev = 42.485/43.717/45.632/1.091 ms

# **Part X. Appendices**

## **Table of Contents**

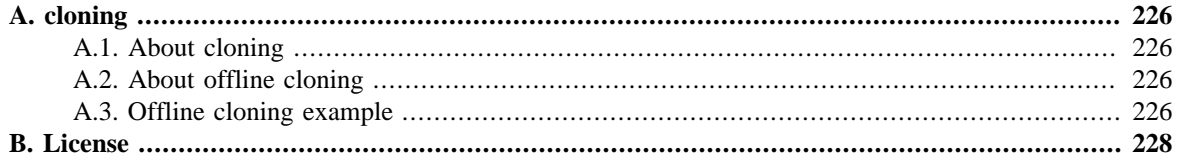

# <span id="page-234-0"></span>**Appendix A. cloning**

## <span id="page-234-1"></span>**A.1. About cloning**

You can have distinct goals for cloning a server. For instance a clone can be a cold iron backup system used for manual disaster recovery of a service. Or a clone can be created to serve in a test environment. Or you might want to make an almost identical server. Let's take a look at some offline and online ways to create a clone of a Linux server.

## <span id="page-234-2"></span>**A.2. About offline cloning**

The term offline cloning is used when you power off the running Linux server to create the clone. This method is easy since we don't have to consider open files and we don't have to skip virtual file systems like **/dev** or **/sys** . The offline cloning method can be broken down into these steps:

```
1. Boot source and target server with a bootable CD
2. Partition, format and mount volumes on the target server
3. Copy files/partitions from source to target over the network
```
The first step is trivial. The second step is explained in the Disk Management chapter. For the third step, you can use a combination of **ssh** or **netcat** with **cp**, **dd**, **dump** and **restore**, **tar**, **cpio**, **rsync** or even **cat**.

## <span id="page-234-3"></span>**A.3. Offline cloning example**

We have a working Red Hat Enterprise Linux 5 server, and we want a perfect copy of it on newer hardware. First thing to do is discover the disk layout.

```
[root@RHEL5 ~]# df -h 
Filesystem Size Used Avail Use% Mounted on
/dev/sda2 15G 4.5G 9.3G 33% /
/dev/sda1 99M 31M 64M 33% /boot
```
The **/boot** partition is small but big enough. If we create an identical partition, then **dd** should be a good cloning option. Suppose the **/** partition needs to be enlarged on the target system. The best option then is to use a combination of **dump** and **restore**. Remember that dd copies blocks, whereas dump/restore copies files.

The first step to do is to boot the target server with a live CD and partition the target disk. To do this we use the Red Hat Enterprise Linux 5 install CD. At the CD boot prompt we type "linux rescue". The cd boots into a root console where we can use fdisk to discover and prepare the attached disks.

When the partitions are created and have their filesystem, then we can use dd to copy the / boot partition.

ssh root@192.168.1.40 "dd if=/dev/sda1" | dd of=/dev/sda1

Then we use a dump and restore combo to copy the / partition.

mkdir /mnt/x mount /dev/sda2 /mnt/x cd /mnt/x ssh root@192.168.1.40 "dump -0 -f - /" | restore -r -f -

## <span id="page-236-0"></span>**Appendix B. License**

GNU Free Documentation License

Version 1.3, 3 November 2008

Copyright © 2000, 2001, 2002, 2007, 2008 Free Software Foundation, Inc.

Everyone is permitted to copy and distribute verbatim copies of this license document, but changing it is not allowed.

0. PREAMBLE

The purpose of this License is to make a manual, textbook, or other functional and useful document "free" in the sense of freedom: to assure everyone the effective freedom to copy and redistribute it, with or without modifying it, either commercially or noncommercially. Secondarily, this License preserves for the author and publisher a way to get credit for their work, while not being considered responsible for modifications made by others.

This License is a kind of "copyleft", which means that derivative works of the document must themselves be free in the same sense. It complements the GNU General Public License, which is a copyleft license designed for free software.

We have designed this License in order to use it for manuals for free software, because free software needs free documentation: a free program should come with manuals providing the same freedoms that the software does. But this License is not limited to software manuals; it can be used for any textual work, regardless of subject matter or whether it is published as a printed book. We recommend this License principally for works whose purpose is instruction or reference.

#### 1. APPLICABILITY AND DEFINITIONS

This License applies to any manual or other work, in any medium, that contains a notice placed by the copyright holder saying it can be distributed under the terms of this License. Such a notice grants a world-wide, royalty-free license, unlimited in duration, to use that work under the conditions stated herein. The "Document", below, refers to any such manual or work. Any member of the public is a licensee, and is addressed as "you". You accept the license if you copy, modify or distribute the work in a way requiring permission under copyright law.

A "Modified Version" of the Document means any work containing the Document or a portion of it, either copied verbatim, or with modifications and/or translated into another language.

A "Secondary Section" is a named appendix or a front-matter section of the Document that deals exclusively with the relationship of the publishers or authors of the Document to the Document's overall subject (or to related matters) and contains nothing that could fall directly within that overall subject. (Thus, if the Document is in part a textbook of mathematics, a Secondary Section may not explain any mathematics.) The relationship could be a matter of historical connection with the subject or with related matters, or of legal, commercial, philosophical, ethical or political position regarding them.

The "Invariant Sections" are certain Secondary Sections whose titles

are designated, as being those of Invariant Sections, in the notice that says that the Document is released under this License. If a section does not fit the above definition of Secondary then it is not allowed to be designated as Invariant. The Document may contain zero Invariant Sections. If the Document does not identify any Invariant Sections then there are none.

The "Cover Texts" are certain short passages of text that are listed, as Front-Cover Texts or Back-Cover Texts, in the notice that says that the Document is released under this License. A Front-Cover Text may be at most 5 words, and a Back-Cover Text may be at most 25 words.

A "Transparent" copy of the Document means a machine-readable copy, represented in a format whose specification is available to the general public, that is suitable for revising the document straightforwardly with generic text editors or (for images composed of pixels) generic paint programs or (for drawings) some widely available drawing editor, and that is suitable for input to text formatters or for automatic translation to a variety of formats suitable for input to text formatters. A copy made in an otherwise Transparent file format whose markup, or absence of markup, has been arranged to thwart or discourage subsequent modification by readers is not Transparent. An image format is not Transparent if used for any substantial amount of text. A copy that is not "Transparent" is called "Opaque".

Examples of suitable formats for Transparent copies include plain ASCII without markup, Texinfo input format, LaTeX input format, SGML or XML using a publicly available DTD, and standard-conforming simple HTML, PostScript or PDF designed for human modification. Examples of transparent image formats include PNG, XCF and JPG. Opaque formats include proprietary formats that can be read and edited only by proprietary word processors, SGML or XML for which the DTD and/or processing tools are not generally available, and the machine-generated HTML, PostScript or PDF produced by some word processors for output purposes only.

The "Title Page" means, for a printed book, the title page itself, plus such following pages as are needed to hold, legibly, the material this License requires to appear in the title page. For works in formats which do not have any title page as such, "Title Page" means the text near the most prominent appearance of the work's title, preceding the beginning of the body of the text.

The "publisher" means any person or entity that distributes copies of the Document to the public.

A section "Entitled XYZ" means a named subunit of the Document whose title either is precisely XYZ or contains XYZ in parentheses following text that translates XYZ in another language. (Here XYZ stands for a specific section name mentioned below, such as "Acknowledgements", "Dedications", "Endorsements", or "History".) To "Preserve the Title" of such a section when you modify the Document means that it remains a section "Entitled XYZ" according to this definition.

The Document may include Warranty Disclaimers next to the notice which states that this License applies to the Document. These Warranty Disclaimers are considered to be included by reference in this License, but only as regards disclaiming warranties: any other implication that these Warranty Disclaimers may have is void and has no effect on the meaning of this License.

#### 2. VERBATIM COPYING

You may copy and distribute the Document in any medium, either

commercially or noncommercially, provided that this License, the copyright notices, and the license notice saying this License applies to the Document are reproduced in all copies, and that you add no other conditions whatsoever to those of this License. You may not use technical measures to obstruct or control the reading or further copying of the copies you make or distribute. However, you may accept compensation in exchange for copies. If you distribute a large enough number of copies you must also follow the conditions in section 3.

You may also lend copies, under the same conditions stated above, and you may publicly display copies.

#### 3. COPYING IN QUANTITY

If you publish printed copies (or copies in media that commonly have printed covers) of the Document, numbering more than 100, and the Document's license notice requires Cover Texts, you must enclose the copies in covers that carry, clearly and legibly, all these Cover Texts: Front-Cover Texts on the front cover, and Back-Cover Texts on the back cover. Both covers must also clearly and legibly identify you as the publisher of these copies. The front cover must present the full title with all words of the title equally prominent and visible. You may add other material on the covers in addition. Copying with changes limited to the covers, as long as they preserve the title of the Document and satisfy these conditions, can be treated as verbatim copying in other respects.

If the required texts for either cover are too voluminous to fit legibly, you should put the first ones listed (as many as fit reasonably) on the actual cover, and continue the rest onto adjacent pages.

If you publish or distribute Opaque copies of the Document numbering more than 100, you must either include a machine-readable Transparent copy along with each Opaque copy, or state in or with each Opaque copy a computer-network location from which the general network-using public has access to download using public-standard network protocols a complete Transparent copy of the Document, free of added material. If you use the latter option, you must take reasonably prudent steps, when you begin distribution of Opaque copies in quantity, to ensure that this Transparent copy will remain thus accessible at the stated location until at least one year after the last time you distribute an Opaque copy (directly or through your agents or retailers) of that edition to the public.

It is requested, but not required, that you contact the authors of the Document well before redistributing any large number of copies, to give them a chance to provide you with an updated version of the Document.

#### 4. MODIFICATIONS

You may copy and distribute a Modified Version of the Document under the conditions of sections 2 and 3 above, provided that you release the Modified Version under precisely this License, with the Modified Version filling the role of the Document, thus licensing distribution and modification of the Modified Version to whoever possesses a copy of it. In addition, you must do these things in the Modified Version:

 \* A. Use in the Title Page (and on the covers, if any) a title distinct from that of the Document, and from those of previous versions (which should, if there were any, be listed in the History section of the Document). You may use the same title as a previous version if the original publisher of that version gives permission.

 \* B. List on the Title Page, as authors, one or more persons or entities responsible for authorship of the modifications in the Modified Version, together with at least five of the principal authors of the Document (all of its principal authors, if it has fewer than five), unless they release you from this requirement.

 \* C. State on the Title page the name of the publisher of the Modified Version, as the publisher.

\* D. Preserve all the copyright notices of the Document.

 \* E. Add an appropriate copyright notice for your modifications adjacent to the other copyright notices.

 \* F. Include, immediately after the copyright notices, a license notice giving the public permission to use the Modified Version under the terms of this License, in the form shown in the Addendum below.

 \* G. Preserve in that license notice the full lists of Invariant Sections and required Cover Texts given in the Document's license notice.

\* H. Include an unaltered copy of this License.

 \* I. Preserve the section Entitled "History", Preserve its Title, and add to it an item stating at least the title, year, new authors, and publisher of the Modified Version as given on the Title Page. If there is no section Entitled "History" in the Document, create one stating the title, year, authors, and publisher of the Document as given on its Title Page, then add an item describing the Modified Version as stated in the previous sentence.

 \* J. Preserve the network location, if any, given in the Document for public access to a Transparent copy of the Document, and likewise the network locations given in the Document for previous versions it was based on. These may be placed in the "History" section. You may omit a network location for a work that was published at least four years before the Document itself, or if the original publisher of the version it refers to gives permission.

 \* K. For any section Entitled "Acknowledgements" or "Dedications", Preserve the Title of the section, and preserve in the section all the substance and tone of each of the contributor acknowledgements and/or dedications given therein.

 \* L. Preserve all the Invariant Sections of the Document, unaltered in their text and in their titles. Section numbers or the equivalent are not considered part of the section titles.

 \* M. Delete any section Entitled "Endorsements". Such a section may not be included in the Modified Version.

 \* N. Do not retitle any existing section to be Entitled "Endorsements" or to conflict in title with any Invariant Section.

\* O. Preserve any Warranty Disclaimers.

If the Modified Version includes new front-matter sections or appendices that qualify as Secondary Sections and contain no material copied from the Document, you may at your option designate some or all of these sections as invariant. To do this, add their titles to the list of Invariant Sections in the Modified Version's license notice. These titles must be distinct from any other section titles.

You may add a section Entitled "Endorsements", provided it contains nothing but endorsements of your Modified Version by various parties—for example, statements of peer review or that the text has been approved by an organization as the authoritative definition of a standard.

You may add a passage of up to five words as a Front-Cover Text, and a passage of up to 25 words as a Back-Cover Text, to the end of the list of Cover Texts in the Modified Version. Only one passage of Front-Cover Text and one of Back-Cover Text may be added by (or through arrangements made by) any one entity. If the Document already includes a cover text for the same cover, previously added by you or by arrangement made by the same entity you are acting on behalf of,

you may not add another; but you may replace the old one, on explicit permission from the previous publisher that added the old one.

The author(s) and publisher(s) of the Document do not by this License give permission to use their names for publicity for or to assert or imply endorsement of any Modified Version.

#### 5. COMBINING DOCUMENTS

You may combine the Document with other documents released under this License, under the terms defined in section 4 above for modified versions, provided that you include in the combination all of the Invariant Sections of all of the original documents, unmodified, and list them all as Invariant Sections of your combined work in its license notice, and that you preserve all their Warranty Disclaimers.

The combined work need only contain one copy of this License, and multiple identical Invariant Sections may be replaced with a single copy. If there are multiple Invariant Sections with the same name but different contents, make the title of each such section unique by adding at the end of it, in parentheses, the name of the original author or publisher of that section if known, or else a unique number. Make the same adjustment to the section titles in the list of Invariant Sections in the license notice of the combined work.

In the combination, you must combine any sections Entitled "History" in the various original documents, forming one section Entitled "History"; likewise combine any sections Entitled "Acknowledgements", and any sections Entitled "Dedications". You must delete all sections Entitled "Endorsements".

#### 6. COLLECTIONS OF DOCUMENTS

You may make a collection consisting of the Document and other documents released under this License, and replace the individual copies of this License in the various documents with a single copy that is included in the collection, provided that you follow the rules of this License for verbatim copying of each of the documents in all other respects.

You may extract a single document from such a collection, and distribute it individually under this License, provided you insert a copy of this License into the extracted document, and follow this License in all other respects regarding verbatim copying of that document.

#### 7. AGGREGATION WITH INDEPENDENT WORKS

A compilation of the Document or its derivatives with other separate and independent documents or works, in or on a volume of a storage or distribution medium, is called an "aggregate" if the copyright resulting from the compilation is not used to limit the legal rights of the compilation's users beyond what the individual works permit. When the Document is included in an aggregate, this License does not apply to the other works in the aggregate which are not themselves derivative works of the Document.

If the Cover Text requirement of section 3 is applicable to these copies of the Document, then if the Document is less than one half of the entire aggregate, the Document's Cover Texts may be placed on covers that bracket the Document within the aggregate, or the electronic equivalent of covers if the Document is in electronic form. Otherwise they must appear on printed covers that bracket the whole aggregate.

#### 8. TRANSLATION

Translation is considered a kind of modification, so you may distribute translations of the Document under the terms of section 4. Replacing Invariant Sections with translations requires special permission from their copyright holders, but you may include translations of some or all Invariant Sections in addition to the original versions of these Invariant Sections. You may include a translation of this License, and all the license notices in the Document, and any Warranty Disclaimers, provided that you also include the original English version of this License and the original versions of those notices and disclaimers. In case of a disagreement between the translation and the original version of this License or a notice or disclaimer, the original version will prevail.

If a section in the Document is Entitled "Acknowledgements", "Dedications", or "History", the requirement (section 4) to Preserve its Title (section 1) will typically require changing the actual title.

#### 9. TERMINATION

You may not copy, modify, sublicense, or distribute the Document except as expressly provided under this License. Any attempt otherwise to copy, modify, sublicense, or distribute it is void, and will automatically terminate your rights under this License.

However, if you cease all violation of this License, then your license from a particular copyright holder is reinstated (a) provisionally, unless and until the copyright holder explicitly and finally terminates your license, and (b) permanently, if the copyright holder fails to notify you of the violation by some reasonable means prior to 60 days after the cessation.

Moreover, your license from a particular copyright holder is reinstated permanently if the copyright holder notifies you of the violation by some reasonable means, this is the first time you have received notice of violation of this License (for any work) from that copyright holder, and you cure the violation prior to 30 days after your receipt of the notice.

Termination of your rights under this section does not terminate the licenses of parties who have received copies or rights from you under this License. If your rights have been terminated and not permanently reinstated, receipt of a copy of some or all of the same material does not give you any rights to use it.

#### 10. FUTURE REVISIONS OF THIS LICENSE

The Free Software Foundation may publish new, revised versions of the GNU Free Documentation License from time to time. Such new versions will be similar in spirit to the present version, but may differ in detail to address new problems or concerns. See http://www.gnu.org/copyleft/.

Each version of the License is given a distinguishing version number. If the Document specifies that a particular numbered version of this License "or any later version" applies to it, you have the option of following the terms and conditions either of that specified version or of any later version that has been published (not as a draft) by the Free Software Foundation. If the Document does not specify a version number of this License, you may choose any version ever published (not as a draft) by the Free Software Foundation. If the Document specifies that a proxy can decide which future versions of this License can be used, that proxy's public statement of acceptance of a version permanently authorizes you to choose that version for the Document.

#### 11. RELICENSING

"Massive Multiauthor Collaboration Site" (or "MMC Site") means any World Wide Web server that publishes copyrightable works and also provides prominent facilities for anybody to edit those works. A public wiki that anybody can edit is an example of such a server. A "Massive Multiauthor Collaboration" (or "MMC") contained in the site means any set of copyrightable works thus published on the MMC site.

"CC-BY-SA" means the Creative Commons Attribution-Share Alike 3.0 license published by Creative Commons Corporation, a not-for-profit corporation with a principal place of business in San Francisco, California, as well as future copyleft versions of that license published by that same organization.

"Incorporate" means to publish or republish a Document, in whole or in part, as part of another Document.

An MMC is "eligible for relicensing" if it is licensed under this License, and if all works that were first published under this License somewhere other than this MMC, and subsequently incorporated in whole or in part into the MMC, (1) had no cover texts or invariant sections, and (2) were thus incorporated prior to November 1, 2008.

The operator of an MMC Site may republish an MMC contained in the site under CC-BY-SA on the same site at any time before August 1, 2009, provided the MMC is eligible for relicensing.

# **Index**

### **Symbols**

/etc/apache2, [10](#page-18-0) /etc/group, [36](#page-44-0) /etc/httpd, [10](#page-18-1) /etc/inetd.conf, [131](#page-139-0) /etc/init.d/samba, [120](#page-128-0) /etc/init.d/smb, [120](#page-128-1) /etc/init.d/winbind, [121](#page-129-0) /etc/named.conf, [64](#page-72-0) /etc/nsswitch.conf, [169](#page-177-0), [171](#page-179-0) /etc/passwd, [36,](#page-44-1) [178](#page-186-0) /etc/resolv.conf, [52](#page-60-0) /etc/samba/passdb.tdb, [177](#page-185-0) /etc/samba/smb.conf, [125](#page-133-0), [126](#page-134-0), [127](#page-135-0), [143](#page-151-0), [167](#page-175-0) /etc/samba/smbpasswd, [148,](#page-156-0) [175](#page-183-0) /etc/selinux/config, [191](#page-199-0) /etc/squid/squid.conf, [28](#page-36-0) /etc/sysctl.conf, [95](#page-103-0) /etc/xinetd.d/swat, [131](#page-139-1) /proc/sys/net/ipv4/ip\_forward, [95](#page-103-1) /selinux, [193](#page-201-0) /selinux/enforce, [193](#page-201-1) /var/log/audit/audit.log, [189](#page-197-0) /var/log/squid, [29](#page-37-0) .htaccess, [26](#page-34-0) .htpasswd, [16,](#page-24-0) [23](#page-31-0) .my.cnf, [37](#page-45-0)

### **A**

A (DNS record), [57](#page-65-0) AAAA (DNS record), [57](#page-65-1) allow hosts (Samba), [160](#page-168-0) apache2, [6](#page-14-0) aptitude, [117](#page-125-0), [118](#page-126-0), [206](#page-214-0) aptitude $(8)$ , [35](#page-43-0) auditd, [189](#page-197-1) authoritative (dns), [60](#page-68-0) authoritative zone, [56](#page-64-0) axfr, [62](#page-70-0)

### **B**

bind(DNS), [75](#page-83-0) browsable (Samba), [161](#page-169-0) browseable (Samba), [161](#page-169-1) browser master, [175](#page-183-1)

### **C**

cahing only name server, [58](#page-66-0) chain (iptables), [102](#page-110-0) char(mysql), [40](#page-48-0) chcon(1), [195,](#page-203-0) [196](#page-204-0) chkconfig, [189](#page-197-2) chmod, [192](#page-200-0) CIFS, [122](#page-130-0)

CNAME (DNS record), [57](#page-65-2) context type(selinux), [194](#page-202-0) create(mysql), [38,](#page-46-0) [40,](#page-48-1) [46](#page-54-0) create mask (Samba), [161](#page-169-2)

### **D**

delete(mysql), [45](#page-53-0) deny hosts (Samba), [161](#page-169-3) describe(mysql), [41](#page-49-0) dhclient, [97](#page-105-0) dhcp server, [52](#page-60-1) directory mask (Samba), [161](#page-169-4) directory security mask(samba), [162](#page-170-0) DNAT, [94](#page-102-0) dns, [51,](#page-59-0) [51](#page-59-1) dns namespace, [53](#page-61-0) dns server, [52](#page-60-2) domain (dns), [54](#page-62-0) domainname, [56](#page-64-1) domain name system, [51](#page-59-2), [51](#page-59-3) dpkg, [117](#page-125-1) dpkg(1), [35](#page-43-1) drop(mysql), [39](#page-47-0), [41](#page-49-1), [47](#page-55-0)

### **F**

filter table (iptables), [102](#page-110-1) firewall, [93](#page-101-0) force create mode(samba), [162](#page-170-1) force directory mode(samba), [162](#page-170-2) force directory security mode(samba), [162](#page-170-3) force group(samba), [149](#page-157-0) force security mode(samba), [162](#page-170-4) force user(samba), [149](#page-157-1) forwarder (dns), [58](#page-66-1) forward lookup query, [52](#page-60-3) fqdn, [56](#page-64-2) fully qualified domain name, [56](#page-64-3)

### **G**

getenforce, [190](#page-198-0) getent(1), [170](#page-178-0) getfattr(1), [196](#page-204-1) git, [205](#page-213-0) github, [211](#page-219-0) glue record (dns), [57](#page-65-3) grant(mysql), [39](#page-47-1) group by(mysql), [45](#page-53-1) guest ok (Samba), [136](#page-144-0)

### **H**

hide unreadable (Samba), [161](#page-169-5) host (DNS record), [57](#page-65-4) hostname, [56,](#page-64-4) [122](#page-130-1) hosts.txt, [51](#page-59-4) hosts allow (Samba), [160](#page-168-1) hosts deny (Samba), [161](#page-169-6) htpasswd(1), [16,](#page-24-1) [23](#page-31-1)

httpd, [7](#page-15-0)

### **I**

IBM, [122](#page-130-2) id(1), [195](#page-203-1) identity(selinux), [193](#page-201-2) idmap gid(samba), [167](#page-175-1) idmap uid(samba), [167](#page-175-2) inetd(8), [131](#page-139-2) insert(mysql), [42](#page-50-0) integer(mysql), [40](#page-48-2) invalid users (Samba), [160](#page-168-2) iptables, [101](#page-109-0), [102](#page-110-2) iptables save, [106](#page-114-0) iterative query, [59](#page-67-0) ixfr, [62](#page-70-1)

### **L**

LAMP, [34](#page-42-0) ls, [192](#page-200-1) ls(1), [196](#page-204-2)

### **M**

mac address, [96](#page-104-0) mangle table (iptables), [102](#page-110-3) masquerading, [94](#page-102-1) master server (DNS), [61](#page-69-0) MX (DNS record), [57](#page-65-5) mysql, [34](#page-42-1), [36](#page-44-2), [37](#page-45-1), [38](#page-46-1) mysql(group), [36](#page-44-3) mysql(user), [36](#page-44-4) mysql-client, [35](#page-43-2) mysqld, [36](#page-44-5) mysql-server, [35](#page-43-3)

### **N**

NAPT, [94](#page-102-2) NAT, [94](#page-102-3) nat table (iptables), [102](#page-110-4) NetBIOS names, [122](#page-130-3) netcat, [139](#page-147-0) net groupmap, [180](#page-188-0) net rpc join(samba), [168](#page-176-0) net use(microsoft), [138](#page-146-0), [143](#page-151-1), [154](#page-162-0) net view(microsoft), [125](#page-133-1), [130](#page-138-0) nmbd(8), [121](#page-129-1) NS (DNS record), [57](#page-65-6) nslookup, [52](#page-60-4) NT\_STATUS\_BAD\_NETWORK\_NAME, [155](#page-163-0) NT\_STATUS\_LOGON\_FAILURE, [155](#page-163-1)

### **O**

order by(mysql), [44](#page-52-0)

### **P**

packet filtering, [93,](#page-101-1) [103](#page-111-0) packet forwarding, [93](#page-101-2)

passdb backend (Samba), [149](#page-157-2) PAT, [94](#page-102-4) Paul Mockapetris, [51](#page-59-5) php, [34](#page-42-2) ping, [96](#page-104-1), [97](#page-105-1) port forwarding, [94](#page-102-5) primary dns server, [60](#page-68-1) primary server (DNS), [61](#page-69-1) proxy server, [28](#page-36-1) ps(1), [196](#page-204-3) PTR (DNS record), [57](#page-65-7) public key, [211](#page-219-1)

### **Q**

query (dns), [52](#page-60-5)

### **R**

read list (Samba), [160](#page-168-3) read only (Samba), [143](#page-151-2) recursive query, [59](#page-67-1) reverse lookup query, [52](#page-60-6) roaming profiles(samba), [179](#page-187-0) role(selinux), [193](#page-201-3) root(DNS), [53](#page-61-1) root(mysql), [35](#page-43-4) root hints, [54](#page-62-1) root server (dns), [59](#page-67-2) root servers (dns), [53](#page-61-2) router, [93](#page-101-3) rpm, [117](#page-125-2) rpm(1), [35](#page-43-5) rpm(8), [118](#page-126-1)

### **S**

samba, [117](#page-125-3) secondary dns server, [60](#page-68-2) secondary server (DNS), [61](#page-69-2) security(Samba), [136](#page-144-1) security mask(samba), [162](#page-170-5) security mode(samba), [153](#page-161-0) select(mysql), [42,](#page-50-1) [43,](#page-51-0) [43](#page-51-1) SELinux, [188](#page-196-0) selinux, [191](#page-199-1) selinux-activate, [189](#page-197-3) service(8), [120](#page-128-2) sestatus, [191](#page-199-2) setenforce, [190](#page-198-1) show(mysql), [38,](#page-46-2) [40](#page-48-3) slave server (DNS), [61](#page-69-3) SMB, [122](#page-130-4) smbclient, [128,](#page-136-0) [137](#page-145-0) smbclient(1), [127](#page-135-1), [154](#page-162-1) smbd(8), [121,](#page-129-2) [125,](#page-133-2) [148](#page-156-1) smbpasswd(1), [180](#page-188-1) smbpasswd(8), [148](#page-156-2), [153](#page-161-1) smbtree, [130](#page-138-1) smbtree(1), [129](#page-137-0)

smtp, [57](#page-65-8) SNAT, [94](#page-102-6) soa (dns record), [60](#page-68-3) SQL, [34,](#page-42-3) [42](#page-50-2) squid, [28,](#page-36-2) [29](#page-37-1) stateful firewall, [93](#page-101-4) swat(8), [131](#page-139-3) sysctl, [95](#page-103-2)

### **T**

tcpdump, [97](#page-105-2) tdbsam, [149,](#page-157-3) [175,](#page-183-2) [177](#page-185-1) testparm(1), [126](#page-134-1), [126](#page-134-2), [127](#page-135-2) tld, [55](#page-63-0) TLD (dns), [55](#page-63-1) top level domain, [55](#page-63-2) transition(selinux), [195](#page-203-2) trigger(mysql), [46](#page-54-1) triggers(mysql), [35](#page-43-6) type(selinux), [194](#page-202-1)

### **U**

update(mysql), [43](#page-51-2) use(mysql), [39](#page-47-2)

### **V**

valid users (Samba), [160](#page-168-4) varchar(mysql), [40](#page-48-4) virtualbox, [96](#page-104-2) vmware, [96](#page-104-3)

### **W**

wbinfo(1), [169,](#page-177-1) [170](#page-178-1) webalizer, [26](#page-34-1) winbind(8), [169](#page-177-2) winbind(samba), [167](#page-175-3) winbindd(8), [121](#page-129-3), [121](#page-129-4), [169](#page-177-3) wireshark, [97](#page-105-3) workgroup, [136](#page-144-2) writable (Samba), [143](#page-151-3) write list (Samba), [160](#page-168-5)

### **X**

xinetd(8), [131](#page-139-4)

### **Y**

yum, [118](#page-126-2)

### **Z**

zone (dns), [56,](#page-64-5) [60](#page-68-4) zone transfer (dns), [60](#page-68-5)